# **Nie za krótkie wprowadzenie do** systemu **LATEX** 2<sub>8</sub> *ε*

*Albo <sup>L</sup><sup>A</sup> TEX <sup>2</sup><sup>ε</sup> <sup>w</sup> <sup>129</sup> minut*

**Tobias Oetiker**

Hubert Partl, Irene Hyna, Elisabeth Schlegl

**Tomasz Przechlewski <sup>i</sup> Ryszard Kubiak**

Janusz Gołdasz

Wydanie drugie, poprawione, uaktualnione <sup>i</sup> rozszerzone Oparte na wersji 4.20 *The Not So Short Introduction to <sup>L</sup><sup>A</sup>TEX <sup>2</sup><sup>ε</sup>* <sup>z</sup> <sup>31</sup> maja <sup>2006</sup>

**Styczeń <sup>2007</sup>**

# **Podziękowania**

Większość materiału <sup>w</sup> niniejszej książce pochodzi <sup>z</sup> napisanego <sup>w</sup> języku niemieckim austriackiego *Wprowadzenia do <sup>L</sup><sup>A</sup>TEXa 2.09*, którego autorami są:

Hubert Partl *<sup>&</sup>lt;*partl@mail.boku.ac.at*>Zentraler Informatikdienst der Universität für Bodenkultur Wien*<br> *U* 

Irene Hyna *<*Irene.Hyna@bmwf.ac.at*> Bundesministerium f¨ur Wissenschaft und Forschung Wien* Elisabeth Schlegl <no email><br>*in Graz in Graz*

Osoby zainteresowane wersją niemiecką, opracowaną przez Jörga Knappena do <sup>L</sup><sup>A</sup>TEX <sup>2</sup>*ε*, mogą ją znaleźć pod adresem CTAN://info/lshort/german.

Niżej wymienione osoby pomogły <sup>w</sup> tworzeniu *Wprowadzenia* swoimi poprawkami, sugestiami <sup>i</sup> propozycjami ulepszeń. Przyczyniły się one bardzo do nadania niniejszej książce jej obecnego kształtu. Chciałbym im za to serdecznie podziękować. Za wszelkie błędy, które nieuchronnie pozostały <sup>w</sup> tekście, ponoszę oczywiście odpowiedzialność wyłącznie ja sam. Wszystkie natomiast słowa zapisane bez błędu są <sup>w</sup> książce wyłączną zasługą osób <sup>z</sup> poniższej listy:

Rosemary Bailey, Marc Bevand, Friedemann Brauer, Jan Busa, Markus Brühwiler, Pietro Braione, David Carlisle, José Carlos Santos,<br>Neil Carter, Mike Chapman, Pierre Chardaire, Christopher Chin, Carl Neil Carter, Mike Chapman, Pierre Chardaire, Christopher Chin, Carl Cerecke, Chris McCormack, Wim van Dam, Jan Dittberner, Michael John Downes,<br>Matthias Dreier, David Dureisseix, Elliot, Hans Ehrbar, Daniel Flipo, Dav Matthias Dreier, David Dureisseix, Elliot, Hans Ehrbar, Daniel Flipo, David Frey,<br>Hans Fugal, Robin Fairbairns, Jörg Fischer, Erik Frisk, Mic Milic Frederickx. Hans Fugal, Robin Fairbairns, Jörg Fischer, Erik Frisk, Mic Milic Frederickx, Frank, Kasper B. Graversen, Arlo Griffiths, Alexandre Guimond, Andy Goth, Cyril Goutte, Greg Gamble, Frank Fischli, Morten Hgholm, Neil Hammond, Rasmus Borup Hansen, Joseph Hilferty, Björn Hvittfeldt, Martien Hulsen, Werner Icking, Jakob, Eric Jacoboni, Alan Jeffrey, Byron Jones, David Jones, Johannes-Maria Kaltenbach, Michael Koundouros, Andrzej Kawalec, Sander de Kievit, Alain Kessi, Christian Kern, Tobias Klauser, Jörg Knappen,<br>Kietil Kiernsmo, Maik Lehradt, Rémi Letot, Flori Lambrechts, Axel Liliencraı Kjetil Kjernsmo, Maik Lehradt, Rémi Letot, Flori Lambrechts, Axel Liljencrantz, Johan Lundberg, Alexander Mai, Hendrik Maryns, Martin Maechler, Aleksandar <sup>S</sup> Milosevic, Henrik Mitsch, Claus Malten, Kevin Van Maren,

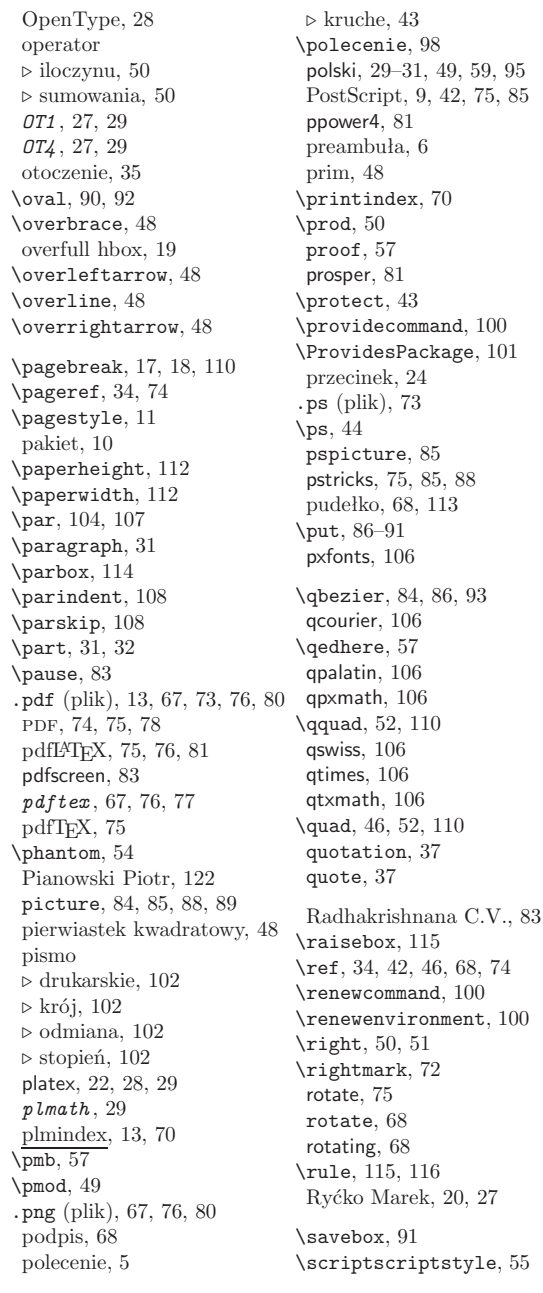

\scriptsize, 103<br>\scriptstyle, 55 \scriptstyle, <sup>55</sup> \section, 31, 43, 72, <sup>83</sup> \sectionmark, <sup>72</sup> \selecthyphenation, <sup>30</sup> \selectlanguage, <sup>30</sup> \setlength, 85, 108, 111 \settodepth, 113<br>\settoheight, 113 \settoheight, 113<br>\settowidth, 113 \settowidth, <sup>113</sup> sfheaders, 106<br>showidx, 70 showidx, 70<br>sideways sideways,68<br>sidewaysfig sidewaysfigure, 68<br>sidewaystable. 68  $\sigma$ , 43, 44 \signature, 43, <sup>44</sup> Simpson Tom, 120<br>sloppy, 19 \sloppy, 19<br>słowo. 71  $\mathrm{Imall}, 103$ \small,103<br>\smallskin \smallskip, <sup>110</sup> **split,** 54<br>snóika. 24 spójka, 24<br>sort. 48 \sqrt, <sup>48</sup> \stackrel, <sup>50</sup> stopień pisma, 103<br>
\stretch, 109, 110, 117 Strzelczyk Piotr, 122 Strzelczyk Piotr, <sup>122</sup> .sty (plik), 12, 73, <sup>101</sup> subarray,  $50$ <br>\subparagraph,  $31$  $\text{Subsection}. 31. 83$ \subsection, 31, <sup>83</sup> \subsectionmark,72<br>\substack 50 \substack, <sup>50</sup> \subsubsection,31<br>\sum.50  $\sum$ , 50<br>\surd, 48 \surd, <sup>48</sup> symbol *⊲* końca dowodu, <sup>57</sup> syntonly, <sup>12</sup> środowisko, *zob.* otoczenie*T1* , 27, <sup>29</sup> *T2A* , <sup>28</sup> *T2B* , <sup>28</sup> *T2C*tabbing, 28 tabbing,28<br>tabcolsen \tabcolsep, <sup>117</sup> table, 40–42 \tableofcontents, 32, <sup>42</sup>

# **Przedmowa**

<sup>L</sup><sup>A</sup>TEX [12] jest systemem składu znakomicie nadającym się do tworzenia publikacji naukowych i technicznych o wysokiej jakości typograficznej. LATEX nadaje się również do przygotowywania dowolnego rodzaju dokumentów, poczynając od prostych listów, <sup>a</sup> kończąc na grubych książkach. Do formatowania dokumentów LATEX wykorzystuje program TEX [11, 5].<br>Niniejsze krótkie *Wprowadzenie* opisuje LATEXa w zakresie wystarczaja-

Niniejsze krótkie *Wprowadzenie* opisuje <sup>L</sup><sup>A</sup>TEXa <sup>w</sup> zakresie wystarczającym do większości zastosowań. Pełny opis L<sup>a</sup>TEXa można znaleźć w [12, 6, 4].<br>W*nrowadzenie* zawiera sześć nastepujących rozdziałów: *Wprowadzenie* zawiera sześć następujących rozdziałów:

**Rozdział <sup>1</sup>** przedstawia ogólną strukturę dokumentów <sup>L</sup><sup>A</sup>TEXowych <sup>i</sup> krótko omawia historię systemu LAT<sub>E</sub>X. Po przeczytaniu tego rozdziału powinieneś mieć już zgrubne wyobrażenie o tym, czym jest LAT<sub>E</sub>X. nieneś mieć już zgrubne wyobrażenie o tym, czym jest IAT<sub>E</sub>X.<br>**ział 2**. podaje szczegóły dotyczace składania dokumentów. Or

**Rozdział <sup>2</sup>** podaje szczegóły dotyczące składania dokumentów. Omówiono <sup>w</sup> nim najważniejsze instrukcje <sup>i</sup> otoczenia. Po przeczytaniu tego rozdziału będziesz już umiał tworzyć proste dokumenty L<sup>A</sup>TEXowe.<br>**ział 3**. poświecono składaniu wzorów matematycznych. Wiele za

**Rozdział <sup>3</sup>** poświęcono składaniu wzorów matematycznych. Wiele zamieszczonyc<sup>h</sup> <sup>w</sup> nim przykładów nauczy Cię wykorzystywać jedną <sup>z</sup> najważniejszych umiejętności TEXa, jaką jest elegancki skład matematyki. Na końcu rozdziału zamieszczono zestawienie dostępnych <sup>w</sup> <sup>L</sup><sup>A</sup>TEXu symboli matematycznych.

- **Rozdział <sup>4</sup>** wyjaśnia, jak tworzyć skorowidze <sup>i</sup> spisy bibliograficzne oraz jak dołączać rysunki <sup>w</sup> formacie eps. Znajdziesz tu również informacje o tworzeniu plików w formacie PDF za pomocą programu pdflatex oraz <sup>o</sup> kilku użytecznych pakietach <sup>L</sup><sup>A</sup>TEXowych.
- **Rozdział <sup>5</sup>** pokazuje, jak używać <sup>L</sup><sup>A</sup>TEXa do tworzenia grafiki. Zamiast przygotowywać rysune<sup>k</sup> <sup>w</sup> jakimś programie graficznym, zachować go <sup>w</sup> <sup>p</sup>liku, po czym włączyć do dokumentu <sup>L</sup><sup>A</sup>TEXowego, opisujesz rysunek w dokumencie, a do jego narysowania używasz samego IATEXa.<br>ział 6. zawiera, informacie, których, wykorzystanie, jest, potencialnie
- **Rozdział <sup>6</sup>** zawiera informacje, których wykorzystanie jest potencjalnie niebezpieczne, bo mówią <sup>o</sup> tym, jak można zmienić standardowy układ graficzny dokumentów <sup>L</sup><sup>A</sup>TEXowych. Niewłaściwe ich użycie może spowodować pogorszenie ładnego na ogół składu <sup>L</sup><sup>A</sup>TEX-owego.

Sądzimy, że powinieneś przeczytać wszystkie rozdziały, <sup>w</sup> powyższej kolejności. Ostatecznie, książka nie jest zbyt gruba. Szczególną uwagę zwróć na przykłady, gdyż właśnie <sup>w</sup> nich zawarto sporo wartościowych informacji.

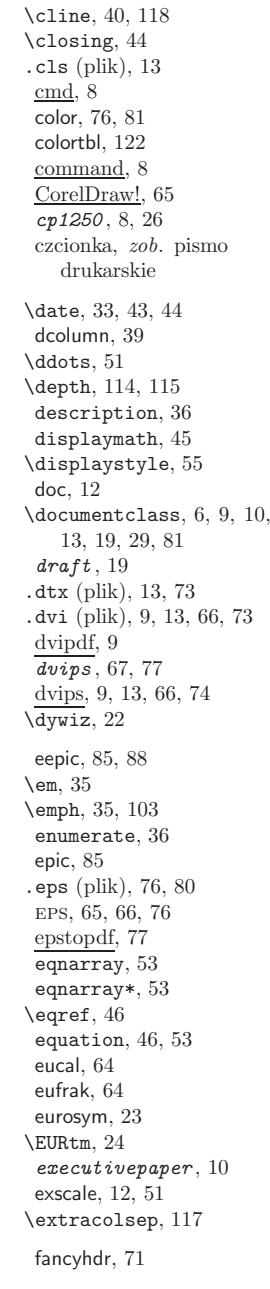

\fbox, <sup>20</sup> .fd (plik), <sup>13</sup> figure, 40–42, <sup>67</sup> flalign, <sup>54</sup> *fleqn*flushleft, 36 flushleft,36<br>flushright 3 flushright,36<br>folltex 9 foiltex, 9<br>\foldera, 92 \foldera, <sup>92</sup> \folderb, <sup>92</sup> font, 102<br>fontenc fontenc, 12, 27, <sup>29</sup> fonty⊳ см, 27<br>⊳ cm-super, 76<br>⊳ EC. 27, 76 *⊲* ec, 27, <sup>76</sup> *⊲* lm, 27, <sup>76</sup> *⊲*⊳ PL, 27, 76<br>footnote∴ \footnote, 34, <sup>43</sup> \footnotesize, 103<br>\footskip, 112 \footskip, <sup>112</sup> format, 25, 26, <sup>28</sup> formatowanie *⊲* logiczne, <sup>2</sup> *⊲* wizualne, <sup>2</sup>  $\frac{49}{\text{frame}}$ . 83  $\frac{15}{3}$  $\frac{1}{16}$ , 83 Freehand, 65 <u>Freehand</u>, 65<br>frenchsnaci \frenchspacing, <sup>31</sup> \frontmatter, <sup>33</sup> \fussy, <sup>19</sup> gather, <sup>54</sup> geometry, 72, <sup>111</sup>  $\geqslant$  59 <sup>g</sup>hostscript, 9, 65, <sup>74</sup> <sup>g</sup>hostview, <sup>65</sup> <sup>g</sup>imp, <sup>66</sup> .glo (plik), <sup>73</sup> gnuplot, 65<br>graphicx, 11 graphicx, 11, 65, 67, 76, 81<br>grave, 25 grave, 25<br>øruna. 10 grupa, 103<br>gsview. 65 gsview, <sup>65</sup> gv, <sup>65</sup> \headheight, <sup>112</sup> \headsep, <sup>112</sup>

*⊲*

## \height, 114, 115<br>hiperlacze, 74 hiperłącze, 74<br>hinertekst. 74 hipertekst, 74<br>h1ine. 39 \hline, <sup>39</sup> Hobby John D., <sup>85</sup> \href, 78, <sup>80</sup> \hspace, <sup>108</sup>  $\hbox{\hbox{hspace*}, 109}$  HTML, 74 HTML, 74<br>հոգը, 105 \huge, <sup>103</sup> \Huge, <sup>103</sup> hyperref, 77, 79–81<br>hvnhenat, 72 hyphenat, 72<br>hyphenatio \hyphenation, 19, <sup>20</sup>  $1$  ("i" bez kropki), 25  $_{\rm IDE,~75}$  $idotsint, 52$ \idotsint, <sup>52</sup> .idx (plik), 13, 70, <sup>73</sup> ifpdf,  $80 \times 15$ \ifpdf, <sup>80</sup> ifthen, 12<br>ignoresi \ignorespaces, <sup>101</sup> \ignorespacesafterend,101\iiiint. 52 \iiiint, <sup>52</sup>  $\iint, 52$ \iint, <sup>52</sup> .ilg (plik), <sup>13</sup>  $\frac{\text{ImageMagick}}{\text{include, } 14,67}$ \include, 14, <sup>67</sup> \includegraphics, 66, 67,  $76, 80, 113$ <br>\includeonly, 14 \includeonly, <sup>14</sup> .ind (plik), 13, <sup>70</sup> indeks *⊲*⊳ dolny, 47<br>⊳ górny. 47  $\infty$ , 108 \indent, <sup>108</sup> indentfirst, 17, 108<br>index. 70. 71 \index, 70, <sup>71</sup> \input, 14, <sup>122</sup> inputenc, 12, 20, 26–29 .ins (plik), 13, 72, <sup>73</sup>  $\in$ 50<br>\int, 50 interlinia, 107 interlinia, <sup>107</sup> *⊲* podwójna, <sup>107</sup> \item, <sup>36</sup> itemize, 36, <sup>83</sup>

# **Spis treści**

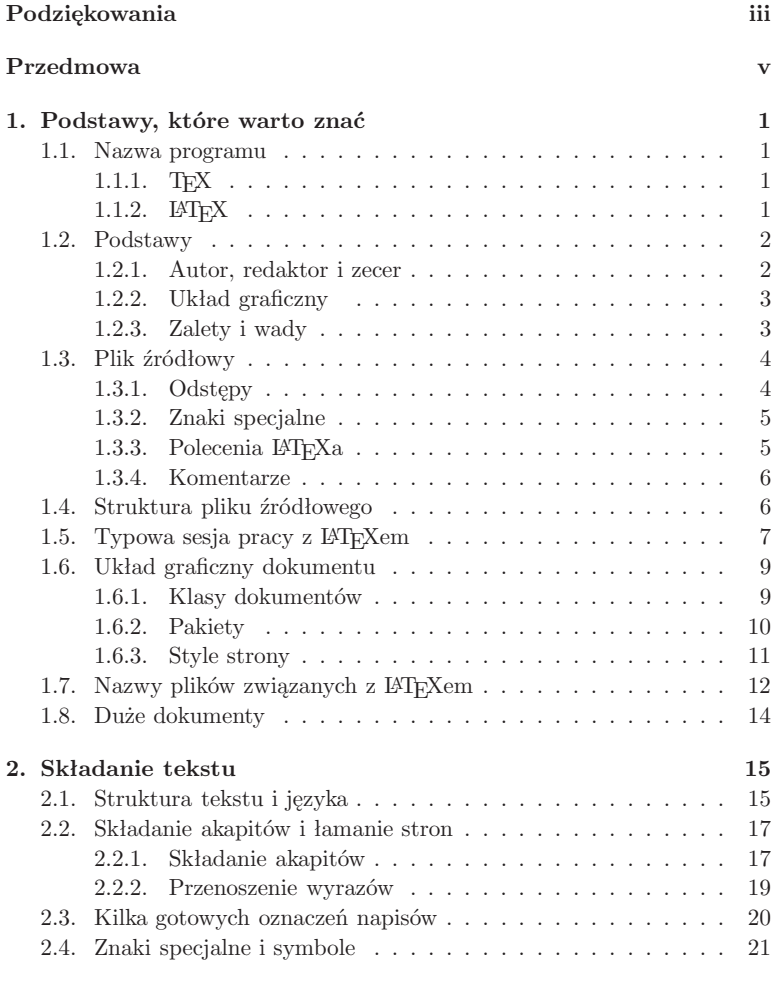

- [14] <sup>L</sup><sup>A</sup>TEX3 Project Team: *<sup>L</sup><sup>A</sup>TEX <sup>2</sup><sup>ε</sup> for Class and Package writers*. Dokument dostępny <sup>w</sup> <sup>p</sup>liku clsguide.tex <sup>w</sup> dystrybucji <sup>L</sup><sup>A</sup>TEX <sup>2</sup>*ε*.
- [15] LAT<sub>E</sub>X<sub>3</sub> Project Team: LAT<sub>E</sub>X<sub>2</sub><sup>*z<sub>e</sub> Font selection*. Dokument dostępny<br>w pliku futguide tex w dystrybucii LATEX<sub>2</sub><sup>2</sup></sup> <sup>w</sup> <sup>p</sup>liku fntguide.tex <sup>w</sup> dystrybucji <sup>L</sup><sup>A</sup>TEX <sup>2</sup>*ε*.
- [16]*<sup>L</sup><sup>A</sup>TEX Local Guide*: Każda wielodostępna instalacja <sup>L</sup><sup>A</sup>TEX-owa powinna zawierać *<sup>L</sup><sup>A</sup>TEX Local Guide*, <sup>w</sup> którym są opisane rzeczy specyficzne dla danej lokalnej instalacji. Dokument ten powinien być zawarty <sup>w</sup> <sup>p</sup>liku local.tex. <sup>W</sup> wielu wypadkach administratorzy nie udostępniają jednak użytkownikom takiego dokumentu. Pozostaje wtedy zwrócić się o pomoc do lokalnego LAT<sub>EX</sub>-owego guru.
- [17] Lichoński Bogusław: *TEX na indeksie*. Biuletyn gust <sup>1994</sup> (3), ISSN: 1230-5650, Dostępny także <sup>w</sup> ftp://ftp.gust.org.pl/pub/GUST/ bulletin/03/02-bl.pdf.
- [18] Macewicz Włodzimierz: Wirtualna Akademia TEXowa. Dostępna w http://www.ia.pw.edu.pl/~wujek/tex/.
- [19] Myszka Wojciech: *Włączanie grafik do tekstów <sup>w</sup> <sup>L</sup><sup>A</sup>TEX <sup>2</sup><sup>ε</sup>*, Dostępny w http://www.immt.pwr.wroc.pl/~myszka/grafika/grafika.pdf.
- [20] Nowacki Janusz M.: *TEXnologia <sup>a</sup> typografia*. Biuletyn gust <sup>1995</sup> (6), ISSN: 1230-5650, Dostępny także <sup>w</sup> ftp://ftp.gust.org.pl/pub/ GUST/bulletin/06/01-jmn.pdf.
- [21] Oswald Urs: *Graphics in*  $\cancel{B}TEX \mathcal{Z}_{\epsilon}$ , containing some Java source files for generating arbitrary circles and ellipses within the files for generating arbitrary circles and ellipses within the picture environment, and *MetaPost – <sup>A</sup> Tutorial*. Dostępne w http://www.ursoswald.ch.
- [22] Reckdahl Keith: *Using EPS Graphics in <sup>L</sup><sup>A</sup>TEX <sup>2</sup><sup>ε</sup> Documents*. Dostępny <sup>w</sup> CTAN://info/epslatex.ps.
- [23] Rose Kristoffer H.: *XY-pic User's Guide*. Dostępne <sup>w</sup> ctan <sup>z</sup> pakietem XY-pic.
- [24] Sapijaszko Grzegorz: *Tworzenie dokumentów pdf przy pomocy <sup>L</sup><sup>A</sup>TEXa*, Dostępny <sup>w</sup> http://www.sapijaszko.net/pedeefy.pdf.
- [25] Sch¨opf Rainer, Raichle Bernd, Rowley Chris: *<sup>A</sup> New Implementation of <sup>L</sup><sup>A</sup>TEX's verbatim Environments*. Dokument dostępny <sup>w</sup> zestawie pakietów "tools" w pliku verbatim.dtx.
- [26] Volovich Vladimir, Lemberg Werner <sup>i</sup> <sup>L</sup><sup>A</sup>TEX3 Project Team: *Cyrillic languages support in <sup>L</sup><sup>A</sup>TEX*. Rozpowszechniany <sup>w</sup> dystrybucji <sup>L</sup><sup>A</sup>TEX <sup>2</sup>*<sup>ε</sup>* <sup>w</sup> <sup>p</sup>liku cyrguide.tex.
- [27] Williams Graham: *The TEX Catalogue* (katalog pakietów dla TEXa oraz <sup>L</sup><sup>A</sup>TEXa). Dokument dostępny <sup>w</sup> CTAN://help/Catalogue/ catalogue.html.
- [28] Woliński Marcin: mwcls *Moje własne klasy dokumentów dla <sup>L</sup><sup>A</sup>TEX <sup>2</sup><sup>ε</sup>. Podręcznik użytkownika*. Dokument rozpowszechniany razem <sup>z</sup> zestawem klas mwcls.zip, por. http://www.mimuw.edu.pl/ ~wolinski/mwcls.html.

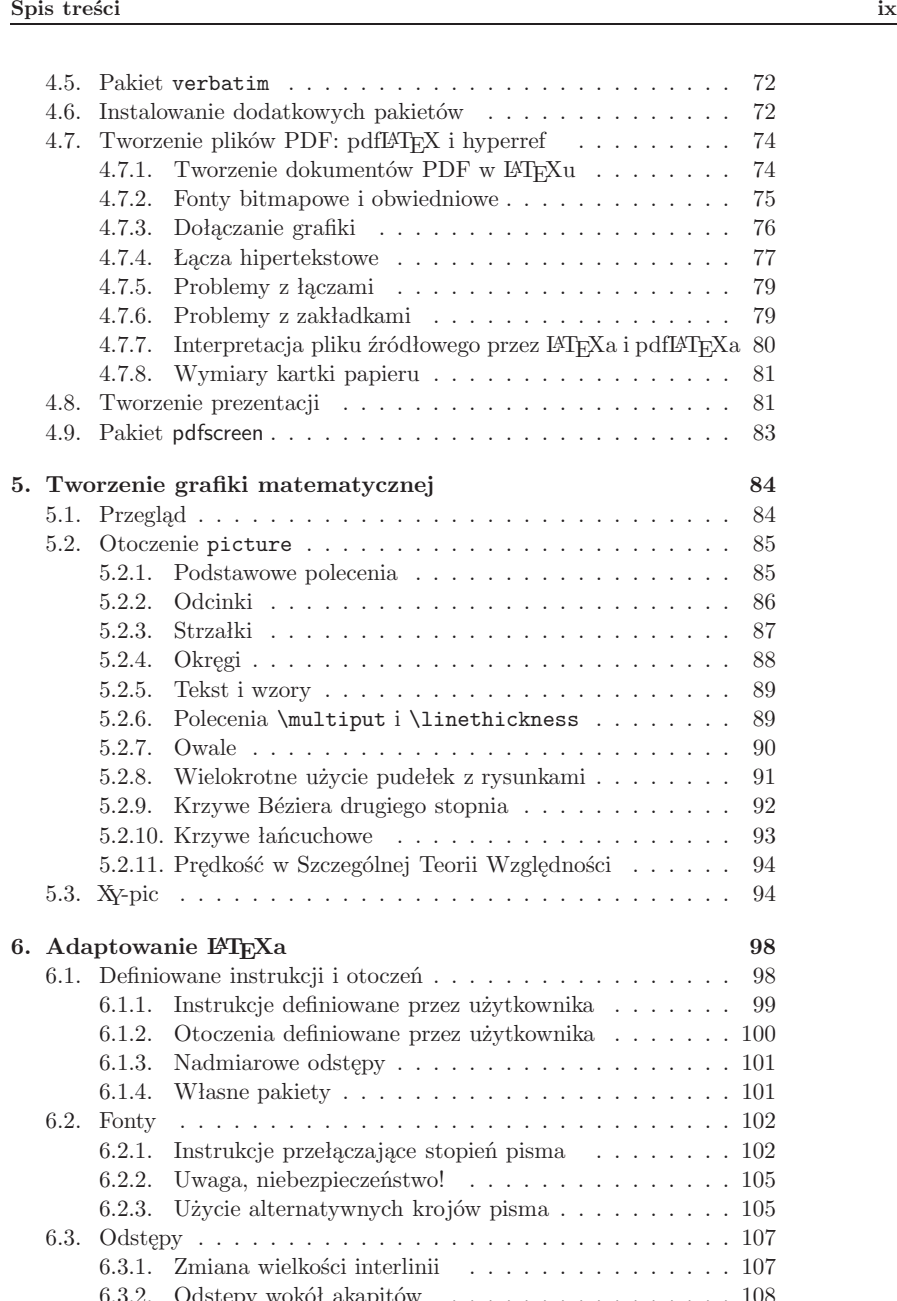

6.3.2. Odstępy wokół akapitów . . . . . . . . . . . . . . . . <sup>108</sup> 6.3.3. Odstępy poziome . . . . . . . . . . . . . . . . . . . . <sup>108</sup>

## **6.8.4. Pakiet** tap

Pakiet tap(czyk) pozwala na eleganckie składanie nawet najbardziej ekstrawaganckich czyk) pozwala na eleganckie składanie nawet najbardziej ekstrawaganckich<br>(jednostronicowych) tabel, z tym że stosuje niestandardowy zapis<sup>11</sup>, co może (jednostronicowych) tabel, z tym że stosuje niestandardowy zapis $^{11}$ , co może<br>powodować problemy w integracji z innymi pakietami IATvXa, np. pakietem powodować problemy <sup>w</sup> integracji <sup>z</sup> innymi pakietami <sup>L</sup><sup>A</sup>TEXa, np. pakietem colortbl, służącym do kolorowania rubryk <sup>w</sup> tabelach. Oto przykład:

```
\input{tap.tex} %% <- dołączenie pakietu
\desiredwidth=\textwidth %% skład na szerokość łamu
\begintable
\begintableformat \left " &\right \endtableformat
\setminus
\B!^ | @2\center{Wys. w~m~n.p.m.} | Długość |
      @2\center{Nachylenie \%} \E!<br>\center{Nazwa} " @2\- " " @
\B"- \center{Nazwa} " @2\- " " @2\- \E"
\B"_ | początek | koniec | w~km | śr. | max \E!
\B! Col du Galibier | -- | 2645 | 17,5 | 6,9\% | 14,5 \E!
\B! Alpe D'Huez | -- | 1839 | 13,0 | 8,5\% | 15,0 \E!<br>\B! Passo Gavia | -- | 2621 | 17.3 | 7.9\% | 20.0 \E!
                       |- | 2621 | 17,3 | 7,9\% | 20,0 \E!
\setminus
```

```

\endtable
```
Wynik jest imponujący:

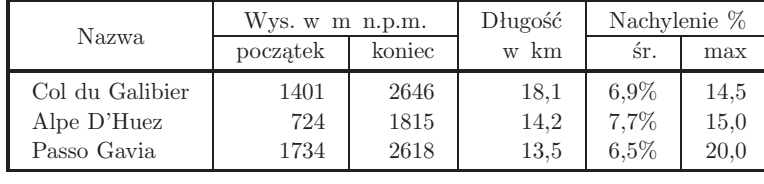

Więcej informacji można odnaleźć <sup>w</sup> (polskojęzycznej) dokumentacji pakietu (CTAN://macros/generic/tables/tap077.zip).

Na zakończenie uwaga: składanie tabel <sup>w</sup> <sup>L</sup><sup>A</sup>TEXu nie jest może aż tak proste jak <sup>w</sup> edytorach wysiwyg, ale za to można tworzyć konstrukcje niezwykle trudne lub wręcz niemożliwe do wykonania w innych programach. Ponadto<br>zadanie składania tabel można sobie znakomicie ułatwić, stosując skryptowe zadanie składania tabel można sobie znakomicie ułatwić, stosując skryptowe<br>jezyki programowania "w rodzaju Perla czy Pythona "Już stosunkowo niejęzyki programowania, <sup>w</sup> rodzaju Perla czy Pythona. Już stosunkowo niewielka umiejętność programowania <sup>w</sup> wymienionych językach pozwala na szybką konwersję generowanyc<sup>h</sup> przez zewnętrzne aplikacje danych tabelarycznyc<sup>h</sup> do formatu <sup>L</sup><sup>A</sup>TEXa.

# **Spis rysunków**

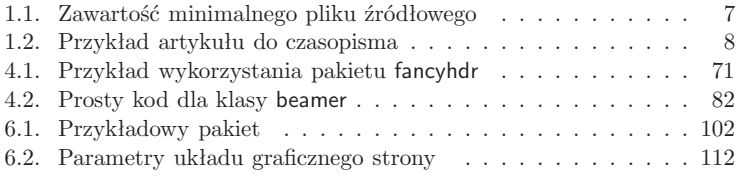

 $11$ Tak naprawdę, nie jest to nawet pakiet w rozumieniu L<sup>AT</sup>EXa i zamiast poleceniem \usepackage należy go dołączać poleceniem \input.

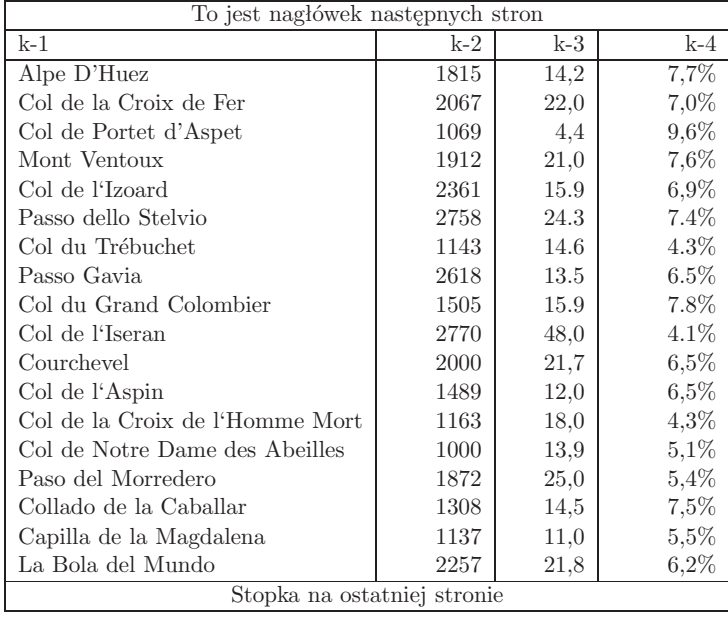

## **6.8.3. Pakiet** array

Do składu tabel <sup>o</sup> bardziej skomplikowanym układzie graficznym lepiej używać pakietu array. Pakiet ten nie wprowadza żadnego nowego otoczenia, redefiniuje jedynie <sup>i</sup> rozszerza standardowe otoczenie tabular.

W "standardowym" otoczeniu tabular konstrukcja p{*szer-kolumn*} deklaruje kolumnę, <sup>w</sup> której zawartość każdej rubryki będzie składana <sup>w</sup> prostokąt <sup>o</sup> zadanej szerokości, <sup>z</sup> wyrównywaniem obu marginesów (odpowiednik **\parbox[t]{szer}**). Pakiet array wprowadza ponadto b{szer} – odpo-<br>wiednik **\parbox[b]{szer} – oraz m{szer} – odpowiednik \parbox{szer}** wiednik \parbox[b]{szer} – oraz m{szer} – odpowiednik \parbox{szer}.<br>Przykład: Przykład:

```
\begin{tabular}{|p{8mm}|p{8mm}|p{8mm}|} \hline
x y z x y z x y z x y z x y z & x y z x y z x y y&
1 1 1 1 1 \hbox{ \end{tabular}
\begin{equation*}{m{8mm}|m{8mm}|m{8mm}|} \hline
x y z x y z x y z x y z x y z & x y z x y z x y y&
2 2 2 2 2 \ \\hbox{hline} \end{tabular}\begin{tabular}{|b{8mm}|b{8mm}|b{8mm}|} \hline
x y z x y z x y z x y z x y z & x y z x y z x y y&
3 3 3 3 3 \\ \hline
\end{tabular}
```
# **Rozdział <sup>1</sup>**

# **Podstawy, które warto znać**

W pierwszej części tego rozdziału przedstawimy krótko filozofię oraz historię sys-<br>temu IATvX 20 W cześci drugiej skoncentrujemy się na podstawowych elementach temu IATEX 2<sub>0</sub>. W części drugiej skoncentrujemy się na podstawowych elementach<br>dokumentu IATEXowego. Po przeczytaniu tego rozdziału czytelnik powinien z grub*dokumentu <sup>L</sup><sup>A</sup>TEXowego. Po przeczytaniu tego rozdziału czytelnik powinien <sup>z</sup> grub*sza wiedzieć, jak działa BTEX, co jest niezbędne do rozumienia materiału prezen-<br>towanego w nastepnych rozdziałach. *towanego <sup>w</sup> następnych rozdziałach.*

## **1.1. Nazwa programu**

1.1.1. **T<sub>E</sub>X**<br>**TFX** jest programem komputerowym stworzonym przez Donalda E. Knu-TEX jest programem komputerowym stworzonym przez Donalda E. Knutha [11]. Jest przeznaczony do składu tekstów oraz wzorów matematycznych. Knuth rozpoczął pracę nad T<sub>E</sub>Xem w 1977 roku, aby wykorzystać potencjał składu cyfrowego, stosowanego wówczas na coraz szerszą skalę <sup>w</sup> poligrafii. Miał też nadzieję, że uda się odwrócić tendencję do pogarszania się jakości typograficznej, co uwidaczniało się <sup>w</sup> jego własnych książkach <sup>i</sup> artykułach. W używanej obecnie postaci T<sub>EX</sub> został udostępniony w roku 1982, a niewielkie rozszerzenie, dotyczące ośmiobitowego kodowania znaków, pojawiło się w roku 1989. T<sub>EX</sub> ma renomę programu nadzwyczaj stabilnego, pracującego na różnego rodzaju sprzęcie oraz praktycznie wolnego od błędów. Numery wersji T<sub>E</sub>Xa zbiegają do liczby π, a obecny wynosi 3,14159.<br>Słowo TrΣ należy wymawiać - tech<sup>n</sup>. Zgłoska - ch<sup>n</sup> ma związek z

Słowo T<sub>EX</sub> należy wymawiać "tech". Zgłoska "ch" ma związek z tym, że znak X przypomina grecką literę "chi". T<sub>E</sub>X jest też pierwszą sylabą greckiego słowa texnologia (technologia). <sup>W</sup> sytuacjach, <sup>w</sup> których nie można zapisywać nazwy T<sub>E</sub>X z charakterystycznym obniżeniem litery E, należy zamiennie używać wersji TeX.

## **1.1.2. <sup>L</sup><sup>A</sup>TEX**

<sup>L</sup><sup>A</sup>TEX jest zestawem instrukcji (poleceń, makrodefinicji, makr) umożliwiających autorom złożenie <sup>i</sup> wydrukowanie ich prac na najwyższym poziomie kolumnami 2–3 oraz 5–6 nie są "dociągnięte" do lewego brzegu. Niestety nie da się tego naprawić – przynajmniej nie <sup>w</sup> prosty sposób. Otoczenie tabular\* nadaje się do składania tabel, ale tylko wtedy, gdy nie korzystamy zbyt często z polecenia \cline.<br>Spróbujmy teraz zastosować otoczenie tabularx. W tym celu najpierw

Spróbujmy teraz zastosować otoczenie **tabularx**. W tym celu najpierw<br>preambuły dokumentu dołaczamy pakiet tabulary. Nastepnie zmieniamy do preambuły dokumentu dołączamy pakiet tabularx. Następnie zmieniamy<br>tabele w taki sposób (kolumny, których szerokość ma być wyznaczona autabelę <sup>w</sup> taki sposób (kolumny, których szerokość ma być wyznaczona automatycznie, oznaczamy symbolem <sup>X</sup>):

\begin{tabularx}{\textwidth}{|X|X|X|X|X|X|}\hline

#### \end{tabularx}

...

Złożona tabela wygląda następująco:

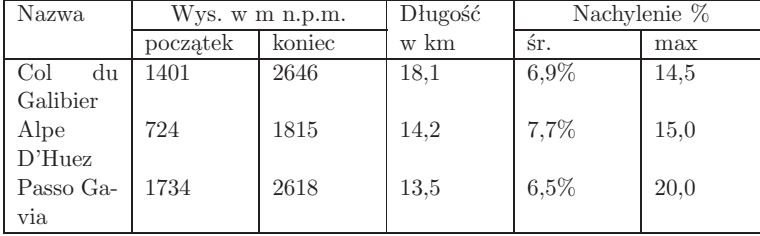

Teraz wprawdzie wszystkie kreski są elegancko dociągnięte, ale jest problem z pierwszą kolumną: jest ona zbyt wąska, a przez to zawartość rubryk już się<br>nie mieści i musi zostać przeniesiona<sup>9</sup>. Otoczenie tabulary automatycznie nie mieści i musi zostać przeniesiona<sup>9</sup>. Otoczenie **tabularx** automatycznie<br>dzieli bowiem tabele wyłacznie na kolumny *o równej szerokości.* Jest to jego dzieli bowiem tabelę wyłącznie na kolumny *<sup>o</sup> równej szerokości*. Jest to jego największe ograniczenie funkcjonalne.<br>Specyfikacja kolumn tabeli oprócz $\boldsymbol{\textbf{X}}$ może zawierać także wartości "tra-

Specyfikacja kolumn tabeli oprócz X może zawierać także wartości "tra-<br>vine" takie iak: 1 r lub c. Odnowiadającym tym specyfikaciom kolumny dycyjne", takie jak: 1, r lub c. Odpowiadającym tym specyfikacjom kolumny<br>mają naturalną szerokość. Przykładowo: mają naturalną szerokość. Przykładowo:

## \begin{tabularx}{\textwidth}{|l|X|X|X|X|X|}\hline

#### ...\end{tabularx}

Akurat <sup>w</sup> naszym przykładzie osiągneliśmy zadowalający rezultat, gotowa tabela wygląda bowiem następująco:

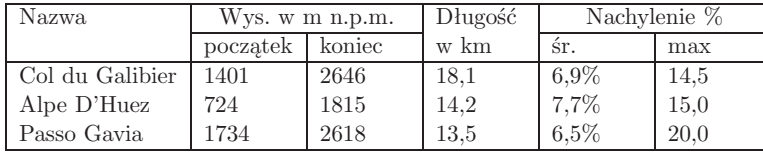

<sup>9</sup>Ponadto lepiej, by kolumny 2–6 były wyrównane do prawego, <sup>a</sup> nie do lewego brzegu rubryki.

dokument na ekranie po przetworzeniu go <sup>L</sup><sup>A</sup>TEXem<sup>2</sup>. Gdy jest już gotowy, można dokument wysłać na drukarkę.

#### **1.2.2. Układ graficzny**

Projektowanie książek jest sztuką. Amatorzy często popełniają poważny kwestia estetyki (jeżeli dokument ładnie wyglada, to jest dobrze złożony). kwestią estetyki (jeżeli dokument ładnie wygląda, to jest dobrze złożony).<br>Ponieważ dokumenty sa przeznaczone do czytania, a nie do powieszenia, jak Ponieważ dokumenty są przeznaczone do czytania, <sup>a</sup> nie do powieszenia, jak obraz na ścianie <sup>w</sup> galerii, to <sup>o</sup> wiele większe znaczenie niż <sup>p</sup>iękny wygląd ma łatwość czytania <sup>i</sup> przyswajania tekstu. Przykłady:

- stopień <sup>p</sup>isma oraz numerację rozdziałów, podrozdziałów <sup>i</sup> punktów należy ustalić tak, by czytelnik mógł się szybko zorientować <sup>w</sup> strukturze dokumentu;
- szerokość szpalty powinna być na tyle wąska, by czytelnik nie musiał wytężać wzroku, wystarczająco jednak duża, aby tekst elegancko wypełniał stronę.<br>W systemach wizualnych czesto powstają dokumenty przyjemne dla oka.

chociaż pozbawione struktury albo wykazujące brak konsekwencji w strukchociaż pozbawione struktury albo wykazujące brak konsekwencji w struk-<br>turze JATvX zapobiega powstawaniu takich błedów, nakłaniając autora do turze. LAT<sub>E</sub>X zapobiega powstawaniu takich błędów, nakłaniając autora do<br>określenia *logicznej* struktury dokumentu. Do LATEX a należy dobór najodokreślenia *logicznej* struktury dokumentu. Do L<sup>y</sup>TEXa należy dobór najod-<br>powiedniejszego dla niej układu graficznego powiedniejszego dla niej układu graficznego.

**1.2.3. Zalety i wady**<br>Tematem czesto dyskutowanym, gdy użytkownicy programów typu WYSI-Tematem często dyskutowanym, gdy użytkownicy programów typu WYSI-<br>WYG spotykają użytkowników L<sup>a</sup>TEXa, są "zalety L<sup>a</sup>TEXa w porównaniu ze<br>zwykłym procesorem tekstu" albo na odwrót. Najleniej podczas takich dyszwykłym procesorem tekstu" albo na odwrót. Najlepiej podczas takich dyskusji siedzieć cicho. Czasami jednak nie ma ucieczki. . .

Na wszelki wypadek trochę amunicji. Oto najważniejsze zalety <sup>L</sup><sup>A</sup>TEXa <sup>w</sup> porównaniu ze zwykłymi procesoram<sup>i</sup> tekstu:

- Dostępne są gotowe, przygotowane przez zawodowców szablony, dzięki zastosowaniu których dokumenty wyglądają "jak z drukarni".
- Wygodnie składa się wzory matematyczne.
- Do rozpoczęcia pracy wystarczy poznać zaledwie kilkanaście łatwych do zrozumienia instrukcji, określających strukturę logiczną dokumentu. Nie trzeba zaprzątać sobie <sup>g</sup>łowy formatowaniem dokumentu.
- Nawet takie elementy jak: przypisy, odnośniki, spisy treści, spisy tabel, skorowidze oraz spisy bibliograficzne przygotowuje się bardzo łatwo.

<sup>2</sup>Na szybkim komputerze przetworzenie trwa często zaledwie kilka sekund. Dysponując dużym ekranem, można jednocześnie wyświetlić okno <sup>z</sup> <sup>p</sup>likiem źródłowym oraz okno podglądu, otrzymując <sup>w</sup> ten sposób system prawie wysiwyg.

otrzymujemy <sup>w</sup> składzie czarny prostokąt:

\rule{3mm}{.1pt}% \rule[-1mm]{5mm}{1cm}%\rule{3mm}{.1pt}% \rule[1mm]{1cm}{5mm}%\rule{3mm}{.1pt}

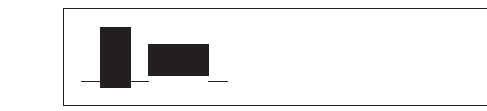

Polecenie \ru1e służy zwykle do rysowania kresek pionowych i poziomych.<br>Na przykład gruba czarna krecha na stronie tytułowej niniejszego *Warowa*. Na przykład gruba czarna krecha na stronie tytułowej niniejszego *Wprowadzenia* to wynik zadziałania instrukcji:

### \rule[-1ex]{\textwidth}{5pt}

Parametr *przesunięcie* określa, jak wysoko przesuną<sup>ć</sup> kreskę ponad linię podstawową (lub opuścić poniżej linii podstawowej, jeśli parametr jest ujemny).

Specjalnym przypadkiem jest kreska <sup>o</sup> zerowej szerokości, lecz <sup>o</sup> niezerowej wysokości. Taką kreskę nazywamy *podporą* (*strut*). Podpora to często stosowana metoda nadawania wszystkim elementom jednakowej wysokości.<br>Spółrzmy na poniższy przykład. Dzieki wstawieniu podpory drugi wiersz Spójrzmy na poniższy przykład. Dzięki wstawieniu podpory drugi wiersz<br>ma te sama wysokość co pierwszy Zawartość wiersza trzeciego jest idenma tę samą wysokość co <sup>p</sup>ierwszy. Zawartość wiersza trzeciego jest identyczna jak drugiego, ale <sup>w</sup> drugim występuje niewidoczna podpora. Gdyby jej brakowało, to wysokość drugiego wiersza byłaby mniejsza.

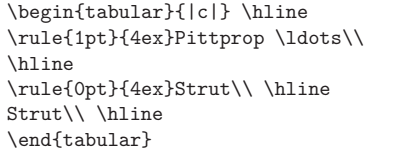

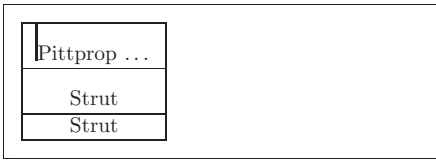

## **6.8. Więcej <sup>o</sup> składaniu tabel**

#### **6.8.1. Tabele <sup>o</sup> zadanej szerokości**

W otoczeniu tabular szerokość poszczególnych kolumn tabeli jest ustalana automatycznie, a szerokość tabeli jest suma szerokości kolumn i odstepów automatycznie, a szerokość tabeli jest sumą szerokości kolumn i odstępów<br>miedzykolumnowych. Czasami jednak trzeba złożyć tabele o z góry zadamiędzykolumnowych. Czasami jednak trzeba złożyć tabelę <sup>o</sup> <sup>z</sup> góry zadanej szerokości; jest to potrzebne przykładowo wtedy, gdy wszystkie tabele <sup>w</sup> dokumencie mają mieć tę samą szerokość.

Do tego celu można użyć albo otoczenia tabular\*, albo otoczenia tabularx <sup>z</sup> pakietu <sup>o</sup> tej samej nazwie. Niestety każdy <sup>z</sup> tych sposobów ma poważne ograniczenia funkcjonalne. Rozpocznijmy od otoczenia tabular\*, które różni się od tabular tylko jednym dodatkowym parametrem obowiązkowym, określającym szerokość tabeli:

### \begin{tabular\*}{*szerokość*}{*spec-kolumn*}

Nie ma znaczenia, czy między słowami<br>jest jedna czy wiecej spacji. więcej spacji.

Pusty wiersz zakończył poprzedni akapit.

Nie ma znaczenia, czy między słowami jest jedna czy więcej spacji. Pusty wiersz zakończył poprzedni akapit.

## **1.3.2. Znaki specjalne**

Niektóre znaki są zarezerwowane – w tym sensie, że albo mają dla LAT<sub>EX</sub>a specjalne znaczenie, albo nie są dostępne we wszystkich standardowych krojach <sup>p</sup>isma. Użyte dosłownie <sup>w</sup> <sup>p</sup>liku źródłowym nie pojawią się na wydruku, lecz (najczęściej) spowodują błąd podczas przetwarzania tekstu. Oto ich lista:

 $$ 8 \times \%$  # { } ~ ^ \

Znaki te można umieścić <sup>w</sup> dokumencie pod warunkiem, że <sup>w</sup> <sup>p</sup>liku źródłowym zostaną poprzedzone znakiem w-tył-ciacha (ang. *backslash*):

 $\frac{1}{8}$  \& \% \# \ \{ \}

 $$ & % \# _ {\{-\}}\}$ 

Samego znaku w-tył-ciach *nie można* wstawić do tekstu metodą podwojenia,<br>kombinacja \\ jest bowiem poleceniem LAT<sub>E</sub>Xa, opisanym w punkcie 2.2.1.<br>Znak w-tył-ciach można wstawić poleceniem \$\backs1ash\$ Uwaga: znaki Znak w-tył-ciach można wstawić poleceniem \$\backslash\$. Uwaga: znaki dolara są tu niezbędne, <sup>a</sup> ich opuszczenie spowoduje błąd podczas przetwarzania.

## **1.3.3. Polecenia <sup>L</sup><sup>A</sup>TEXa**

Polecenia <sup>L</sup><sup>A</sup>TEXa mogą wystąpić <sup>w</sup> dwóch następujących odmianach:

- 1. Instrukcji rozpoczynających się znakiem w-tył-ciach " $\mathcal{N}$ , po którym występuje ciąg liter. Końcem instrukcji jest wówczas odstęp lub inny znak niebędący literą. <sup>W</sup> nazwach instrukcji <sup>L</sup><sup>A</sup>TEX rozróżnia litery małe <sup>i</sup> duże, nie można też <sup>w</sup> nich używać polskich liter diakrytycznych.
- 2. Instrukcji składających się ze znaku w-tył-ciach oraz *jednego* znaku niebędącego literą.<br> Włykazy istrukcji typu 1. Jeżeli po instrukcji typu 1. Jeżeli po instrukcji typu 1. Jeżeli po instrukcji typu 1. Jeżeli po instrukcji typu 1. Jeżeli po instrukcji typu 1. Jeżeli po instrukcji typu 1. J

LATEX ignoruje znaki niewidoczne po instrukcji typu 1. Jeżeli po instruk-<br>cii ma wystepować w dokumencje odstep, to należy bezpośrednio po niej cji ma występować w dokumencie odstęp, to należy bezpośrednio po niej<br>umieścić kolejno: pare nawiasów klamrowych D i odstep. Para znaków D umieścić kolejno: parę nawiasów klamrowych {} i odstęp. Para znaków {} zapobiega zignorowaniu przez IAT<sub>F</sub>Xa odstępu po nazwie instrukcji. Innym zapobiega zignorowaniu przez IAT<sub>E</sub>Xa odstępu po nazwie instrukcji. Innym<br>sposobem jest wstawienie specialnej instrukcji \ (ti\_w-tył-ciach i spacia) sposobem jest wstawienie specjalnej instrukcji \ (tj. w-tył-ciach i spacja).<br>Niektórzy zapobiegają – połykaniu" spacji w jeszcze inny sposób, a miano-Niektórzy zapobiegają "połykaniu" spacji <sup>w</sup> jeszcze inny sposób, <sup>a</sup> mianowicie otaczając nazwę instrukcji parą nawiasów { i }.

łatwo zestawić obok siebie. Trzeba jedynie zadbać <sup>o</sup> to, by łączna szerokość połączonych obiektów nie przekraczała szerokości szpalty.

To samo odnosi się do akapitów, które – jeśli tego potrzebujemy – możemy składać <sup>w</sup> pudełka <sup>o</sup> zadanej szerokości:

## \parbox[*pos*]{*szerokość*}{*tekst*}

Do tego samego celu można wykorzystać otoczenie:

## \begin{minipage}[*pos*]{*szerokość*} *tekst* \end{minipage}

Argument *szerokość* to wymiar określający szerokość pudełka. Argument *pos* jest jednoliterowy <sup>i</sup> może przyjmować jedną <sup>z</sup> wartości: <sup>c</sup>, <sup>t</sup> lub <sup>b</sup>. Wartości te określają, jak <sup>L</sup><sup>A</sup>TEX ma umieścić pudełko względem otaczającego tekstu. Wartość <sup>c</sup> oznacza umieszczenie środka wysokości pudełka na linii podstawowej, t – umieszczenie linii podstawowej pierwszego wiersza w pudełku<br>na linii podstawowej otaczającego tekstu, natomiast b – umieszczenie dolna linii podstawowej otaczającego tekstu, natomiast <sup>b</sup> – umieszczenie dolnej krawędzi pudełka na linii podstawowej. Wynik zastosowania parametrów ilustruje poniższy przykład (linię podstawową oznaczono kreską):

\makebox[0pt][l]{\rule{66mm}{.4pt}}%\parbox[c]{9mm}{5 <sup>5</sup> <sup>5</sup> <sup>5</sup> <sup>5</sup> <sup>5</sup> <sup>5</sup> <sup>5</sup> 5} \parbox[t]{9mm}{6 <sup>6</sup> <sup>6</sup> <sup>6</sup> <sup>6</sup> <sup>6</sup> <sup>6</sup> <sup>6</sup> 6} \parbox[b]{9mm}{8 <sup>8</sup> <sup>8</sup> <sup>8</sup> <sup>8</sup> <sup>8</sup> <sup>8</sup> <sup>8</sup> 8}

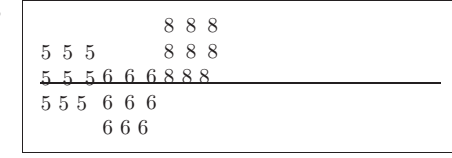

Polecenie \parbox składa tekst w pudełku, w razie potrzeby dzieląc tekst<br>na liniiki. Inaczei jest z pudełkami uzyskiwanymi poleceniem \mbox, któna linijki. Inaczej jest <sup>z</sup> pudełkami uzyskiwanymi poleceniem \mbox, któryc<sup>h</sup> zawartość nigdy nie jest dzielona na wiersze. Polecenia tego używamy, gdy trzeba zapobiec dzieleniu wyrazu lub sekwencji wyrazów na wiersze. Polecenie \mbox jest uproszczoną wersją instrukcji \makebox, <sup>o</sup> składni:

## \makebox[*szerokość*][*pos*]{*tekst*}

<sup>W</sup> opcjonalnym argumencie *szerokość* możemy zadać szerokość pudełka. Może się ona różnić od naturalnej szerokości tekstu <sup>w</sup> pudełku; może wynosić zero, <sup>a</sup> nawet być wielkością ujemną! <sup>W</sup> obrębie argumentu *szerokość* możemy się też posługiwać wielkościami \width (szerokość), \height (wysokość), \depth (głębokość) oraz \totalheight (suma wysokości i głębo-<br>kości). Ponadto argument nos określa sposób umieszczenia tekstu. Litera kości). Ponadto argument *pos* określa sposób umieszczenia tekstu. Litera c oznacza wyśrodkowanie, 1 – dosunięcie do lewej,  $\mathbf{r}$  – dosunięcie do prawej, a s – wyspaciowanie zawartości a <sup>s</sup> – wyspacjowanie zawartości.

Poniższy przykład ilustruje użycie polecenia \width <sup>w</sup> obrębie argumentu *szerokość*. Pierwsze pudełko ma szerokość równą połowie naturalnej szerokości tekstu:

Część <sup>g</sup>łówna dokumentu zaczyna się od instrukcji \begin{document}. Za nią znajduje się tekst dokumentu, wzbogacony o L<sup>A</sup>TFXowe polecenia sterujące wyglądem. Na końcu dokumentu musi występować polecenie \end{document}. Tekst znajdujący się za tym poleceniem jest przez <sup>L</sup><sup>A</sup>TEXa ignorowany.

Rysunek 1.1 pokazuje zawartość minimalnego dokumentu LATEXowego.<br>te w nim instrukcję Ausepackages A piezbedne do składania w je-Użyte <sup>w</sup> nim instrukcje \usepackage{...}, niezbędne do składania <sup>w</sup> języku polskim, omawiamy <sup>w</sup> punkcie 2.5.

> \documentclass{article} \usepackage[MeX]{polski}% kodowanie: latin2, utf8 lub cp1250<br>\usepackage[latin2]{inputenc} \usepackage[latin2]{inputenc}\begin{document}Małe jest piękne.<br>\end{document} \end{document}

Rysunek 1.1: Zawartość minimalnego <sup>p</sup>liku źródłowego

Rysunek 1.2 przedstawia nieco bardziej rozbudowany <sup>p</sup>lik źródłowy.

## **1.5. Typowa sesja pracy <sup>z</sup> <sup>L</sup><sup>A</sup>TEXem**

Na pewno chciałbyś już sprawdzić, jak będzie wyglądał na papierze dokument <sup>z</sup> przykładu 1.1. Szczegółowy sposób uruchomienia <sup>L</sup><sup>A</sup>TEXa zależy od systemu operacyjnego, wersji i upodobań użytkownika<sup>4</sup>. IAT<sub>E</sub>X "jako taki"<br>nie jest wyposażony w zintegrowane środowisko graficzne (IDE). Praca z tanie jest wyposażony w zintegrowane środowisko graficzne (IDE). Praca z takim systemem polega na wydawaniu odpowiednich poleceń <sup>z</sup> wiersza poleceń systemu operacyjnego. Oczywiście posługiwanie się <sup>L</sup><sup>A</sup>TEXem <sup>w</sup> ten sposób jest na dłuższą metę niewygodne, niemniej do stworzenia <sup>p</sup>ierwszego dokumentu nic więcej nie potrzeba. Dzięki temu będziesz też wiedział, co kryje się<br>za guzikami, gdy później zajnstalujesz jedno z istniejących zintegrowanych za guzikami, gdy później zainstalujesz jedno z istniejących zintegrowanych<br>środowisk graficznych do pracy z IATpXem środowisk graficznych do pracy <sup>z</sup> <sup>L</sup><sup>A</sup>TEXem.

1. Uruchom edytor <sup>i</sup> wpisz tekst <sup>z</sup> przykładu 1.1. Zapisz dokument jako tekstowy <sup>p</sup>lik ascii. <sup>W</sup> systemach typu Unix możesz do tego użyć praktycznie dowolnego edytora. <sup>W</sup> systemie MS Windows musisz zapisać <sup>p</sup>lik jako *Zwykły tekst*, *Dokument tekstowy* lub wybrać *Wszystkie pliki* jako typ dokumentu. W różnych systemach obowią-zują różne warianty kodowania polskich znaków. Najpopularniejsze zują różne warianty kodowania polskich znaków. Najpopularniejsze<br>z tych wariantów to kodowanie wielobajtowe *Unicode* (MS Windows <sup>z</sup> tych wariantów, to: kodowanie wielobajtowe *Unicode* (MS Windows,

<sup>&</sup>lt;sup>4</sup>O tym, jak zainstalować L<sup>A</sup>TEXa, można przeczytać na http://www.gust.org.pl.

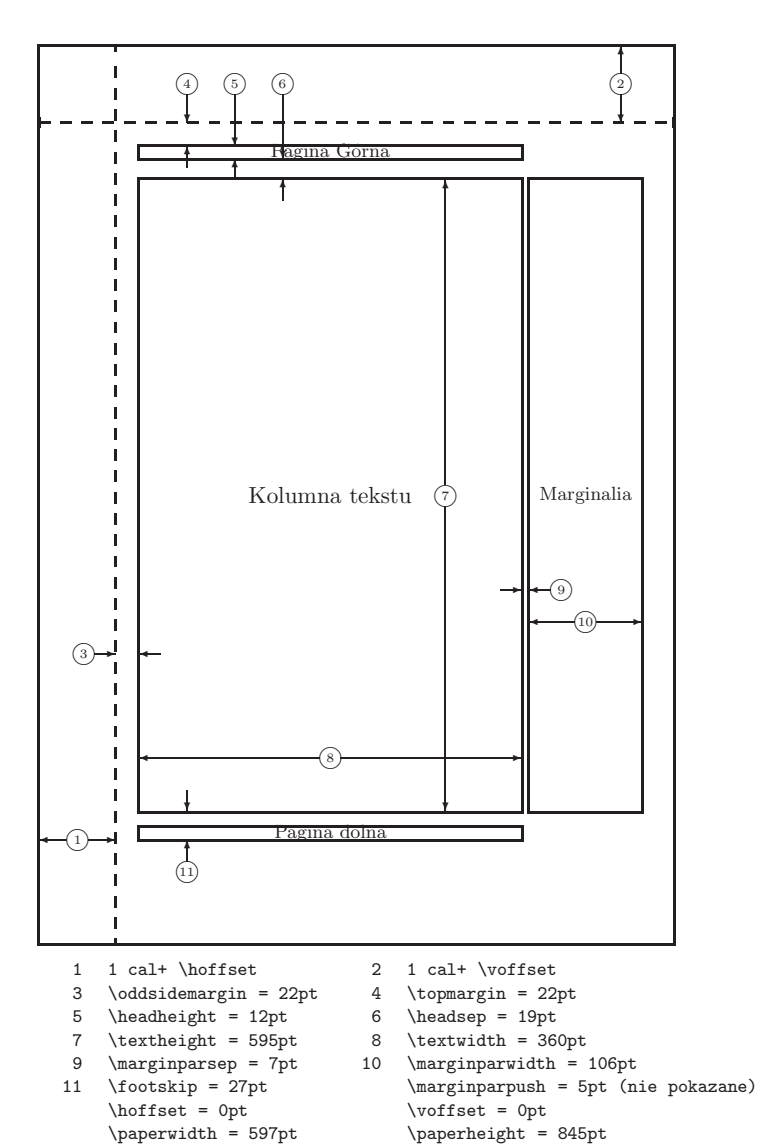

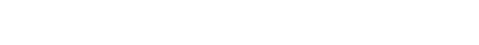

Rysunek 6.2: Parametry układu graficznego strony

W wypadku sukcesu zakończy się to utworzeniem pliku o rozszerzeniu<br>.dvi<sup>8</sup>. Polecenie trzeba powtórzyć kilka razy, by L<sup>A</sup>TEX mógł utworzyć<br>spis treści i/lub odsyłacze do pozycii bibliograficznych rysunków, wzospis treści i/lub odsyłacze do pozycji bibliograficznych, rysunków, wzo-<br>rów matematycznych i śródtytułów. Napotkawszy bład w dokumencie rów matematycznych <sup>i</sup> śródtytułów. Napotkawszy błąd <sup>w</sup> dokumencie, <sup>L</sup><sup>A</sup>TEX zakończy jego przetwarzanie <sup>i</sup> przejdzie do trybu dialogu <sup>z</sup> użytkownikiem. Wpisanie Ctrl-D (lub Ctrl-Z <sup>w</sup> MS Windows) <sup>w</sup> tym trybie powoduje powrót na poziom wiersza poleceń.

3. Teraz możesz obejrzeć plik DVI. Jest na to kilka sposobów. W systemie typu Unix wyposażonym <sup>w</sup> środowisko graficzne <sup>X</sup> Windows możesz wywołać:

xdvi foo.dvi &

<sup>W</sup> systemie MS Windows możesz skorzystać <sup>z</sup> programu yap bądź innej przeglądarki <sup>p</sup>lików dvi. Możesz też przetworzyć <sup>p</sup>lik dvi do formatu Postscript:

dvips -Pcmz foo.dvi -o foo.ps

Pliki <sup>w</sup> formacie Postscript można oglądać <sup>i</sup> drukować za pomocą programu <sup>g</sup>hostscript.

Jeśli twoja dystrybucja <sup>L</sup><sup>A</sup>TEXa zawiera program dvipdf do konwersji plików dvi na format pdf, to spróbuj go wywołać, wpisując:

## dvipdf foo.dvi

Pliki PDF można oglądać i drukować, korzystając z programu Acrobat<br>lub wspomnianego iuż ghostscripta lub wspomnianego już <sup>g</sup>hostscripta.

## **1.6. Układ graficzny dokumentu**

**1.6.1. Klasy dokumentów** Na samym początku przetwarzania pliku źródłowego IATEX musi się do-<br>wiedzieć jakiego typu dokument autor chce uzyskać. Określone jest to wiedzieć, jakiego typu dokument autor chce uzyskać. Określone jest to<br>w instrukcji Mocumentclass: <sup>w</sup> instrukcji \documentclass:

## \documentclass[*opcje*]{*klasa*}

gdzie *klasa* oznacza typ dokumentu. W niniejszym wprowadzeniu opisano<br>nastepujące klasy ze standardowej dystrybucji IATvX 2.<sup>9.</sup> następujące klasy ze standardowej dystrybucji L<sup>A</sup>TEX 2<sup>ε9</sup>;<br>enti-al a strakular krátkie spresensnie

article artykuły, krótkie opracowania. . .

 $8\,\rm W$ większości współczesnych dystrybucji systemu T<sub>E</sub>X dostępne jest polecenie pdflatex do generowania dokumentu w formacie PDF. Wiecej na ten temat w punkcie 4.7.

do generowania dokumentu w formacie PDF. Więcej na ten temat w punkcie 4.7.<br><sup>9</sup>W dystrybucji LATEX 2*ε* znajdują się także inne, rzadziej wykorzystywane klasy, np.<br>slides, do przygotowywania przeźroczy. Zamiast, klasy, st slides do przygotowywania przeźroczy. Zamiast klasy standardowej można do tworzenia slajdów zastosować pakiet foiltex, dostepny pod adresem CTAN://macros/latex/ rzenia slajdów zastosować pakiet foiltex, dostępny pod adresem CTAN://macros/latex/<br>packages/supported/foiltex\_badź pakiet beamer\_spod\_adresu\_CTAN://macros/latex/ packages/supported/foiltex, bądź pakiet beamer, spod adresu CTAN://macros/latex/ contrib/beamer (krótkie wprowadzenie do pakietu beamer zawiera punkt 4.8).

**Adaptowanie <sup>L</sup><sup>A</sup>TEXa**

x\hspace{\stretch{1}}y\hspace{\stretch{3}}z

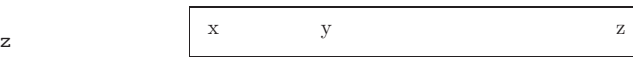

Wielkość odstępów towarzyszących tekstowi warto dostosować do aktualnego rozmiaru czcionki. Można do tego użyć względnych jednostek miary em oraz ex:

{\Large{}big\hspace{1em}y} \quad {\tiny{}tin\hspace{1em}y}

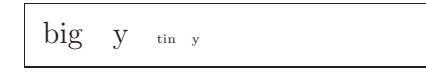

Przypominamy, że polecenia \quad <sup>i</sup> \qquad wstawiają odstęp poziomy <sup>o</sup> szerokości, odpowiednio, <sup>1</sup> em oraz <sup>2</sup> em.

## **6.3.4. Odstępy <sup>p</sup>ionowe**

Odstępy <sup>p</sup>ionowe między akapitami, rozdziałami, punktami itp. <sup>L</sup><sup>A</sup>TEX wstawia automatycznie. Jeśli zachodzi potrzeba wstawienia dodatkowego odstępu <sup>p</sup>ionowego, to należy zastosować polecenie:

## \vspace{*odległość*}

Polecenie to należy oddzielić pustymi liniami od otaczającego je tekstu.<br>Jeżeli w wyniku złamania strony odstep taki znajdzie się na poczatku Jeżeli <sup>w</sup> wyniku złamania strony odstęp taki znajdzie się na początku lub na końcu strony (będzie zaczyna<sup>ł</sup> lub też kończył kolumnę tekstu), to zostanie on usunięty. Jeżeli ma zostać wstawiony także na początku lub końcu strony, to należy użyć wersji "gwiazdkowej" \vspace\*<sup>6</sup>. Argument<br>*odległość* oznacza IAT¤Xowy wymiar *odległość* oznacza <sup>L</sup><sup>A</sup>TEXowy wymiar.

Do rozmieszczania tekstu kolumny <sup>w</sup> <sup>p</sup>ionie można używać polecenia \stretch, łącznie <sup>z</sup> \pagebreak. <sup>W</sup> poniższym przykładzie tekst zostanie rozmieszczony tak, że odstęp <sup>u</sup> dołu będzie dwa razy mniejszy od odstępu <sup>u</sup> góry strony:

\vspace{\stretch{1}}

Tytuł i~autor \vspace{\stretch{2}}\pagebreak

Dodatkowy odstęp między dwoma wierszami tego samego akapitu lub mię-<br>dzy wierszami tabeli możemy uzyskać poleceniem: dzy wierszami tabeli możemy uzyskać poleceniem:

\\[*odległość*]

Polecenia \bigskip, \medskip i \smallskip wstawiają odpowiednio od-<br>stepy -elastyczne" o nastepujących wielkościach: 12pt + 4pt. 6pt + 2pt stępy "elastyczne" o następujących wielkościach: 12pt ± 4pt, 6pt ± 2pt<br>oraz 3pt + 1pt<sup>7</sup>  $\frac{\text{oraz 3pt} \pm 1 \text{pt}^7}{\text{orz}}$ 

itp. Do wykonywania tych zadań służą właśnie pakiety. Dołącza się je poleceniem:

## \usepackage[*opcje*]{*pakiet*}

gdzie *pakiet* oznacza nazwę pakietu, <sup>a</sup> *opcje* – listę rozdzielonych przecinkami opcji. Część pakietów znajduje się <sup>w</sup> podstawowej dystrybucji <sup>L</sup><sup>A</sup>TEX <sup>2</sup>*<sup>ε</sup>* (zobacz tabela 1.1), kolejnych kilkanaście, m.in. tak użyteczne jak babel<br>czy graphicy jest do niej *obowiązkowo* dodawanych: pozostałe są rozpoczy graphicx, jest do niej *obowiązkowo* dodawanych; pozostałe są rozpowszechniane oddzielnie. Gdy używamy 14T<sub>E</sub>Xa w systemie, którym zarządza<br>(dobry) administrator, to informacia o dostennych pakietach nowinna sie (dobry) administrator, to informacja <sup>o</sup> dostępnych pakietach powinna się znajdować w [16]. Podstawowym źródłem informacji o lAT<sub>E</sub>Xu jest [6]. Za-<br>wiera on opis setek pakietów, a także informuje, jak można pisać własne wiera on opis setek pakietów, <sup>a</sup> także informuje, jak można <sup>p</sup>isać własne rozszerzenia IATEXa.<br>Wartościowym źródłem informacji o istniejących pakietach IATEXa jest

Wartościowym źródłem informacji o istniejących pakietach IATEXa jest<br>*Cotalogue Online* Grahama Williamsa [27] dostenny niestety tylko *TEX Catalogue Online* Grahama Williamsa [27], dostępny niestety tylko <sup>w</sup> języku angielskim. Użytkownikom polskojęzycznym polecamy *Wirtualną Akademię* Włodzimierza Macewicza [18].

1.6.3. Style strony<br>Typowa strona składa się z trzech podstawowych części. Powyżej kolumny Typowa strona składa się z trzech podstawowych części. Powyżej kolumny<br>tekstu głównego znajduje się *pogina górna (głó*wka), która może zawierać tekstu <sup>g</sup>łównego znajduje się *pagina <sup>g</sup>órna* (główka), która może zawierać numer strony, tytuł rozdziału czy punktu. Poniżej kolumny tekstu znajduje się *pagina dolna* (stopka). <sup>W</sup> niniejszym wprowadzeniu pagina dolna jest pusta, górna natomiast zawiera numer strony oraz tytuł rozdziału na stronicach parzystych, a tytuł punktu – na nieparzystych<sup>10</sup>.<br>I<sup>AT</sup>EX pozwala wybrać jeden z trzech sposobów skła

LAT<sub>E</sub>X pozwala wybrać jeden z trzech sposobów składania pagin. Służy<br>tego instrukcja: do tego instrukcja:

## \pagestyle{*styl*}

Dopuszczalne wartości argumentu *styl* są następujące:

- plain pagina górna jest pusta, <sup>a</sup> pagina dolna zawiera wycentrowany numer strony. Ten styl jest domyślny;
- headings pagina górna zawiera numer strony oraz tytuł, pagina dolna jest pusta;

empty pagina górna <sup>i</sup> dolna są puste.

Możliwa jest także zmiana stylu *bieżącej* strony. Służy do tego polecenie:

## \thispagestyle{*styl*}

**110**

 ${}^6$ Zwróćmy uwagę, że w takim wypadku wysokość kolumny tekstu na sąsiednich stronach nie bedzie jednakowa, stosujmy zatem polecenie **\vspace\*** z pewna ostrożnościa.

nie będzie jednakowa, stosujmy zatem polecenie \v**space\*** z pewną ostrożnością.<br><sup>7</sup>Nie są to wielkości przypadkowe: 12 punktów to typowa odległość między liniami<br>podstawowymi wierszy przy składzie pismem w stopniu 10 punkt podstawowymi wierszy przy składzie <sup>p</sup>ismem <sup>w</sup> stopniu <sup>10</sup> punktów.

 $10P$ agine zawierającą oprócz kolejnego numeru kolumny (strony) także informacje dotyczącą treści tej kolumny drukarze nazywają *żywą paginą*.

**6.3.2. Odstępy wokół akapitów** Dwa dodatkowe parametry określają <sup>w</sup> <sup>L</sup><sup>A</sup>TEXu wielkość, odpowiednio, wcięcia akapitowego oraz odstępu między akapitami. Wpisując na przykład do<br>preambuły dokumentu: preambuły dokumentu:

### \setlength{\parindent}{0pt}

# \setlength{\parskip}{1ex <sup>p</sup>lus 0.5ex minus 0.2ex}

ustalamy wielkość wcięcia akapitowego na <sup>0</sup> pt (co powoduje, że akapity będą się zaczynać bez wcięć), <sup>a</sup> odstęp między akapitami ustalamy na <sup>1</sup> ex plus 0,5 ex minus 0,2 ex. Drugi zapis oznacza, że normalny odstęp między<br>akanitami "wynoszący 1.0 ex (jednostki miary w IATvX11 podaje tabela 6.5 akapitami, wynoszący 1,0 ex (jednostki miary w L<sup>a</sup>TEXu podaje tabela 6.5<br>na stronie 109), może się zwiekszyć do 1.0 + 0.5 = 1.5 ex lub zmniejszyć na stronie 109), może się zwiększyć do  $1.0 + 0.5 = 1.5$  ex lub zmniejszyć do <sup>1</sup>*,*<sup>9</sup> *<sup>−</sup>* <sup>0</sup>*,*<sup>2</sup> <sup>=</sup> <sup>0</sup>*,*<sup>8</sup> ex. <sup>W</sup> Europie kontynentalnej akapity składa się czasami bez wcięcia akapitowego, a jedynie z dodatkowym odstępem między nimi.<br>Ale uwagał Ten efekt pojawi się także w spisie treści, tabel i rysunków, gdzie Ale uwaga! Ten efekt pojawi się także <sup>w</sup> spisie treści, tabel <sup>i</sup> rysunków, gdzie poszczególne pozycje spisu będą od siebie bardziej oddalone (w spisach większość akapitów jest jednowierszowa). Aby uniknąć tego trochę śmiesznego efektu, należy usuną<sup>ć</sup> powyższe instrukcje \setlength <sup>z</sup> preambuły dokumentu i wstawić je w części głównej, po poleceniach \tableofcontents itp.<br>Najlepiej jednak wcale nie korzystać z tego sposobu, gdyż znakomita wiek-Najlepiej jednak wcale nie korzystać z tego sposobu, gdyż znakomita więk-<br>szość ksiażek jest składana z wcieciem akanitowym, a nie z dodatkowymi szość książek jest składana z wcięciem akapitowym, a nie z dodatkowymi<br>odstepami miedzy akapitami<sup>4</sup> odstępami między akapitami 4 .

Wcięcie akapitowe na początku akapitu wstawiamy poleceniem<sup>5</sup>:

#### \indent

Wstawienie \indent, kiedy wartość \parindent wynosi zero, nie przyniesie<br>oczywiście żadnego efektu oczywiście żadnego efektu.

Aby uzyskać akapit bez wcięcia, należy przed nim umieścić polecenie:

#### \noindent

#### **6.3.3. Odstępy poziome**

Wielkość odstępów między słowami oraz między zdaniami <sup>L</sup><sup>A</sup>TEX ustala automatycznie. Dodatkowy odstęp poziomy (przez *odstęp poziomy* rozumiemy odstęp między wyrazami, przez *odstęp pionowy* – odstęp między wierszami <sup>i</sup> akapitami) możemy wstawić poleceniem:

#### \hspace{*odległość*}

- .dtx Udokumentowany TEX. Jest to podstawowy format, w jakim dystry- Udokumentowany TEX. Jest to podstawowy format, <sup>w</sup> jakim dystrybuowane są style <sup>L</sup><sup>A</sup>TEXa. Skutkiem kompilacji <sup>p</sup>liku tego typu jest broszurka <sup>z</sup> udokumentowanymi makrami.
- .ins Instalator dla <sup>p</sup>lików .dtx. Ściągając <sup>z</sup> sieci pakiet <sup>L</sup><sup>A</sup>TEXowy, otrzymasz na ogół pliki .dtx i .ins. Uruchomienie LATFXa na pliku .ins powoduje rozpakowanie <sup>p</sup>liku .dtx.
- .cls Plik <sup>z</sup> klasą <sup>L</sup><sup>A</sup>TEXa definiującą wygląd składanych <sup>w</sup> <sup>L</sup><sup>A</sup>TEXu dokumentów. Właśnie do tych <sup>p</sup>lików odnosi się występująca na początku dokumentu instrukcja \documentclass.
- .fd Definicja niektórych właściwości fontów <sup>L</sup><sup>A</sup>TEXa.

<sup>W</sup> wyniku kompilacji dokumentu powstają następujące <sup>p</sup>liki:

- .dvi *Device Independent File* (plik niezależny od urządzenia), będący wynikiem kompilacji pliku źródłowego przez "tradycyjnego" IAT<sub>E</sub>Xa<sup>11</sup>.<br>Zawartość plików DVI możesz zobaczyć w przegladarce plików DVI Zawartość plików DVI możesz zobaczyć w przeglądarce plików DVI<br>albo posłać na drukarke, korzystając z programu dvins albo innego albo posłać na drukarkę, korzystając <sup>z</sup> programu dvips albo innego programu <sup>o</sup> podobnych funkcjach.
- .pdf Portable Document Format (przenośny format dokumentów). Zagadnienie generowania plików w formacie PDF jest omawiane w punkcie 4.7, zaczynającym się na stronie 74.
- .log Zawiera szczegółowy raport z tego, co się wydarzyło podczas kompilacii: które pliki były przetwarzane, co szczególnego i ewentualnie jakie cji: które pliki były przetwarzane, co szczególnego i ewentualnie jakie<br>błedy I<sup>g</sup>TvX w nich znalazł la także – iakie pliki powstały w wyniku błędy L<sup>a</sup>TEX w nich znalazł, a także – jakie pliki powstały w wyniku<br>kompilacii kompilacji.
- .toc Zawiera nagłówki rozdziałów i punktów dokumentu. Jest czytany Zawiera nagłówki rozdziałów <sup>i</sup> punktów dokumentu. Jest czytany przez IATEXa w następnym przebiegu kompilacji, w celu wygenero-<br>wania spisu treści wania spisu treści.
- .lof Podobny do <sup>p</sup>liku .toc, <sup>z</sup> tym że zawiera wykaz ilustracji.
- .lot Tak samo, lecz dotyczy wykazu tabel.
- .aux Inny <sup>p</sup>lik pomocniczy, przenoszący informację <sup>z</sup> jednego przebiegu kompilacji do następnego. Jest używany między innymi do magazynowania informacji związanej <sup>z</sup> odsyłaczami występującymi <sup>w</sup> dokumencie.
- .idx Jeśli dokument zawiera skorowidz, to w tym pliku IATFX zapisze wszystkie jego hasła. Do przetworzenia tego pliku służy program mawszystkie jego hasła. Do przetworzenia tego pliku służy program ma-<br>keindex (lub plmindex ,w przypadku jezyka polskiego). Wiecei o twokeindex (lub plmindex, w przypadku języka polskiego). Więcej o two-<br>rzeniu skorowidzów przeczytasz w punkcie 4.3 na stronie 69 rzeniu skorowidzów przeczytasz <sup>w</sup> punkcie 4.3 na stronie 69.
- .ind Przetworzony <sup>p</sup>lik .idx, gotowy do włączenia do dokumentu <sup>w</sup> następnym cyklu kompilacji.
- .ilg Sprawozdanie <sup>z</sup> tego, co zrobił program makeindex.

 $^4$ Jednoczesne użycie wcięć i powiększonych odstępów między akapitami uważa się w Polsce za poważny bład typograficzny.

w Polsce za poważny błąd typograficzny.<br><sup>5</sup>Dla uzyskania efektu wcięcia w pierwszym akapicie po tytule rozdziału, punktu itd.<br>należy dołaczyć do dokumentu pakiet indentfirst z zestawu pakietów - tools" należy dołączyć do dokumentu pakiet indentfirst z zestawu pakietów "tools".

 $11$ W nowych wersjach systemu, L<sup>A</sup>TEX potrafi także generować dokumenty bezpośrednio w formacie PDF. Więcej informacji na ten temat zawiera punkt 4.7.

rodzina Computer Modern, często na przykład brakuje w nich kompletu *Computer Modern*, często na przykład brakuje <sup>w</sup> nich kompletu symboli matematycznych, znaków z alfabetów niełacińskich, takich jak greka<br>lub alfabet, cyrylicki, albo niektórych odmian, jak na przykład kapitalików lub alfabet cyrylicki, albo niektórych odmian, jak na przykład kapitalików.

Z drugiej strony krój CM ma też wady: kreski znaków są cieńsze, a<br>ledna wysokość małych liter<sup>2</sup> jest mniejsza niż w wielu innych krojach względna wysokość małych liter 2 jest mniejsza niż <sup>w</sup> wielu innych krojach. Te cechy kroju cm powodują, że jest mniej czytelny <sup>w</sup> wypadku, gdy jest reprodukowany na nośniku <sup>o</sup> niskiej rozdzielczości, lub – mówiąc wprost – nie najlepiej się nadaje do dokumentów, które będą wyświetlane na ekranach komputerów, np. dokumentów w formacie PDF.

Pakiet qtimes umożliwia skład dokumentu <sup>w</sup> kroju QTimes, który jest klonem znanego kroju Times New Roman autorstwa Stanleya Morisona. Jeżeli dokument zawiera wzory matematyczne, to aby znaki <sup>w</sup> formułach były optycznie zgodne <sup>z</sup> otaczającym je tekstem, należy także dołączyć pakiety txfonts oraz qtxmath:

%& --translate-file=il2-pl \documentclass[a4paper]{article}\usepackage{polski} \usepackage{txfonts,qtimes,qtxmath}\usepackage{qswiss,qcourier}\usepackage{sfheaders}\author{Wanda Przechlewska} \author{Wanda Przechlewska} \title{Test pakietu txfonts}

\begin{document} ...<br>Z kolei pakiet qpalatin wraz z pakietami qpxmath oraz pxfonts umożliwia Z kolei pakiet **qpalatin** wraz z pakietami **qpxmath** oraz **pxfonts** umożliwia<br>skład dokumentu krojem OPalatino (łacznie ze wzorami matematycznymi) skład dokumentu krojem QPalatino (łącznie ze wzorami matematycznymi),<br>który jest klonem znanego kroju Palatino autorstwa Hermanna Zanfa: który jest klonem znanego kroju Palatino autorstwa Hermanna Zapfa:

%& --translate-file=il2-pl \documentclass[a4paper]{article}\usepackage{polski} \usepackage{pxfonts,qpalatin,qpxmath}\usepackage{qswiss,qcourier}\usepackage{sfheaders} \author{Maria Matysek} \title{Test pakietu qpxfonts}

\begin{document} ...<br>W powyższych przykładach dołaczono także pakiety qswiss. sfheaders oraz W powyższych przykładach dołączono także pakiety **qswiss, sfheaders** oraz<br>gcourier. Pakiet gswiss przestawia domyśla odmiane bezszeryfowa na krói **qcourier.** Pakiet **qswiss** przestawia domyślą odmianę bezszeryfową na krój<br>Helvetica a sfheaders przedefiniownie śródtytuły tak że składane sa krojem Helvetica, <sup>a</sup> sfheaders przedefiniowuje śródtytuły tak, że składane są krojem bezszeryfowym. Z kolei **qcourier** zamienia domyślny krój o stałej szerokości<br>znaków na OCourier. W rezultacie pierwszy z dokumentów bedzie podobny znaków na QCourier. <sup>W</sup> rezultacie <sup>p</sup>ierwszy <sup>z</sup> dokumentów będzie podobny

# **Rozdział <sup>2</sup>**

# **Składanie tekstu**

Po lekturze poprzedniego rozdziału znasz już podstawowe pojęcia związane z systemem IAT<sub>E</sub>X 2<sub>5</sub>. W tym rozdziale Twoja wiedza wzbogaci się o informacje niezbędne *do tworzenia prawdziwych dokumentów.*

## **2.1. Struktura tekstu <sup>i</sup> języka**

Hanspeter Schmid <hanspi@schmid-werren.ch>

Głównym zadaniem słowa pisanego jest przekaz myśli, informacji lub wie-<br>dzy. Nadanie zapisowi odpowiedniej struktury pomaga czytelnikowi lepiej dzy. Nadanie zapisowi odpowiedniej struktury pomaga czytelnikowi lepiej<br>zrozumieć przekazywane treści. Skład typograficzny może czytelnikowi te zrozumieć przekazywane treści. Skład typograficzny może czytelnikowi tę logiczną <sup>i</sup> semantyczną strukturę tekstu przybliżyć.

<sup>L</sup><sup>A</sup>TEX tym się różni od innych systemów składu, że do złożenia tekstu wystarcza mu znajomość logicznej <sup>i</sup> semantycznej struktury tekstu. Postać typograficzna jest wyprowadzana na podstawie "reguł" zawartych w klasie dokumentu <sup>i</sup> <sup>p</sup>likach <sup>z</sup> makroinstrukcjami.

Najważniejszą jednostką podziału tekstu w IATEXu (a także w typogra-fii) jest akapit. Jest to "jednostka podziału" głównie dlatego, że według fii) jest akapit. Jest to "jednostka podziału" głównie dlatego, że według<br>wszelkich kanonów sztuki typograficznej treść akapitu powinna być poświewszelkich kanonów sztuki typograficznej treść akapitu powinna być poświę-<br>cona jednej spójnej myśli lub pojeciu. Tak wiec- gdy zaczyna się nowa myśl cona jednej spójnej myśli lub pojęciu. Tak więc, gdy zaczyna się nowa myśl, powinien się zaczą<sup>ć</sup> nowy akapit. Kontynuacja dotychczasowej myśli <sup>w</sup> nowym akapicie jest błędem. Niezgodne <sup>z</sup> regułami sztuki jest też pojawienie się <sup>w</sup> tym samym akapicie całkowicie nowej myśli. <sup>W</sup> następnym punkcie omówimy instrukcje nakazujące <sup>L</sup><sup>A</sup>TEXowi złamanie linii bez rozpoczynania nowego akapitu, na przykład poleceniem \\, <sup>a</sup> także sposób rozpoczęcia nowego akapitu, na przykład przez umieszczenie <sup>w</sup> kodzie źródłowym pustej linii.

Wiekszość ludzi całkowicie lekceważy znaczenie właściwej organizacji Większość ludzi całkowicie lekceważy znaczenie właściwej organizacji akapitów. Co więcej, wiele osób nawet nie zdaje sobie sprawy, czym aka-<br>pit naprawde jest, i (szczególnie w IATbXu) kończy akapit, nawet o tym <sup>p</sup>it naprawdę jest, <sup>i</sup> (szczególnie <sup>w</sup> <sup>L</sup><sup>A</sup>TEXu) kończy akapit, nawet <sup>o</sup> tym nie wiedząc. Błąd taki łatwo popełnić zwłaszcza <sup>w</sup> tekście <sup>z</sup> równaniami.

<sup>2</sup>Względna <sup>w</sup> porównaniu do nominalnego stopnia <sup>p</sup>isma; wysokość ta wynos<sup>i</sup> dla kroju cm 43%, <sup>a</sup> dla kroju Palatino – 46%; dla dużych liter <sup>z</sup> tych krojów jest to odpowiednio: 68,9% <sup>i</sup> 68,5%.

Tabela 6.3: Wielkość stopnia <sup>p</sup>isma <sup>w</sup> klasach standardowych

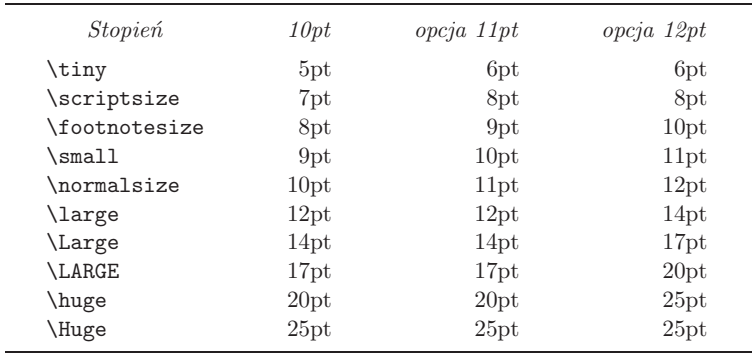

złoży <sup>w</sup> wyjściowym stopniu <sup>p</sup>isma. Jak widać, grupy można zagnieżdżać, nawet wielokrotnie.<br>Polecenia zmieniaia

Polecenia zmieniające stopień pisma zmieniają także interlinię. Dzieje się tak<br>iednak tylko wtedy "gdy *przed z*amknieciem odnowiedniej grupy kończony jednak tylko wtedy, gdy *przed* zamknięciem odpowiedniej grupy kończony jest akapit – przez wstawienie pustego wiersza *lub* polecenia \par. Zwróćmy uwagę na miejsce, <sup>w</sup> którym umieszczono instrukcję \par <sup>w</sup> poniższych dwóch przykładach.

{\Large Zdanie, które ma więcej

Zdanie, które ma więcej niż pięć słów, nie ma sensu!

{\Large Zdanie, które ma więcej

Zdanie, które ma więcej niż pięć słów, nie ma sensu!

Jeśli zachodzi konieczność zmiany stopnia <sup>p</sup>isma dla całego akapitu lub jeszcze dłuższego tekstu, to możemy skorzystać ze składni przyjętej dla otoczeń:

\begin{Large} Zdanie, które ma więcej niż pięć słów, nie ma sensu!<br>\end{Large} \end{Large}

Zdanie, które ma więcej niż <sup>p</sup>ięć słów, nie ma sensu!

Zapis taki pozwala unikać łatwych do popełnienia błędów, wynikających <sup>z</sup> opuszczania nawiasów otwierających lub zamykających grupy.

W trybie matematycznym w celu złożenia fragmentu wzoru innym niż *trybie matematycznym* <sup>w</sup> celu złożenia fragmentu wzoru innym niż pochyłe krojem <sup>p</sup>isma można zastosować polecenia zestawione <sup>w</sup> tabeli 6.4.

wzięcia powietrza do płuc (lub zrobienia krótkiej przerwy), to postawmy<br>tam przecinek. A najlepiej w celu rozwiania watpliwości sięgnać do słownika tam przecinek. <sup>A</sup> najlepiej <sup>w</sup> celu rozwiania wątpliwości sięgnąć do słownika ortograficzno-interpunkcyjnego, który zresztą zawsze warto mieć pod ręką.

I na koniec: akapit nie jest największą logiczną jednostką podziału<br>stu. Można jeszcze wspomnieć o rozdziałach, punktach, podpunktach tekstu. Można jeszcze wspomnieć o rozdziałach, punktach, podpunktach<br>itd Jednakże od strony typograficznej już same nazwy poleceń w rodzaju itd. Jednakże od strony typograficznej już same nazwy poleceń <sup>w</sup> rodzaju \section{Struktura tekstu <sup>i</sup> języka} są na tyle oczywiste (dla znającyc<sup>h</sup> język angielski), że sposób ich użycia jest łatwo zrozumiały.

## **2.2. Składanie akapitów <sup>i</sup> łamanie stron**

**2.2.1. Składanie akapitów** Książki najczęściej składa się tak, że wszystkie wiersze <sup>w</sup> akapitach są tej samej długości. Dążąc do optymalnej prezentacji akapitu, L⁄ATEX ustala miejsca<br>złamań linii oraz wielkość odstenów miedzy słowami. W razie potrzeby przezłamań linii oraz wielkość odstępów między słowami. W razie potrzeby przenosi wyrazy, których nie jest w stanie zmieścić w wierszu. Sposób składania nosi wyrazy, których nie jest w stanie zmieścić w wierszu. Sposób składania<br>akanitów zależy od użytej klasy dokumentu. Najcześciej pierwszy wiersz akaakapitów zależy od użytej klasy dokumentu. Najczęściej pierwszy wiersz aka-<br>pitu jest wciety a miedzy akapitami nie ma dodatkowych odstepów. Wiecej <sup>p</sup>itu jest wcięty, <sup>a</sup> między akapitami nie ma dodatkowych odstępów. Więcej na ten temat można przeczytać <sup>w</sup> punkcie 6.3.2.

Zgodnie z anglo-amerykańskimi zwyczajami typograficznymi IAT<sub>E</sub>X nie<br>awia wcięcia akanitowego beznośrednio no tytułach rozdziałów, punktów wstawia wcięcia akapitowego bezpośrednio po tytułach rozdziałów, punktów<br>itd. Polskie zwyczaje nakazują jednak, rozpoczynanie także poczatkowych itd. Polskie zwyczaje nakazują jednak rozpoczynanie także początkowych<br>akanitów wcieciem. Efekt ten można osiagnać przez dołaczenie w preambule akapitów wcięciem. Efekt ten można osiągnąć przez dołączenie w preambule<br>pakietu indentfirst. W niniejszym tłumaczeniu nie stosujemy wcięć w po-<br>czatkowych akapitach, gdyż akurat pod tym wzgledem bardziej nam sie czątkowych akapitach, gdyż akurat pod tym względem bardziej nam się podobają zwyczaje anglosaskie.

Czasami przydaje się instrukcja nakazująca <sup>L</sup><sup>A</sup>TEXowi złamanie linii. Polecenie:

## \\ lub \newline

rozpoczyna nową linię bez rozpoczynania nowego akapitu. Natomiast instrukcja:

## $\sqrt{*}$

zakazuje dodatkowo złamania strony (w miejscu złamania linii). <sup>Z</sup> kolei instrukcja:

\newpage

rozpoczyna nową stronę. Instrukcje:

\linebreak[*n*], \nolinebreak[*n*], \pagebreak[*n*] oraz \nopagebreak[*n*]

% Przykładowy pakiet \*\*\* \ProvidesPackage{demopack} \newcommand{\kwle}{Krótkie wprowadzenie do systemu \LaTeXe} \newcommand{\wle}[1]{\emph{#1} wprowadzenie<br>do systemu \LaTeXe} do systemu \LaTeXe}<br>\newenvironment{zro \newenvironment{zrodlo}{Źródło: }{\par}

Rysunek 6.1: Przykładowy pakiet

łączenia pakietu do dokumentu. Rysunek 6.1 przedstawia niewielki pakiet <sup>z</sup> instrukcjami <sup>z</sup> powyższych przykładów.

## **6.2. Fonty**

## **6.2.1. Instrukcje przełączające stopień <sup>p</sup>isma**

<sup>L</sup><sup>A</sup>TEX automatycznie dobiera krój, odmianę <sup>i</sup> stopień <sup>p</sup>isma 1 dla różnych elementów dokumentu (tytułów rozdziałów, punktów, przypisów itp.). Czapisma. Można do tego użyć poleceń zestawionych w tabelach 6.1 i 6.2. Stopień pisma jest kwestią układu graficznego dokumentu i zależy od wybranej pień pisma jest kwestią układu graficznego dokumentu i zależy od wybranej<br>klasy dokumentu oraz ustawienia odnowiednich oncii. W tabeli 6.3 zestaklasy dokumentu oraz ustawienia odpowiednich opcji. W tabeli 6.3 zesta-<br>wiono stopnie pisma w jednostkach absolutnych dla poleceń zmieniających wiono stopnie <sup>p</sup>isma <sup>w</sup> jednostkach absolutnych dla poleceń zmieniających wielkość kroju <sup>w</sup> standardowych klasach dokumentów.

{\small Nieliczni lecz \textbf{odważni} Rzymianie rządzili}<br>{\Large wielka \textit{Ttalia}.} {\Large wielką \textit{Italią}.}

Nieliczni lecz odważni Rzymianie rządzili *Italią*.

Bieżący font jest w IATEXu scharakteryzowany przez pięć elementów: układ<br>(zestaw znaków), krój (rodzine), grubość i szerokość, odmiane oraz stopień (zestaw znaków), krój (rodzinę), grubość <sup>i</sup> szerokość, odmianę oraz stopień pomiędzy akapitami lub innymi elementami na stronie. Jeżeli wstawione odstępy okazują się za duże, co zdarza się dość często, to podczas przetwarzania dokumentu generowane jest odpowiednie ostrzeżenie, na przykład:

Underfull \vbox (badness 10000) has occurred

while \output is active [7]<br>W powyższym komunikacie (z uwagi na waskość szpalty przełamanym na dwie linijki) liczba po słowie badness wskazuje, jak bardzo LAT<sub>E</sub>Xowi nie podwie linijki) liczba po słowie **badness** wskazuje, jak bardzo LTEXowi nie po-<br>doba się złożona strona. Tutaj jest to 10000 – maksymalna w TEXu ujemna doba się złożona strona. Tutaj jest to 10000 – maksymalna w TEXu ujemna<br>ocena jakości składu. Liczba w nawiasach prostokatnych na końcu komuniocena jakości składu. Liczba <sup>w</sup> nawiasach prostokątnych na końcu komunikatu oznacza numer strony, podczas składania której wystąpił problem.

LATEX zawsze stara się znaleźć najlepszy podział akapitu na wiersze.<br>dy nie potrafi znaleźć podziału, który spełnia jego wysokie wymagania Kiedy nie potrafi znaleźć podziału, który spełnia jego wysokie wymagania<br>iakościowe "wtedy niektóre wyrazy wystają na prawy margines. Sytuacia jakościowe, wtedy niektóre wyrazy wystają na prawy margines. Sytuacja taka jest sygnalizowana komunikatem podobnym do następującego:

Overfull \hbox (5.5452pt too wide) in paragrap<sup>h</sup> at lines 79--83 <sup>W</sup> komunikacie tym liczba <sup>w</sup> nawiasie okrągłym oznacza, że pewien fragment tekstu wystaje <sup>o</sup> 5,5452 punktów drukarskich na prawy margines. Problem wystąpił <sup>w</sup> akapicie, który <sup>w</sup> <sup>p</sup>liku źródłowym jest <sup>w</sup> wierszach od <sup>79</sup> do 83. Podobne ostrzeżenia pojawiają się najczęściej wówczas, gdy <sup>L</sup><sup>A</sup>TEX nie potrafi przenieść wyrazów <sup>w</sup> akapicie zgodnie <sup>z</sup> zadanymi wzorcami przenoszenia tak, by nie popsuć jakości składu. Komunikat typu *overfull hbox* nie wystarcza na ogół do dokładnego ustalenia przyczyny jego wystąpienia. Można wtedy jako argumentu polecenia **\documentclass** użyć opcji draft, na skuwtedy jako argumentu polecenia **\documentclass** użyć opcji **draft**, na sku-<br>tek czego IATuX oznaczy wystające wiersze mała czarna sztabka na prawym tek czego IATEX oznaczy wystające wiersze małą czarną sztabką na prawym<br>marginesie sznalty marginesie szpalty.

Deklaracja \sloppy nakazuje <sup>L</sup><sup>A</sup>TEXowi nieco obniżyć jego domyślnie wysokie standardy. Zapobiega to – <sup>w</sup> większości wypadków – występowaniu zbyt długich linijek, kosztem jednak zwiększenia odstępów międzywyrazowych, czyli pogorszenia jakości składu. Mogą się pojawiać ostrzeżenia typu<br>*underfull bbor*, co w wiekszości wypadków (zwłaszcza gdy podana miara *underfull hbox*, co <sup>w</sup> większości wypadków (zwłaszcza gdy podana miara kiepskości jest powyżej 5000) oznacza, że skład nie jest zbyt udany. Instrukcja **\fussy** działa w odwrotnym kierunku, to znaczy przywraca domyślne,<br>wysokie standardy IATvXa wysokie standardy <sup>L</sup><sup>A</sup>TEXa.

### **2.2.2. Przenoszenie wyrazów**

<sup>W</sup> razie potrzeby <sup>L</sup><sup>A</sup>TEX przenos<sup>i</sup> (dzieli) wyrazy. Jeżeli algorytm podziału przeniósł jakiś wyraz błędnie, to właściwe miejsca przenoszenia można zadać instrukcją:

## \hyphenation{*słowo1 słowo2 słowo3...*}

Słowa <sup>z</sup> listy argumentów można dzielić wyłącznie <sup>w</sup> miejscach oznaczonyc<sup>h</sup> znakiem -. Instrukcji tej wolno użyć jedynie <sup>w</sup> preambule dokumentu,

<sup>&</sup>lt;sup>1</sup>*Pismo drukarskie* to pismo utrwalone na nośniku, tj. materiale, na którym umiesz-<br>czono negatywy lub pozytywy znaków pisma. *Krój pisma* to obraz pisma drukarskiego czono negatywy lub pozytywy znaków <sup>p</sup>isma. *Krój pisma* to obraz <sup>p</sup>isma drukarskiego o jednolitych cechach graficznych, niezależnych od stopnia i odmiany pisma. Każdy krój<br>pisma posiada swoja nazwe (na przykład Times New Roman. Computer Modern czy <sup>p</sup>isma posiada swoją nazwę (na przykład Times New Roman, Computer Modern czy Garamond). Odmiana kroju pisma różnicuje pisma jednego kroju ze wzgledu na grubość, szerokość i pochylenie. *Stopień pisma* określa z kolei wielkość znaków. Zestawy metalowych czcionek, czyli kawałków metalu, w których utrwalano znaki pisma, drukarze przechowywali w kasztach. Angielska, a właściwie amerykańska nazwa zestawu czcionek jednego wali <sup>w</sup> *kasztach*. Angielską, <sup>a</sup> właściwie amerykańską nazwą zestawu czcionek jednego kroju <sup>i</sup> wielkości, powszechnie dziś używaną <sup>w</sup> terminologii komputerowej, jest *font* (zobacz też [3]).<br>Fonty L<sup>8</sup>T<sub>F</sub>Xa, takie jak PL, EC czy LM, sa optycznie identyczne, bo wszystkie sa

Fonty L<sup>A</sup>TEXa, takie jak PL, EC czy LM, są optycznie identyczne, bo wszystkie są<br>plikami kroju *Computer Modern róż*nia-sie jednak od najcześciej używanego w edytorach replikami kroju *Computer Modern*, różnią się jednak od najczęściej używanego <sup>w</sup> edytorach biurowych, takich jak MS Word, kroju *Times New Roman*.

Następny przykład ilustruje sposób wykorzystania opcjonalnego argumentu $num$ . Znacznik #1 oznacza pierwszy parametr $formalnv$  (#2 oznaczałby *num*. Znacznik #1 oznacza <sup>p</sup>ierwszy parametr formalny (#2 oznaczałby drugi, #3 – trzeci itd.). <sup>W</sup> trakcie wykonywania treści instrukcji <sup>w</sup> miejsce parametrów formalnych TEX wstawia argumenty podane <sup>w</sup> jej wywołaniu (parametry aktualne).

Instrukcja <sup>w</sup> poniższym przykładzie ma jeden parametr:

\newcommand{\wle}[1]{\emph{#1} wprowadzenie<br>do systemu \LaTeXe} do systemu \LaTeXe}<br>% nastepnie po \begin{document}: % następnie po \begin{document}:<br>\wle{Krótkie}: \wle{Długie} \wle{Krótkie}; \wle{Długie}

*Krótkie* wprowadzenie do systemu IAT<sub>F</sub>X 2<sub> $\varepsilon$ </sub>; *Krótkie* wprowadzenie do systemu L<sup>A</sup>T<sub>E</sub>X 2<sub>ε</sub>;<br>*Długie* wprowadzenie do systemu L<sup>A</sup>TEX 2<sub>ε</sub>

LATEX nie pozwala zdefiniować instrukcji nazwanej tak samo jak wcześniej<br>zdefiniowane polecenie W wypadku gdy chcemy zmienić znaczenie iuż istniezdefiniowane polecenie. W wypadku gdy chcemy zmienić znaczenie już istnie-<br>iacej instrukcji – powinniśmy użyć polecenia Arenewcommand – Za wyjatkiem jącej instrukcji, powinniśmy użyć polecenia \renewcommand. Za wyjątkiem nazwy ma ono składnię identyczną jak \newcommand.<br>Czasami może się też przydać polecenie \providecommand. Działa ono

Czasami może się też przydać polecenie \providecommand. Działa ono<br>jak \newcommand, z tym że jeśli istnieje już komenda o takiej samej nazwie,<br>to nie zastepuje ono starej, zwyczajnie jenorując nowa to nie zastępuje ono starej, zwyczajnie ignorując nową.

Nieco uwag<sup>i</sup> należy poświęcić temu, jaki skutek ma umieszczenie odstępu po komendzie <sup>L</sup><sup>A</sup>TEXa. Informacje na ten temat można znaleźć na stronie 5.

## **6.1.2. Otoczenia definiowane przez użytkownika**

Odpowiednikiem definiującej nowe polecenie instrukcji \newcommand jest dla otoczeń instrukcja \newenvironment. Ma ona następującą składnię:

### \newenvironment{*nazwa*}[*num*]{*początek*}{*koniec*}

Podobnie jak w wypadku \newcommand, można instrukcji \newenvironment użyć z argumentem opcjonalnym albo bez niego. IATFX wstawia tekst poużyć <sup>z</sup> argumentem opcjonalnym albo bez niego. <sup>L</sup><sup>A</sup>TEX wstawia tekst *początek*, gdy <sup>w</sup> dokumencie napotyka napis \begin{*nazwa*}, <sup>a</sup> zawartość argumentu *koniec* – po napotkaniu napisu \end{*nazwa*}.

Poniższy przykład ilustruje sposób użycia instrukcji \newenvironment.

\newenvironment{zrodlo}{Źródło: }{\par}<br>% następnie po \begin{document}: % następnie po \begin{document}:<br>\begin{zrodlo} Rocznik Statystyc \begin{zrodlo} Rocznik Statystyczny

Źródło: Rocznik Statystyczny GUS.

GUS. \end{zrodlo}<br>Znaczenie argumentu  $num$  jest takie samo jak w instrukcji \newcommand. Znaczenie argumentu *num* jest takie samo jak w instrukcji **\newcommand.**<br>IATEX nie pozwala zdefiniować otoczenia o już istniejacej nazwie. W raz

LATEX nie pozwala zdefiniować otoczenia o już istniejącej nazwie. W razie<br>rzeby zastanienia już istniejącego otoczenia powinniśmy użyć polecenia potrzeby zastąpienia już istniejącego otoczenia powinniśmy użyć polecenia \renewenvironment, <sup>o</sup> składni takiej samej jak \newenvironment.

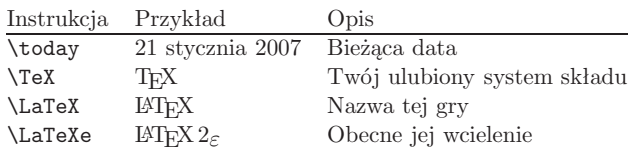

## **2.4. Znaki specjalne <sup>i</sup> symbole**

#### **2.4.1. Cudzysłowy**

Znaku cudzysłowu " używa się inaczej niż na maszynie do <sup>p</sup>isania. <sup>W</sup> pu-Występują także różnice w sposobach oznaczania cudzysłowów w różnych Występują także różnice <sup>w</sup> sposobach oznaczania cudzysłowów <sup>w</sup> różnych językach. Dwa apostrofy ' otwierają, a dwa apostrofy ' zamykają LATEXowy<br>cudzysłów według reguł języka apojelskiego: cudzysłów według regu<sup>ł</sup> języka angielskiego:

''Please press the 'x' key.''

"Please press the 'x' key."

W języku polskim cudzysłów otwierający oznacza się dwoma przecin-<br>kami ,, , natomiast zamykający – dwoma apostrofami ''<sup>3</sup>. Gdy zachodzi<br>konieczność użycia cudzysłowu w tekście już objetym cudzysłowem to stokonieczność użycia cudzysłowu w tekście już objętym cudzysłowem, to sto-<br>suje się, cudzysłowy «francuskie»", oznaczane w pliku źródłowym znakami suje się "cudzysłowy «francuskie»", oznaczane w pliku źródłowym znakami,<br>odnowiednio "mniejszości << i wiekszości >> odpowiednio, mniejszości << <sup>i</sup> większości >>.

,,Przechodź tylko po <<zebrach>>''!

"Przechodź tylko po «zebrach»"!

**2.4.2. Pauzy <sup>i</sup> myślniki** Zwyczajne maszyny do pisania posiadają tylko jeden znak w kształcie pozio-<br>mej kreski – <sup>"</sup> W składzie drukarskim wystepują aż cztery rodzaje kresek mej kreski "-". W składzie drukarskim występują aż cztery rodzaje kresek<br>poziomych. Są to: łącznik, myślnik, półpauza i minus, używany we wzorach poziomych. Są to: łącznik, myślnik, półpauza <sup>i</sup> minus, używany we wzorach matematycznych.

Łącznik (dywiz) jest najkrótszą <sup>z</sup> kresek. Stosuje się go do dzielenia <sup>i</sup> przenoszenia wyrazów oraz do łączenia wyrazów wieloczłonowych (np. "niebiesko-czarny"). Zgodnie z polskimi regułami wyraz wieloczłonowy<br>można podzielić i przenieść albo w obrebie wyrazów składowych, albo na można podzielić i przenieść albo w obrębie wyrazów składowych, albo na<br>łaczniku. W drugim z tych przypadków łacznik należy powtórzyć to znaczy łączniku. W drugim z tych przypadków łącznik należy powtórzyć, to znaczy<br>powinien się on znaleźć zarówno na końcu pierwszego wiersza, jak też na powinien się on znaleźć zarówno na końcu pierwszego wiersza, jak też na<br>poczatku drugiego. Oto możliwe miejsca podziału wyrazu niebiesko-czarny: początku drugiego. Oto możliwe miejsca podziału wyrazu niebiesko-czarny:

<sup>&</sup>lt;sup>3</sup>Porównaj uwagi o tym sposobie oznaczania cudzysłowów z punktu 2.5 w części<br>vczacej fontów i ich kodowania (str. 27). Dotyczy to również cudzysłowów francuskich dotyczącej fontów <sup>i</sup> ich kodowania (str. 27). Dotyczy to również cudzysłowów francuskich.

# **Rozdział <sup>6</sup>**

# **Adaptowanie <sup>L</sup><sup>A</sup>TEXa**

Dokumenty składane za pomocą poznanych do tej pory poleceń będą się zapewne<br>podobały zdecydowanej wiekszości czytelników. Chociaż ich wyglad nie będzie może *podobały zdecydowanej większości czytelników. Chociaż ich wygląd nie będzie może wyrafinowany, <sup>z</sup> pewnością jednak spełnią one podstawowe zasady składu, dzięki czemu będzie się je czytało łatwo <sup>i</sup> przyjemnie.*

W niektórych wypadkach może się jednak okazać, że brakuje polecenia czy<br>zenia, za pomoca którego moglibyśmy złożyć dany fragment tekstu w sposób *otoczenia, za pomocą którego moglibyśmy złożyć dany fragment tekstu <sup>w</sup> sposób* odpowiadający potrzebom, albo też że sposób działania dostepnej w FATEXu in*strukcji nie spełnia naszych wymagań.*

*<sup>W</sup> tym rozdziale przedstawimy, jak nauczyć <sup>L</sup><sup>A</sup>TEXa formatować dokumenty tak, aby wyglądały inaczej niż <sup>w</sup> wypadku korzystania jedynie ze standardowych klas <sup>i</sup> pakietów.*

## **6.1. Definiowane instrukcji <sup>i</sup> otoczeń**

Czytelnicy zauważyli zapewne, że nowo wprowadzane <sup>w</sup> tej książce polecenia ukazują się <sup>w</sup> ramkach oraz że znajdują się one <sup>w</sup> skorowidzu. Aby to osiągnąć, nie korzystaliśmy za każdym razem <sup>z</sup> wbudowanych <sup>w</sup> <sup>L</sup><sup>A</sup>TEXa instrukcji, lecz utworzyliśmy własny pakiet, <sup>w</sup> którym zawarliśmy nowe, potrzebne nam polecenia i otoczenia. Dysponując takim pakietem, wystarczy<br>po prostu napisać: po prostu napisać:

\begin{command}\ci{polecenie}\end{command}

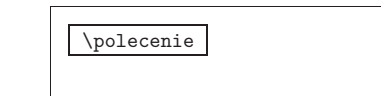

<sup>W</sup> tym przykładzie użyliśmy zarówno nowego otoczenia <sup>o</sup> nazwie command, odpowiedzialnego za rysowanie ramek dookoła instrukcji, jak też nowego polecenia \ci, służącego do składu nazw poleceń i wprowadzania ich do a \ci, służącego do składu nazw poleceń i wprowadzania ich do<br>lza Proponujemy Czytelnikom odszukanie hasła \polecenie w skoskorowidza. Proponujemy Czytelnikom odszukanie hasła \po1ecenie w sko-<br>rowidzu: przy haśle powinny być podane numery stron, na których ta inrowidzu; przy haśle powinny być podane numery stron, na których ta instrukcja występuje <sup>w</sup> książce.

godz.~17.00; od~15 do 40~osób; na str.~2 napisano; rozdz.~2;<br>2~rozdziały: p ~Jan Nowak: p ~J ~Nowak: I~cześć IX~Symfonii 2~rozdziały; p.~Jan Nowak; p.~J.~Nowak; I~część IX~Symfonii.

Ze względu na zależność od kontekstu obowiązek decydowania <sup>o</sup> użyciu tyldy spada na użytkownika <sup>L</sup><sup>A</sup>TEXa.

## **2.4.4. Tylda (***∼***)**

W adresach internetowych często występuje znak tyldy. W L<sup>A</sup>T<sub>E</sub>Xu można by do jego uzyskania użyć instrukcji \~, ale wynik: ~ nie jest chyba tym, czego oczekujemy. Lepiej zrobić tak:

http://www.rich.edu/\~{}bush \\ http://www.clever.edu/\$\sim\$demo

http://www.rich.edu/˜bush http://www.clever.edu/*∼*demo

<sup>A</sup> jeszcze lepiej dołączyć do preambuły dokumentu pakiet url <sup>i</sup> korzystać <sup>z</sup> polecenia \url{...}.

### **2.4.5. Oznaczenie stopni (***◦***)**

Poniższy przykład ilustruje, jak <sup>w</sup> <sup>L</sup><sup>A</sup>TEXu uzyskuje się symbol stopni:

Jest \$-30\,^{\circ}\mathrm{C}\$.<br>Niedługo zaczne nadprzewodzić.

Niedługo zacznę nadprzewodzić. Jest *<sup>−</sup>*<sup>30</sup> *◦*C. Niedługo zacznę nadprzewodzić.

Pakiet textcomp udostępnia symbol stopni także jako \textcelsius.

## 2.4.6. Symbol waluty euro  $(\epsilon)$

Pisząc dziś <sup>o</sup> <sup>p</sup>ieniądzach, nie można się obejść bez symbolu euro. Znak ten występuje <sup>w</sup> wielu współczesnych fontach. Po załadowaniu pakietu textcomp <sup>w</sup> preambule:

#### \usepackage{textcomp}

można do uzyskania symbolu euro użyć oznaczenia:

## \texteuro

Jeśli używany font nie zawiera własnego symbolu euro albo nam się on nie podoba, to mamy dwie dodatkowe możliwości: Pierwszą jest pakiet eurosym. Udostępnia on oficjalny znak euro:

## \usepackage[*official*]{eurosym}

Jeśli wolimy znak euro zgodny optycznie <sup>z</sup> fontem, to zastąpmy opcję official opcją gen.

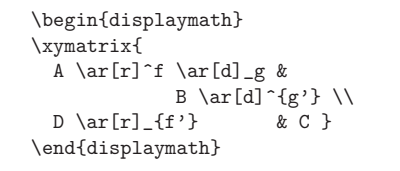

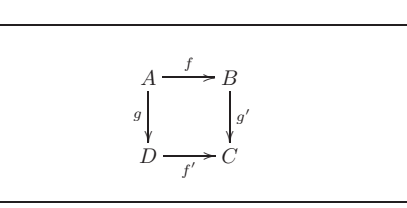

Jak widać, operatorów tych używa się tak samo jak w trybie matema-<br>tycznym. Jedyna różnica jest to, że indeks górny oznacza *nad*, zaś dolny – tycznym. Jedyną różnicą jest to, że indeks górny oznacza *nad*, zaś dolny – *pod* strzałką. Istnieje jeszcze trzeci operator – <sup>p</sup>ionowej kreski <sup>|</sup>. Umieszcza on tekst *na* strzałce:

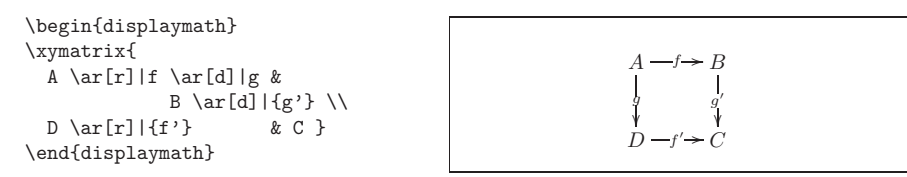

Aby narysować strzałkę <sup>z</sup> dziurką <sup>w</sup> środku, możemy użyć polecenia \ar[...]|\hole.

W niektórych sytuacjach trzeba używać różnych typów strzałek. Można<br>z tym celu oznacząć różnymi etykietami badź nadawać im różny wygląd: je <sup>w</sup> tym celu oznaczać różnymi etykietami bądź nadawać im różny wygląd:

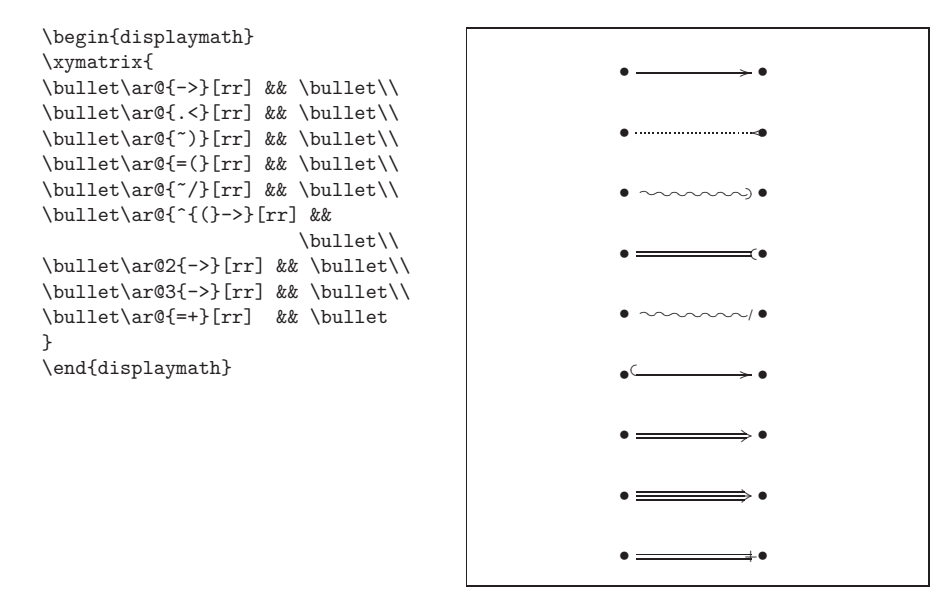

Zauważ różnicę między następującymi dwoma grafami:

## **2.4.9. Akcenty <sup>i</sup> znaki specjalne**

W L<sup>AT</sup>EXu istnieją metody wstawiania znaków akcentowanych oraz spoty-kanych w różnych językach znaków specjalnych. W tabeli 2.2 zestawiono kanych w różnych językach znaków specjalnych. W tabeli 2.2 zestawiono<br>instrukcie akcentów Użyto ich do litery -o" ale można je również stosować instrukcje akcentów. Użyto ich do litery "o", ale można je również stosować<br>do dowolnej innej litery do dowolnej innej litery.<br>W wypadku akcentów nad literami "i" oraz "i" należy znad tych liter

W wypadku akcentów nad literami "i" oraz "j" należy znad tych liter<br>nać kropke. Służa do tego instrukcie \i\_i \i\_wstawiajace do składu usunąć kropkę. Służą do tego instrukcje \i i \j, wstawiające do składu<br>specialne wersie liter +" oraz +" specjalne wersje liter  $\mathbf{u}^n$  oraz  $\mathbf{u}^n$ .

H\^otel, na\"\i ve, \'el\'eve,\\<br>sm\o rrebr\o d. ''Se\~norita!.\\ sm\o rrebr\o d, !'Se\~norita!,\\<br>Sch\"onbrunner Schlo\ss{} Sch\"onbrunner Schlo\ss{} Stra\ss e

Hôtel, naïve, élève,<br>smørrebrød. :Señor smørrebrød, ¡Señorita!,<br>Schönbrunner Schloß S Schönbrunner Schloß Straße

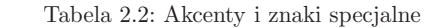

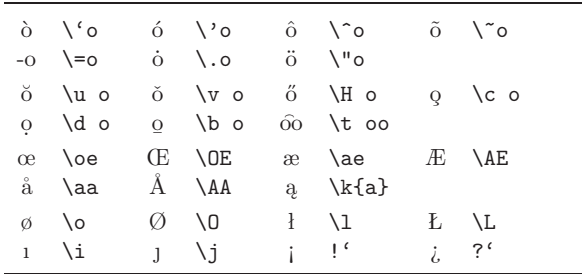

## **2.5. <sup>L</sup><sup>A</sup>TEX wielojęzyczny**

Jeżeli <sup>L</sup><sup>A</sup>TEX ma składać tekst <sup>w</sup> językach innych niż angielski, to zasadniczo należy go dostosować <sup>w</sup> trzech następujących obszarach:

- 1. <sup>L</sup><sup>A</sup>TEX musi poznać reguły dzielenia wyrazów dla danego języka, co wiąże się <sup>z</sup> koniecznością stworzenia tak zwanego formatu <sup>L</sup><sup>A</sup>TEXa – <sup>z</sup> nowym<sup>i</sup> wbudowanymi weń regułami. Nie jest to zbyt trudne zadanie, ale szczegółowy sposób postępowania zależy od używanej dystrybucji. Więcej informacji na ten temat można znaleźć w tej części dokumentacji każdej dystrybucji IAT<sub>F</sub>Xa, która dotyczy instalowania systemu.
- 2. Wszystkie teksty generowane przez IATEXa automatycznie trzeba przystosować do danego języka. Dotyczy to: tytułów rozdziałów, spisu stosować do danego języka. Dotyczy to: tytułów rozdziałów, spisu<br>treści spisu rysunków tabel dat itp. Zmiany te umożliwia pakiet treści, spisu rysunków, tabel, dat, itp. Zmiany te umożliwia pakiet<br>babel Johannesa Braamsa babel Johannesa Braamsa.

jego lewemu dolnemu narożnikowi (oznaczonemu czarnym kółeczkiem) przy<sup>p</sup>isano współrzędne ( *<sup>−</sup>*2*.*5*, <sup>−</sup>*0*.*25).

## **5.2.11. Prędkość <sup>w</sup> Szczególnej Teorii Względności**

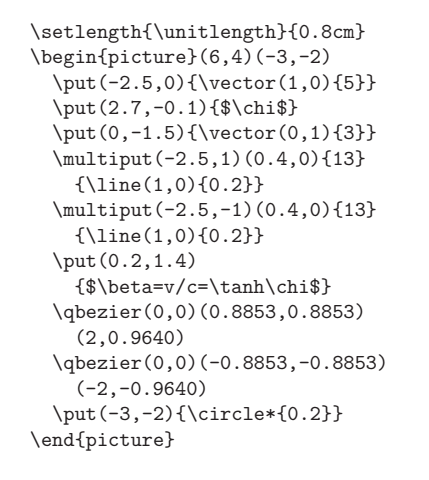

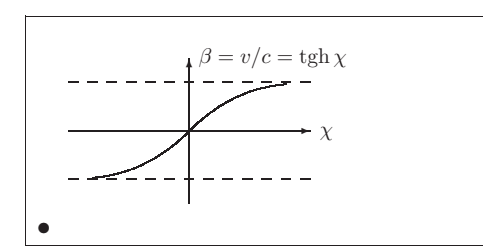

Punkty kontrolne dwóch krzywych Béziera wyliczono ze wzorów (5.1).<br>22 dodatnia jest określona wartościami  $P_1 = (0,0)$   $m_1 = 1$  oraz Gałąź dodatnia jest określona wartościami  $P_1 = (0, 0), m_1 = 1$  oraz<br>  $P_2 = (2 \text{ tgh } 2), m_2 = 1/\cosh^2 2$  I znowu rysunek wyrażono w wygodnych  $P_2 = (2, \text{ tgh 2}), m_2 = 1/\cosh^2$ <br>
matematycznie współrzednych 2. <sup>I</sup> znowu rysune<sup>k</sup> wyrażono <sup>w</sup> wygodnych matematycznie współrzędnych, <sup>a</sup> lewemu dolnemu narożnikowi przypisano współrzędne ( *<sup>−</sup>*3*, <sup>−</sup>*2) (czarne kółeczko).

## **5.3. XY-pic**

Alberto Manuel Brandão Simões <albie@alfarrabio.di.uminho.pt2

Pakiet XY-pic służy do rysowania grafów. Aby uzyskać dostęp do jego funkcji, umieszczamy <sup>w</sup> preambule dokumentu wiersz:

#### \usepackage[*opcje*]{xy}

Parametr *opcje*ie jest listą funkcji pakietu Xy-pic, które mają zostać załado-<br>2 przydają się miedzy innymi do szukania błedów w pakiecie wane. Opcje te przydają się między innymi do szukania błędów w pakiecie.<br>Zaleca się przekazywać opcje a11. nakazująca IATvXowi załadować wszystkie Zaleca się przekazywać opcję all, nakazującą LATEXowi załadować wszystkie polecenia pakietu.

Graf rysuje się <sup>w</sup> XY-pic na <sup>p</sup>łótnie <sup>o</sup> strukturze macierzy, <sup>a</sup> każdy element grafu jest umieszczony <sup>w</sup> komórce tej macierzy:

<sup>o</sup> rozbudowanej strukturze, na przykład zawierające skorowidze. Inne podejście do sprawy języka polskiego <sup>w</sup> <sup>L</sup><sup>A</sup>TEXu jest przedstawione <sup>w</sup> punkcie 2.5.1.

Kodowanie znaków ma znaczenie nie tylko w pliku źródłowym. Drugą strona medalu jest układ znaków w foncie, czyli kodowanie fontu. Określa stroną medalu jest układ znaków w foncie, czyli kodowanie fontu. Określa<br>ono, w których miejscach *fontu z*najdują się poszczególne znaki. Standarono, <sup>w</sup> których miejscach *fontu* znajdują się poszczególne znaki. Standardowo <sup>L</sup><sup>A</sup>TEX używa kodowania <sup>o</sup> nazwie OT1, przyjętego dla oryginalnych TEXowych fontów Computer Modern (cm). Są to fonty jedynie 128-znakowe, nie zawierają na przykład charakterystycznych polskich liter. Znak diakrytyczny można <sup>w</sup> nich skonstruować metodą nałożenia dwóch innych: litery <sup>i</sup> odpowiedniego akcentu. Ta metoda ma wady, bo TEX nie może poprawnie przenosić wyrazów zawierających tak zapisane znaki diakrytyczne, kiepska jest też jakość typograficzna takich diakrytyków.

Na szczęście wszystkie współczesne dystrybucje TEXa zawierają komplet fontów *European Computer Modern* (ec). Są to fonty zawierające do <sup>256</sup> znaków w kodowaniu T1. Pierwszych 128 znaków fontu EC jest (prawie) identycznych jak w odpowiadającym mu foncie CM. Pozostałe 128 znaków to znaki diakrytyczne wystepujące w różnych jezykach europejskich, w tym to znaki diakrytyczne występujące w różnych językach europejskich, w tym<br>też komplet znaków niezbednych do składania tekstów polskich. Fonty EC też komplet znaków niezbędnych do składania tekstów polskich. Fonty EC<br>umożliwiają poprawne przenoszenie wyrazów, znacznie lepsza jest też jakość umożliwiają poprawne przenoszenie wyrazów, znacznie lepsza jest też jakość typograficzna znaków diakrytycznych.

Polscy użytkownicy mogą też korzystać <sup>z</sup> rodziny fontów pl (autorzy B. Jackowski, M. Ryćko, J. Nowacki) oraz nowszyc<sup>h</sup> fontów lm (autorzy B. Jackowski <sup>i</sup> J. Nowacki). <sup>W</sup> zakresie objętym przez rodzinę cm fonty pl/lm są całkowicie <sup>z</sup> nią zgodne, <sup>a</sup> dodatkowo zawierają wszystkie polskie znaki diakrytyczne. Polskie diakrytyki <sup>w</sup> fontach ec są kopią odpowiednich znaków <sup>z</sup> fontów pl, czyli "ogonki" wyglądają tak samo, niezależnie od tego, <sup>z</sup> której <sup>z</sup> rodzin korzystamy.

<sup>W</sup> fontach ec, pl <sup>i</sup> lm dostępne są ponadto znaki cudzysłowów francuskich <sup>i</sup> polskiego otwierającego, których nie ma <sup>w</sup> fontach cm. Opisany <sup>w</sup> punkcie 2.4.1 sposób wprowadzania tych znaków za pomocą par ,, , << i >> działa jedynie wówczas, gdy używamy fontów ec, pl bądź lm.

Aby przełączyć się na fonty ec lub pl, trzeba do preambuły dokumentu dołączyć pakiet fontenc:

## \usepackage[T1]{fontenc} lub \usepackage[OT4]{fontenc}

Argument T1, określający kodowanie, jest "odpowiedzialny" za przełączenie<br>się na fonty EC. Podobnie Argument 0T4 włacza fonty PL. się na fonty ec. Podobnie Argument OT4 włącza fonty pl.

Uwaga: Powyższe dołączenie pakietu fontenc jest jedynie deklaracją. Jeżeli twoja dystrybucja <sup>L</sup><sup>A</sup>TEXa nie zawiera fontów, które chcesz włączyć, to powyższe polecenia nie zostaną wykonane, <sup>a</sup> <sup>L</sup><sup>A</sup>TEX przełączy się na font domyślny, zwykle nie zawierający polskich znaków.

Reasumując, oto przykładowa preambuła artykułu składanego <sup>w</sup> języku polskim przy wykorzystaniu pakietów babel, inputenc oraz fontenc:

Argument *nazwa*z odnosi się do IATEXowego magazynu poleceń i dlatego<br>ii (co w powyższym przykładzie objawia się choćby użyma naturę instrukcji (co <sup>w</sup> powyższym przykładzie objawia się choćby użyciem znaków '\'). Rysunki przechowywane <sup>w</sup> pudełkach można zagnieżdżać. W powyższym przykładzie wewnątrz definicji \folderb użyto \foldera.

Trzeba było użyć polecenia \oval, ponieważ instrukcja \line nie działa, gdy długość odcinka wynos<sup>i</sup> mniej niż około <sup>3</sup> mm.

## **5.2.9. Krzywe B´eziera drugiego stopnia**

\setlength{\unitlength}{0.8cm}\begin{picture}(6,4) \linethickness{0.075mm}\multiput(0,0)(1,0){7} ${\line{0,1}{4}}$  \multiput(0,0)(0,1){5}{\line(1,0){6}}\thicklines \put(0.5,0.5){\line(1,5){0.5}}\put(1,3){\line(4,1){2}} \qbezier(0.5,0.5)(1,3)(3,3.5)\thinlines \put(2.5,2){\line(2,-1){3}} \put(5.5,0.5){\line(-1,5){0.5}}\linethickness{1mm} \qbezier(2.5,2)(5.5,0.5)(5,3)\thinlines \qbezier(4,2)(4,3)(3,3) \qbezier(3,3)(2,3)(2,2) \qbezier(2,2)(2,1)(3,1) \qbezier(3,1)(4,1)(4,2)\end{picture}

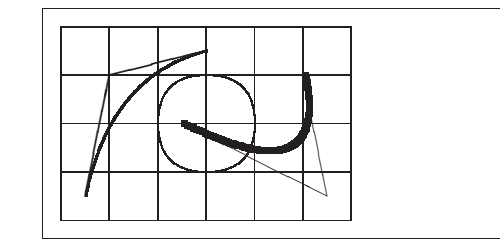

Jak widać w przykładzie, podzielenie okręgu na cztery krzywe Béziera drugiego stopnia nie daje zadowalającego efektu; lepsze przybliżenie dałoby giego stopnia nie daje zadowalającego efektu; lepsze przybliżenie dałoby<br>osiem. Przykład ponownie ilustruje wpływ instrukcji Minethickness na osiem. Przykład ponownie ilustruje wpływ instrukcji \linethickness na<br>linie poziome i pionowe oraz poleceń \thinlines i \thicklines na odlinie poziome i pionowe oraz poleceń \thinlines i \thicklines na od-<br>cinki pochyłe. Pokazuje on również że oba te rodzaje poleceń oddziałuja na cinki pochyłe. Pokazuje on również, że oba te rodzaje poleceń oddziałują na<br>krzywe Béziera i że kolejne użycie któregokolwiek z nich przesłania poprzedkrzywe Béziera i że kolejne użycie któregokolwiek z nich przesłania poprzednie.

Niech symbole  $P_1 = (x_1, y_1), P_2 = (x_2, y_2)$  oznaczają punkty końcowe,<br>  $m_1, m_2$  – odpowiednie nachylenia krzywej Béziera drugiego stopnia. zaś  $m_1$ ,  $m_2$  – odpowiednie nachylenia krzywej Béziera drugiego stopnia.<br>Pośredni punkt kontrolny  $S = (r, y)$  jest zatem opisany równaniami: Pośredni punkt kontrolny *S* <sup>=</sup> (*x, <sup>y</sup>*) jest zatem opisany równaniami:

$$
\begin{cases}\nx = \frac{m_2 x_2 - m_1 x_1 - (y_2 - y_1)}{m_2 - m_1},\\ \ny = y_i + m_i (x - x_i) \quad (i = 1, 2).\n\end{cases}
$$
\n(5.1)

\k{a} \'c \k{e} \l{} \'n \'o \'s \'z \.z \k{A} \'C \k{E} \L{} \'N<br>\'O \'S \'Z \ Z

## <sup>ą</sup> <sup>ć</sup> <sup>ę</sup> <sup>ł</sup> <sup>ń</sup> <sup>ó</sup> <sup>ś</sup> <sup>ź</sup> <sup>ż</sup> <sup>Ą</sup> <sup>Ć</sup> <sup>Ę</sup> <sup>Ł</sup> <sup>Ń</sup> <sup>Ó</sup> <sup>Ś</sup> <sup>Ź</sup> <sup>Ż</sup>

 $\sqrt{0}$   $\sqrt{8}$   $\sqrt{2}$   $\sqrt{2}$   $\sqrt{2}$ <br>Posługiwanie się powyższymi poleceniami do pisania tekstów po polsku jest uciążliwe, ale przydaje się na przykład do wstawienia niewielkich fragmentów do dokumentu, który bedzie przetwarzany przez kogoś, kto jezyka polskiego nie zna i nie ma dobrze skonfigurowanej pod tym katem instalacii polskiego nie zna i nie ma dobrze skonfigurowanej pod tym kątem instalacji<br>(np. polskie wstawki w artykule konferencyjnym pisanym po angielsku) (np. polskie wstawki <sup>w</sup> artykule konferencyjnym <sup>p</sup>isanym po angielsku).

Bezpośrednie wprowadzanie polskich znaków umożliwia mechanizm prze-<br>owywania, uruchamiany przez umieszczenie komentarza strukturalnego kodowywania, uruchamiany przez umieszczenie komentarza strukturalnego<br>w pierwszym wierszu pliku<sup>8.</sup> w pierwszym wierszu pliku<sup>8</sup>:<br>"Character filozoot<sup>16</sup>

## %& --translate-file=cp1250pl

Wpis taki będzie poprawny <sup>w</sup> wypadku redagowania <sup>p</sup>lików <sup>w</sup> systemie MS Windows i stosowania domyślnego w nim kodowania CP 1250. W wys Windows i stosowania domyślnego w nim kodowania cp 1250. W wy-<br>adku systemu Unix/Linux należy zamiast cp1250p1 wnisać i12-p1 (przy padku systemu Unix/Linux należy zamiast cp1250pl wpisać il2-pl (przy założeniu, że posługujemy się kodowaniem iso 8859-2).

Komentarz strukturalny jest alternatywą dla pakietu in**putenc**, opisanego<br>unkcje 2.5<sup>9</sup> Mechanizm, komentarzą strukturalnego, nie umożliwia pow punkcie 2.5<sup>9</sup> Mechanizm komentarza strukturalnego nie umożliwia po-<br>prawnego przetwarzania dokumentów unikodowych. Jeżeli upierasz się przy prawnego przetwarzania dokumentów unikodowych. Jeżeli upierasz się przy

Zamiast pakietu babel można zastosować pakiet polski z zestawu platex Zamiast pakietu babel można zastosować pakiet polski <sup>z</sup> zestawu platex (autorzy Mariusz Olko <sup>i</sup> Marcin Woliński). Jego niewątpliwą zaletą jest staranniejsza polonizacja, np. pakiet polski domyślnie przełącza się na fonty pl bez potrzeby dołączania pakietu fontenc. <sup>W</sup> wypadku przejścia <sup>z</sup> pakietu babel na polski dokumenty nie wymagają modyfikacji, oprócz oczywistej wymiany nazwy ładowanego pakietu <sup>w</sup> preambule.

Pakiet polski dołączamy <sup>w</sup> preambule dokumentu poleceniem:

### \usepackage[*opcje*]{polski}

Lista ważniejszych opcji obejmuje:

- OT4 wybranie kodowania OT4 fontów, co <sup>w</sup> praktyce oznacza skład fontami pl;
- T1 wybranie kodowania T1 fontów, co oznacza skład fontami EC:
- wybranie kodowania T1 fontów, co oznacza skład fontami ec; OT1 wybranie kodowania OT1 fontów, co oznacza skład fontami cm (niezalecane);
- plmath włączenie polskich oznaczeń dla standardowych poleceń trygonometrycznych oraz symboli relacji mniejszy-lub-równy <sup>i</sup> większy-lub- -równy (zalecane);

 ${}^8\rm{Komentar}$ ten należy umieścić w pierwszym wierszu pliku, czyli jeszcze przed wierszem z **\documentclass**, a znak $\chi$ musi być pierwszym znakiem tego wiersza.

szem z \documentclass, a znak % musi być pierwszym znakiem tego wiersza.<br><sup>9</sup>Oznacza to, że jednoczesne użycie komentarza strukturalnego translate-file i do-<br>łaczanie pakietu inputenc jest błedem łączanie pakietu inputenc jest błędem

\linethickness odnosi sie do odcinków poziomych oraz pionowych, jeds odnosi się do odcinków poziomych oraz pionowych, jed-<br>cinków ukośnych ani nie do okregów. Stosuje się ona jednak nakże nie do odcinków ukośnych ani nie do okręgów. Stosuje się ona jednak<br>również do krzywych Béziera drugiego stopnia również do krzywych Béziera drugiego stopnia.

## **5.2.7. Owale**

\setlength{\unitlength}{0.75cm}\begin{picture}(6,4) \linethickness{0.075mm} \multiput(0,0)(1,0){7}% ${\line{0,1}{4}}$  \multiput(0,0)(0,1){5}%{\line(1,0){6}}\thicklines \put(2,3){\oval(3,1.8)}\thinlines \put(3,2){\oval(3,1.8)}\thicklines \put(2,1){\oval(3,1.8)[tl]} \put(4,1){\oval(3,1.8)[b]} \put(4,3){\oval(3,1.8)[r]} \put(3,1.5){\oval(1.8,0.4)}\end{picture}

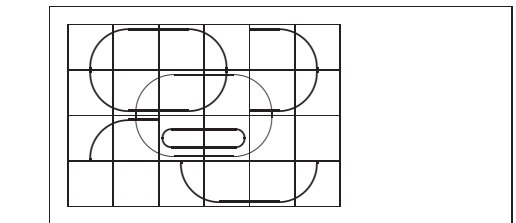

Polecenie:

#### $\text{(} x, y)$  { $\text{(} w, h)$ }

jak też:

#### $\text{(} x, y) {\text{ } (w, h) [pozycia]}$

generuje owal <sup>o</sup> środku (*x, <sup>y</sup>*), szerokości *w* <sup>i</sup> wysokości *<sup>h</sup>*. Opcjonalne argumenty *pozycji*: b, t, 1 i r oznaczają odpowiednio: "top" (góra), "bottom"<br>(dół) – left" (lewo) i – right" (prawo). Jak pokazuje przykład, można także  $(dól)$ , "left" (lewo) i "right" (prawo). Jak pokazuje przykład, można także używać ich kombinacji.

Grubością linii można sterować na dwa sposoby, <sup>z</sup> jednej strony poleceniem:

#### \linethickness{*length*}

z drugiej – za pomocą \thinlines i \thicklines. O ile pierwszy ze spo-<br>sobów odnosi się jedynie do linii poziomych oraz pionowych, a także do sobów odnosi się jedynie do linii poziomych oraz pionowych, a także do<br>krzywych Béziera drugiego stopnia, o tyle \thinlines i \thicklines stokrzywych Béziera drugiego stopnia, o tyle **\thinlines i \thicklines** sto-<br>suia sie do odcinków ukośnych -iak też do okregów i owali sują się do odcinków ukośnych, jak też do okręgów <sup>i</sup> owali.

Jeżeli bezpośrednio przed kropką znajduje się duża litera, to IATEX nie<br>traktuje takiego miejsca jako końca zdania Jecz jako kropke po skrócie traktuje takiego miejsca jako końca zdania, lecz jako kropkę po skrócie.

Wyjątki od powyższych zasad trzeba wyraźnie zaznaczyć <sup>w</sup> tekście. Znak \ poprzedzający spację oznacza odstęp normalnej wielkości. Tylda <sup>~</sup> również wstawia taki odstęp, <sup>z</sup> tym że <sup>L</sup><sup>A</sup>TEXowi nie wolno na nim złamać wiersza. Umieszczenie instrukcji \@ przed kropką jest dla <sup>L</sup><sup>A</sup>TEXa wskazówką, że ta kropka kończy zdanie, nawet jeśli następuje po dużej literze.

Pan~Kowalski ucieszył się\\<br>na jej widok (zob.~Rvs.~5).\\ na jej widok (zob.~Rys.~5).\\<br>Podoba mi sie JAVA\0. A~tobie Podoba mi się JAVA\@. A~tobie?

Pan Kowalski ucieszył się<br>na jej widok (zob. Rys. 5) na jej widok (zob. Rys. 5).<br>Podoba mi się JAVA. A to Podoba mi się JAVA. <sup>A</sup> tobie?

Jak wspomniano, wstawianie większych odstępów na końcu zdań to zwyczaj anglosaski. W Europie kontynentalnej tradycyjnie się tego nie robi. Wsta-<br>wianie wiekszych odstenów na końcu zdań można wyłaczyć poleceniem: wianie większych odstępów na końcu zdań można wyłączyć poleceniem:

#### \frenchspacing

Pakiet polski domyślnie wykonuje instrukcję \frenchspacing za nas,<br>i włacza odsteny, kontynentalne" czyli włącza odstępy "kontynentalne".

**2.7. Tytuły, śródtytuły <sup>i</sup> punkty** telnikom lepiej orientować się w tekście. Do dzielenia dokumentu na hietelnikom lepiej orientować się w tekście. Do dzielenia dokumentu na hie-<br>rarchiczne cześci służa odpowiednie instrukcie IATvXowe. Do autora należy rarchiczne części służą odpowiednie instrukcje L⁄TEXowe. Do autora należy<br>używanie tych poleceń w odpowiednim porządku używanie tych poleceń w odpowiednim porządku.<br>W klasie article mamy do dysnozycji naster

<sup>W</sup> klasie article mamy do dyspozycji następujące instrukcje podziału hierarchicznego:

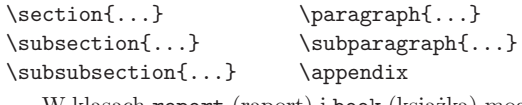

<sup>W</sup> klasach repor<sup>t</sup> (raport) <sup>i</sup> book (książka) mogą występować rozdziały: \chapter{...}

 Jeśli raport bądź książkę trzeba podzielić na części bez naruszania numeracji punktów <sup>i</sup> rozdziałów, to można użyć polecenia:

## \part{...}

Ponieważ <sup>w</sup> klasie article najwyższą jednostką <sup>w</sup> hierarchii podziału jest \sectionrozdziałami są poszczególne artykuły. IAT<sub>F</sub>X dobierze za nas odpowiednie odstepy miedzy rozdziałami oraz wielkość i krój pisma w śródtytułach. odstępy między rozdziałami oraz wielkość <sup>i</sup> krój <sup>p</sup>isma <sup>w</sup> śródtytułach.

Dwie <sup>z</sup> wymienionych instrukcji działają nieco inaczej niż pozostałe:

# **5.2.4. Okręgi**

\setlength{\unitlength}{1mm}\begin{picture}(60, 40) \put(20,30){\circle{1}} \put(20,30){\circle{2}} \put(20,30){\circle{4}} \put(20,30){\circle{8}} \put(20,30){\circle{16}}\put(20,30){\circle{32}}

\put(40,30){\circle{1}} \put(40,30){\circle{2}} \put(40,30){\circle{3}} \put(40,30){\circle{4}} \put(40,30){\circle{5}} \put(40,30){\circle{6}} \put(40,30){\circle{7}} \put(40,30){\circle{8}} \put(40,30){\circle{9}} \put(40,30){\circle{10}} \put(40,30){\circle{11}} \put(40,30){\circle{12}} \put(40,30){\circle{13}}\put(40,30){\circle{14}}

\put(15,10){\circle\*{1}} \put(20,10){\circle\*{2}} \put(25,10){\circle\*{3}} \put(30,10){\circle\*{4}} \put(35,10){\circle\*{5}}\end{picture}

Polecenie:

## $\put (x, y) {\text{diam}}$

rysuje okrąg <sup>o</sup> środku (*x, <sup>y</sup>*) <sup>i</sup> średnicy (nie promieniu) równym *diam*. Otoczenie **picture** dopuszcza średnice co najwyżej rzędu 14 mm, na dodatek<br>nie wszystkie długości średnic sa dozwolone. Polecenie \circle\* generuie nie wszystkie długości średnic są dozwolone. Polecenie \circle\* generuje koła (wypełnione okręgi).<br>Podobnie jak w wypadku odcinków, można się uciec do dodatkowych

Podobnie jak w wypadku odcinków, można się uciec do dodatkowych<br>ietów takich jak **eenic** badź **pstricks** Obszerny onis tych pakietów można pakietów, takich jak **eepic** bądź **pstricks**. Obszerny opis tych pakietów można<br>znaleźć w [7] znaleźć <sup>w</sup> [7].

Otoczenie **picture** oferuje jeszcze jedną opcję. Jeśli nie boisz się wykona-<br>niezbednych obliczeń (być może nawet za nomoca programu), to okregi nia niezbędnych obliczeń (być może nawet za pomocą programu), to okręgi oraz elipsy możesz złatać <sup>z</sup> krzywych B´eziera drugiego stopnia. Przykłady oraz źródłowe <sup>p</sup>liki <sup>w</sup> Javie można znaleźć <sup>w</sup> [21].

## \chapter\*{Wstęp}

## \addcontentsline{toc}{chapter}{Wstęp}

Najcześciej hasła w spisie treści pokrywają się z tytułami rozdziałów czy punktów. Czasami jednak nie jest to pożadane, na przykład wówczas, czy punktów. Czasami jednak nie jest to pożądane, na przykład wówczas,<br>gdy tekst hasła jest zbyt długi. W takich wypadkach hasło do spisu treści gdy tekst hasła jest zbyt długi. W takich wypadkach hasło do spisu treści<br>można podać jako *opcionalny* argument instrukcji podziału hierarchicznego można podać jako *opcjonalny* argument instrukcji podziału hierarchicznego, na przykład tak:

\chapter[Krótki i~ekscytujący rozdział]{To jest bardzo długi i~wyjątkowo nudny rozdział}

W wyniku wykonania tej instrukcji w spisie treści pojawi się "Krótki i ekscytujący rozdział", natomiast w tytule rozdziału "To jest bardzo długi <sup>i</sup> wyjątkowo nudny rozdział".

<sup>L</sup><sup>A</sup>TEX składa część tytułową dokumentu, napotkawszy instrukcję:

## \maketitle

Należy ją umieścić po \begin{document}, czyli nie <sup>w</sup> preambule. Zawartość części tytułowej ustalają polecenia:

# \title{...}, \author{...} oraz opcjonalnie \date{...}

Należy je umieścić <sup>w</sup> preambule. Jeżeli dokument ma kilku autorów, to ich nazwiska i imiona rozdzielamy instrukcją **\and.** Sposób użycia powyższych<br>instrukcji demonstruje rysunek 1-2 ze strony 8 instrukcji demonstruje rysunek 1.2 ze strony 8.<br>W IAT<sub>F</sub>X<sub>2</sub> istnieja trzy dodatkowe instrukcje dotyczące struktury do-

kumentu, dostępne jednak wyłącznie w klasie book. Oto ich nazwy, sposób użycia <sup>i</sup> przeznaczenie:

- \frontmatter powinna być <sup>p</sup>ierwszą instrukcją <sup>w</sup> treści dokumentu, czyli powinna wystąpić tuż po \begin{document}. Włącza ona rzymski zapis numerów stron, wyłączając jednocześnie numerowanie punktów<br>podziału – To tak – jakby się używało instrukcji – gwiazdkowanych" podziału. To tak, jakby się używało instrukcji "gwiazdkowanych",<br>w rodzaju Nchapter\*(Preface). Punkty podziału trafia jednak do <sup>w</sup> rodzaju \chapter\*{Preface}. Punkty podziału trafią jednak do
- spisu treści. \mainmatter należy umieścić tuż przed <sup>p</sup>ierwszym rozdziałem książki. Przełącza ona sposób oznaczania numerów stron na arabski, zerując zara-<br>zem licznik stron
- zem licznik stron. \backmatter powinna wystąpić przed ostatnimi fragmentami książki, takim jak spis literatury albo skorowidz.

Powyższe instrukcje przydają się do podzielenia książki na część wstępną (obejmującą tytulaturę, spisy treści, tabel, wstępy itd.), <sup>g</sup>łówną <sup>i</sup> zakońdziałów są składane mniejszym stopniem pisma (czego należy oczekiwać), działów są składane mniejszym stopniem pisma (czego należy oczekiwać),<br>a numery stron są w notacji rzymskiej (co raczej odbiega od polskich zwy<sup>a</sup> numery stron są <sup>w</sup> notacji rzymskiej (co raczej odbiega od polskich zwyczajów typograficznych).

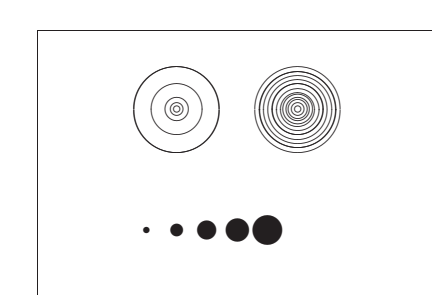

Wartością domyślną \unitlength jest 1pt. Pierwsza para, (*x, <sup>y</sup>*), to wymiary rezerwowanego wewnątrz dokumentu prostokątnego obszaru na ry-<br>sunek. Opcionalna druga para. (xo 16), to współrzedne przypisane dolnemu sunek. Opcjonalna druga para,  $(x_0, y_0)$ , to współrzędne przypisane dolnemu lewemu narożnikowi zarezerwowanego prostokąta.

Większość poleceń rysujących ma jedną <sup>z</sup> dwóch postaci:

#### $\{\text{put}(x, y) \}$ *object*}

lub

# \multiput(*x, <sup>y</sup>*)( ∆*x,*∆*y*){*n*}{*object*}

Wyjątkiem są krzywe Béziera, gdyż rysuje się je poleceniem:

## $\left( \text{qbezier}(x_1, y_1)(x_2, y_2)(x_3, y_3) \right)$

## **5.2.2. Odcinki**

\setlength{\unitlength}{5cm}\begin{picture}(1,1) \put(0,0){\line(0,1){1}} \put(0,0){\line(1,0){1}} \put(0,0){\line(1,1){1}} \put(0,0){\line(1,2){.5}} \put(0,0){\line(1,3){.3333}}\put(0,0){\line(1,4){.25}} \put(0,0){\line(1,5){.2}} \put(0,0){\line(1,6){.1667}} $\put(0,0){\line{2,1}{1}}$  \put(0,0){\line(2,3){.6667}}\put(0,0){\line(2,5){.4}} \put(0,0){\line(3,1){1}} \put(0,0){\line(3,2){1}} \put(0,0){\line(3,4){.75}} \put(0,0){\line(3,5){.6}} \put(0,0){\line(4,1){1}} \put(0,0){\line(4,3){1}} \put(0,0){\line(4,5){.8}} \put(0,0){\line(5,1){1}} \put(0,0){\line(5,2){1}} \put(0,0){\line(5,3){1}} \put(0,0){\line(5,4){1}} \put(0,0){\line(5,6){.8333}}\put(0,0){\line(6,1){1}} \put(0,0){\line(6,5){1}}\end{picture}

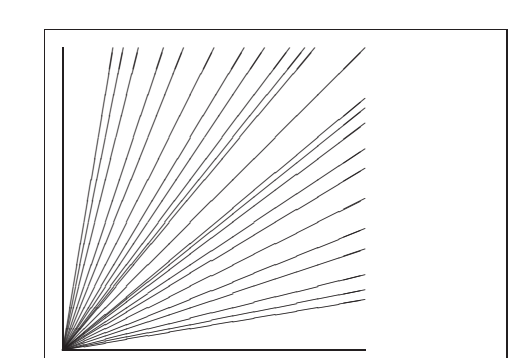

Przypisy\footnote{To jest właśnie przypis.} są często stosowane przez<br>użytkowników {\ użytkowników {\LaTeX}a

Przypisy*a* są często stosowane przez użytkowników <sup>L</sup><sup>A</sup>TEXa

*<sup>a</sup>*To jest właśnie przypis.

**2.10. Wyróżnienia** <sup>W</sup> tekstach <sup>p</sup>isanych na maszynie fragmenty, które mają zostać wyróżnione, podkreśla się. W dokumentach drukowanych wyróżnienie fragmentu odbywa<br>się przez złożenie go *kursuwa*. Służy do tego IATvXowa instrukcja się przez złożenie go *kursywą*. Służy do tego L<sup>AT</sup>EXowa instrukcja:

#### \emph{*tekst*}

Argumentem tej instrukcji jest tekst, który ma zostać wyróżniony.

\emph{\emph{Wyróżnienia} <sup>w</sup>~tekście już wyróżnionym są składane<br>\emph{zwvkłvm} kroiem pisma \emph{zwykłym} krojem <sup>p</sup>isma.}

Wyróżnienia *<sup>w</sup> tekście już wyróżnionym są składane* zwykłym *krojem pisma.*

Zwróćmy uwagę, że istnieje różnica między wyróżnieniem części tekstu <sup>a</sup> złożeniem go inną czcionką:

\textit{Tekst można \emph{wyróżnić},<br>składając go kursywą,} \textsf{czcionka \emph{szeryfowa},} \textsf{czcionką \emph{szeryfową},}<br>\texttt{a nawet \emph{maszynowo}.} \texttt{a nawet \emph{maszynowo}.}

*Tekst można* wyróżnić*, składając go kursywą,* czcionką *szeryfową*, <sup>a</sup> nawet *maszynowo*.

## **2.11. Otoczenia**

Do instrukcji formatujących zaliczają się *otoczenia* (zwane też *środowiskami*), czyli instrukcje postaci:

\begin{*nazwa*} *tekst* \end{*nazwa*}

gdzie *nazwa* jest nazwą otoczenia, <sup>a</sup> *tekst* jest fragmentem dokumentu, który ma zostać złożony inaczej niż poza otoczeniem.

Otoczenia można zagnieżdżać jedne <sup>w</sup> drugich:

\begin{aaa}...\begin{bbb}...\end{bbb}...\end{aaa}

Niedopuszczalne jest natomiast "przeplatanie" otoczeń: \begin{aaa}...\begin{bbb}...\end{aaa}...\end{bbb}

Wiele standardowych poleceń IATFXa można zapisać w formie "otoczeniowej". W takich wypadkach nazwa polecenia (bez w-tył-ciacha) jest nazwa niowej". W takich wypadkach nazwa polecenia (bez w-tył-ciacha) jest nazwą<br>otoczenia. Na przykład, zamiast polecenia New właczającego wyróżniający otoczenia. Na przykład, zamiast polecenia \em, włączającego wyróżniający<br>krój pisma, możemy zastosować otoczenie \beginfem} \_ \endfem} krój pisma, możemy zastosować otoczenie \begin{em}...\end{em}.<br>W kolejnych punktach przedstawiamy częściej używane otoczeni

<sup>W</sup> kolejnych punktach przedstawiamy częściej używane otoczenia.

# **Tworzenie grafiki matematycznej**

*Większość ludzi używa <sup>L</sup><sup>A</sup>TEXa do składania tekstów. Ponieważ jednak podejście strukturalno-logiczne do tworzenia dokumentów jest tak wygodne, <sup>L</sup><sup>A</sup>TEX oferuje* pewną – fakt, że obarczoną ograniczeniami – możliwość generowania grafiki z opi-<br>sów tekstowych w pliku źródłowym. Co wiecej, powstało sporo rozszerzeń FTvXa sów tekstowych w pliku źródłowym. Co więcej, powstało sporo rozszerzeń BTFXa<br>przełamujących wspomniane ograniczenia. W tym rozdziale dowiesz się o kilku przełamujących wspomniane ograniczenia. W tym rozdziale dowiesz się o kilku<br>z tych rozszerzeń *<sup>z</sup> tych rozszerzeń.*

## **5.1. Przegląd**

Otoczenie <sup>p</sup>icturee pozwala programować rysunki bezpośrednio w IATEXu.<br>opis można znaleźć w 1121. Metoda ta ma jednak ograni-Szczegółowy jego opis można znaleźć w [12]. Metoda ta ma jednak ograni-<br>czenia, które wynikają z tego, że zarówno nachylenia odcinków, jak i średnice czenia, które wynikają <sup>z</sup> tego, że zarówno nachylenia odcinków, jak <sup>i</sup> średnice giej strony w wersji LATFX  $2<sub>\epsilon</sub>$  można w otoczeniu picture używać polecenia giej strony w wersji IATEX 2<sub>ε</sub> można w otoczeniu **picture** używać polecenia<br>Nobezier lgdzie la" oznacza drugiego stopnia (ang. *guadratic*). Wiele cze-\qbezier, gdzie "q" oznacza drugiego stopnia (ang. *quadratic*). Wiele często używanych krzywych, jak: okręgi, elipsy albo krzywe łańcuchowe można – niekiedy z odrobina wysiłku matematycznego – zadowalająco przybliżać niekiedy z odrobiną wysiłku matematycznego – zadowalająco przybliżać<br>rzywymi Béziera<sup>1</sup> Jeśli na dodatek do generowania IATvXowych bloków krzywymi Béziera<sup>1</sup>. Jeśli na dodatek do generowania LAT<sub>E</sub>Xowych bloków<br>Nobezier użyje się jezyka programowania, na przykład Jayy, to otoczenie \qbezier użyje się języka programowania, na przykład Javy, to otoczenie picture ujawni całkiem pokaźną moc.

Chociaż programowanie rysunków w L<sup>AT</sup>EX<sub>u</sub> wiąże się z ograniczeniami i jest niekiedy nużące, to jednak są powody, by z tej możliwości korzystać. Dokumenty wytworzone w ten sposób są "małe" – w sensie liczby bajtów Dokumenty wytworzone w ten sposób są "małe" – w sensie liczby bajtów<br>zaimowanych przez wynikowe pliki PDF lub DVI – a na dodatek nie trzeba zajmowanych przez wynikowe pliki PDF lub DVI – a na dodatek nie trzeba<br>do nich wczytywać dodatkowych plików graficznych do nich wczytywać dodatkowych <sup>p</sup>lików graficznych.

### **2.11.3. Otoczenia** quote**,** quotation **<sup>i</sup>** verse

Otoczenie quote przydaje się do składania cytatów oraz przykładów:

Jeżeli chodzi <sup>o</sup>~długość wierszy, to regułą kciuka jest, że: \begin{quote}Przecietnie wiersz nie powinien Przeciętnie wiersz nie powinien<br>zawierać wiecei niż 66 znaków. zawierać więcej niż <sup>66</sup> znaków.

Dlatego <sup>w</sup>~{\LaTeX}u standardowe strony mają szerokie marginesy. \end{quote}Dlatego też w~gazetach stosuje<br>sie druk wielołamowy się druk wielołamowy.

Jeżeli chodzi <sup>o</sup> długość wierszy, to regułą kciuka jest, że:

zawierać wiecei niż 66 znaków. Dlatego w IAT<sub>E</sub>X<sub>u</sub> standardowe Dlatego w IATEXu standardowe<br>strony maia szerokie marginesy strony mają szerokie marginesy.<br>12 też w grastech stewie się du

Dlatego też <sup>w</sup> gazetach stosuje się druk wielołamowy.

Istnieją ponadto dwa otoczenia <sup>o</sup> podobnym zastosowaniu: quotation oraz verse. Pierwsze <sup>z</sup> nich przydaje się do formatowania cytatów dłuższych niż jeden akapit. <sup>W</sup> przeciwieństwie do otoczenia quote, wewnątrz quotation <sup>L</sup><sup>A</sup>TEX rozpoczyna poszczególne akapity od wcięcia akapitowego. Otoczenie verse służy do składania wierszy. Poszczególne linijki zwrotek należy koń-<br>czyć instrukcia XX. poszczególne zaś zwrotki – oddzielać pusta linia czyć instrukcją \\, poszczególne zaś zwrotki – oddzielać pustą linią.

Na pamięć znam tylko jeden angielski wiersz. Ten <sup>o</sup>~Humptym Dumptym. \begin{flushleft}\begin{verse}Humpty Dumpty sat on a wall:\\ Humpty Dumpty had a great  $fall.\&\$ Humpty Dumpty had <sup>a</sup> grea<sup>t</sup> fall.\\ All the King's horses and all<br>the King's men\\ the King's men\\ Couldn't pu<sup>t</sup> Humpty together again. \end{verse}\end{flushleft}

Na pamięć znam tylko jeden angielski wiersz. Ten <sup>o</sup> Humptym Dumptym.

> Humpty Dumpty sat on <sup>a</sup> wall: Humpty Dumpty had <sup>a</sup> great fall.All the King's horses and all the  $\frac{6}{10}$  King's men King's men<br>ıldn't put F Couldn't put Humpty together again.

## **2.11.4. Streszczenie**

Publikacje naukowe zaczynają się zazwyczaj od streszczenia – przeglądu tego, co czytelnik napotka w dalszej części. W L⁄TEXu do wyróżniania<br>streszczeń służy otoczenie abstract. Używa się go na ogół w dokumentach streszczeń służy otoczenie **abstract**. Używa się go na ogół w dokumentach<br>klasy article klasy article.

\begin{abstract}Streszczenie streszczenia.<br>\end{abstract} \end{abstract}

Streszczenie streszczenia.

 $1$ W ciekawym artykule [10] B.L. Jackowski zwraca uwagę, że krzywe Béziera są krzywym<sup>i</sup> <sup>g</sup>iętymi stopnia trzeciego, nie zaś – jak sugeruje nazewnictwo <sup>L</sup><sup>A</sup>TEXowe – stopnia drugiego.

%& --translate-file=il2-pl \documentclass[10pt]{beamer} \mode<beamer>{\usetheme[hideothersubsections,%right,width=22mm]{Goettingen} } \usepackage{polski}\title{Prosta prezentacja} \author[K. Wielki]{Karol Wielki} \institute{Uniwersytet Karola Wielkiego} \institute{Uniwersytet Karola Wielkiego} %\titlegraphic{\includegraphics[width=20mm]{USTL}}\date{2005}

\begin{document} \begin{frame}<handout:0>\titlepage \end{frame}

#### \section{Przykład}

\begin{frame}\frametitle{Co robić w~niedzielne popołudnie?}<br>\begin{block}{Można:} \begin{block}{Można:}\begin{itemize} \item <sup>p</sup>ójść na spacer <sup>z</sup>~psem\pause \item przeczytać książkę\pause \item pobawić się <sup>z</sup>~kotem\pause \end{itemize}\end{block}i~robić wiele innych rzeczy.<br>nd{frame} \end{frame}\end{document}

Rysunek 4.2: Prosty kod dla klasy beamer

<sup>g</sup>lobalną, wpisując na przykład \documentclass[10pt,handout]{beamer} <sup>w</sup> celu wydrukowania materiałów do rozdania.

Wygląd ekranu prezentacji zależy od wybranego *tematu*. Możemy wskazać jeden <sup>z</sup> tematów dostarczanych wraz <sup>z</sup> klasą albo stworzyć nasz własny. Więcej informacji na ten temat można znaleźć <sup>w</sup> opisie klasy zawartym <sup>w</sup> <sup>p</sup>liku beameruserguide.pdf.

Przyjrzyjmy się bliżej kodowi <sup>z</sup> rysunku 4.2. Do wersji ekranowej prezentacji wybrano dla trybu **\mode<br/>beamer>** temat *Goettingen*, w którym spisowi treści towarzyszy panel do nawigacji. Opcie tematu pozwalają okre spisowi treści towarzyszy panel do nawigacji. Opcje tematu pozwalają okre-<br>ślić rozmiar panelu (w tym wypadku 22 mm) oraz jego pozycie (z prawei ślić rozmiar panelu (w tym wypadku 22 mm) oraz jego pozycję (z prawej<br>strony głównego tekstu). Opcia *hideothersubsections* nakazuje pokazywać strony <sup>g</sup>łównego tekstu). Opcja *hideothersubsections* nakazuje pokazywać tytuły punktów, jednak tylko te, które pochodzą <sup>z</sup> bieżącego rozdziału. Dla

Dla każdej kolumny należy <sup>w</sup> argumencie wstawić jedną <sup>z</sup> liter: <sup>l</sup>, <sup>r</sup> lub c, określając w ten sposób justowania zawartości kolumny. Dosunięcie za-<br>wartości kolumny do lewej oznaczamy litera 1 do prawej – znakiem r wartości kolumny do lewej oznaczamy literą <sup>l</sup>, do prawej – znakiem <sup>r</sup>, <sup>a</sup> wyśrodkowanie – znakiem <sup>c</sup>. Zapisu p{*szer-kolumn*} można użyć do zaznaczenia, że kolumna ma mieć szerokość *szer-kolumn*. Wewnątrz takiej kolumny tekst jest składany <sup>w</sup> prostokąt <sup>o</sup> zadanej szerokości, <sup>z</sup> wyrównywaniem obu marginesów. Znak | instruuje IAT<sub>E</sub>Xa, by kolumny tabeli rozdzielił<br>pionowa kreska <sup>p</sup>ionową kreską.

Wewnątrz otoczenia tabular poszczególne wiersze oddzielamy instrukcją \\, a rubryki w wierszu – znakiem &. Instrukcja \h1ine wstawia poziomą<br>kreske na cała szerokość tabeli kreskę na całą szerokość tabeli.

\begin{tabular}{|r|l|} \hline 7C0 & heksadecymalnie \\ 3700 & oktalnie \\<br>11111000000 & bina 11111000000 & binarnie \\<br>\hline \hline \hline \hline 1984 & dziesiętnie \\ \hline<br>\end{tabular} \end{tabular}

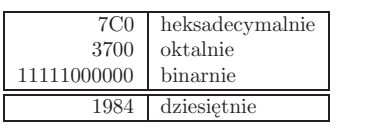

\begin{tabular}{|p{4.7cm}|} \hline<br>Ten akapit jest wewnatrz pudełka. Mamy nadzieję, że uzyskany Mamy nadzieję, że uzyskany<br>efekt sie podoba.\\ \hline efekt się podoba.\\ \hline<br>\end{tabular} \end{tabular}

Ten akapit jest wewnątrz pu-<br>dełka. Mamy nadzieje, że uzvdełka. Mamy nadzieję, że uzy-<br>skany efekt się podoba. skany efekt się podoba.

 Instrukcją @{...} określamy odstęp między kolumnami. Zastępuje ona domyślny odstęp międzykolumnowy treścią umieszczoną między { a }. Stosuje się ją często do wyrównywania zestawień liczbowych według cyfr znaczących. się ją często do wyrównywania zestawień liczbowych według cyfr znaczących.<br>Można ją także wykorzystać do usuniecją odstenów w nierwszej i ostatniej Można ją także wykorzystać do usunięcia odstępów w pierwszej i ostatniej<br>kolumnie tabeli, co ilustruje poniższy przykład: kolumnie tabeli, co ilustruje poniższy przykład:

\begin{tabular}{@{} <sup>l</sup> @{}} \hline bez odstępów na brzegach\\ \hline<br>\end{tabular} \end{tabular}

## bez odstępów na brzegach

\begin{tabular}{l} \hline odstępy na brzegach tabeli\\ \hline<br>\end{tabular} \end{tabular}

odstępy na brzegach tabeli

W IATEXu nie ma mechanizmu pozwalającego wyrównywać zestawienia licz-W IATEXu nie ma mechanizmu pozwalającego wyrównywać zestawienia licz-<br>bowe według cyfr znaczacych<sup>11</sup>, ale efekt ten można uzyskać, składając liczbe bowe według cyfr znaczących<sup>11</sup>, ale efekt ten można uzyskać, składając liczbę<br>w dwóch kolumnach: cześć całkowita w kolumnie wyrównywanej do prawego w dwóch kolumnach: część całkowitą w kolumnie wyrównywanej do prawego<br>brzegu i część dziesietna w kolumnie wyrównanej do lewego. Za pomoca inbrzegu i część dziesiętną w kolumnie wyrównanej do lewego. Za pomocą in-<br>strukcji Cf → zastepujemy przecinkiem odstep wstawiany normalnie miedzy strukcji @{,} zastępujemy przecinkiem odstęp wstawiany normalnie między<br>kolumnami. Trzeba jednak pamietać o konieczności wpisywania znaku & zakolumnami. Trzeba jednak pamiętać <sup>o</sup> konieczności wpisywania znaku & zamiast przecinków <sup>w</sup> liczbach. Rubryki rozciągające się na kilka kolumn, jak nagłówek <sup>w</sup> poniższym przykładzie, tworzymy poleceniem \multicolumn:

 $11$ Do wyrównywania cyfr można skorzystać z pakietu dcolumn z zestawu "tools".

Na zakładce otrzymamy "redRed!". Polecenie \textcolor jest tu ignoro-<br>wane chociaż wyświetlany jest jego argument (na czerwono). Lenszy wynik wane, chociaż wyświetlany jest jego argument (na czerwono). Lepszy wynik uzyskamy, wpisując:

## \section{\texorpdfstring{\textcolor{red}{Red !}}{Red\ !}}

Jeśli <sup>w</sup> dokumencie używamy unikodu, <sup>a</sup> pakietowi hyperref podamy opcję unicode, to na zakładkach będą mogły wystapić znaki unikodowe. Poszerza to zakres znaków, które można przekazać <sup>w</sup> poleceniu \texorpdfstring.

### **4.7.7. Interpretacja <sup>p</sup>liku źródłowego przez <sup>L</sup><sup>A</sup>TEXa <sup>i</sup> pdfL<sup>A</sup>TEXa**

W idealnych warunkach dokument powinien się równie dobrze kompilować tak w IATeXu, iak i w polfIATeXu. Problemy w tym wzgledzie moga wynikać tak w IATEXu, jak i w pdfIATEXu. Problemy w tym względzie mogą wynikać<br>przede wszystkim z właczania grafiki. Prostym sposobem jest *sustematuczne* przede wszystkim <sup>z</sup> włączania grafiki. Prostym sposobem jest *systematyczne opuszczanie* rozszerzeń nazw plików w poleceniu \includegraphics. Powo-<br>duje to wyszukiwanie plików w formacie właściwym dla sposobu kompilacii duje to wyszukiwanie <sup>p</sup>lików <sup>w</sup> formacie właściwym dla sposobu kompilacji. Reszta sprowadza się do wygenerowania odpowiednich wersji plików graficznych. IAT<sub>R</sub>X poszuka plików .eps. podczas gdy pdfIAT<sub>R</sub>X spróbuje właczyć nych. LATEX poszuka plików .eps, podczas gdy pdfLATEX spróbuje włączyć<br>plik o jednym z rozszerzeń .png. .pdf. .ipg lub .mps (w podanej kolejności). <sup>p</sup>lik <sup>o</sup> jednym <sup>z</sup> rozszerzeń .png, .pdf, .jpg lub .mps (w podanej kolejności).

Jeśli w pdfTEXowej wersji dokumentu chcemy użyć innego kodu niż<br><sup>ATEX</sup>owej to do preambuły możemy dodać pakiet if**ndf<sup>10</sup> W** pakiecie w IATEXowej, to do preambuły możemy dodać pakiet ifpdf<sup>10</sup>. W pakiecie<br>zdefiniowana jest instrukcja Nifpdf, która ułatwia pisanie kodu warunkozdefiniowana jest instrukcja \ifpdf, która ułatwia pisanie kodu warunko-<br>wego. W poniższym przykładzie wersia do druku, w formacje PS, ma być wego. W poniższym przykładzie wersja do druku, w formacie PS, ma być<br>czarno-biała, co obniży koszty w drukarni, podczas gdy wersia PDF, przeczarno-biała, co obniży koszty w drukarni, podczas gdy wersja PDF, przeznaczona do wyświetlania na ekranie, ma być kolorowa:

```
%& --translate-file=il2-pl
\RequirePackage{ifpdf}% Sprawdzamy, czy działa pdfTeX:
% Sprawdzamy, czy działa pdfTeX:<br>\ifpdf \documentclass[a4paper 12
\ifpdf \documentclass[a4paper,12pt,pdftex]{book}
\else \documentclass[a4paper,12pt,dvips]{book} \fi
```
\ifpdf \usepackage{lmodern} \fi % dodajemy hiperłącza \usepackage[bookmarks,colorlinks,plainpages=false]{hyperref}\usepackage{polski}

...

Pakiet hyperref jest tu włączany także <sup>w</sup> wersji ps. Dzięki temu polecenie \href zadziała także <sup>w</sup> wypadku kompilacji zwykłym <sup>L</sup><sup>A</sup>TEXem.

Warto odnotować, że w niektórych współczesnych dystrybucjach T<sub>E</sub>Xa podstawowym programem używanym do kompilacji dokumentów jest właśnie pdftex. Przełącza się on na generowanie plików PDF albo DVI, zależnie Tabela 2.3: Opcjonalny argument otoczeń table <sup>i</sup> figure

Znak Dopuszczalne miejsce umieszczenia wstawki

- hbez przemieszczenia, dokładnie <sup>w</sup> miejscu użycia
- tna górze strony
- bna dole strony
- p
- na stronie zawierającej wyłącznie wstawki !! ignorując większość parametrów kontrolujących umieszcza-<br>nie wstawek<sup>a</sup>, przekroczenie wartości, które mogą nie po-<br>zwolić na umieszczanie nastepnych wstawek na stronie <sup>a</sup>, przekroczenie wartości, które mogą nie po-<br>ujeszczanie nastepnych wstawek na stronie zwolić na umieszczanie następnych wstawek na stronie.

*<sup>a</sup>*Są to parametry takie jak np. maksymalna dopuszczalna liczba wstawek na stronie

Argument [!hbp]pojawia się w pliku źródłowym (h), albo na dole strony (b), albo wreszcie na osobnej stronie zawierającej wyłącznie wstawki (p), Ponadto "!" oznaczą. osobnej stronie zawierającej wyłącznie wstawki (p). Ponadto "!" oznacza,<br>że IATvX ma pominać wiekszość parametrów sterujących umieszczaniem że LAT<sub>E</sub>X ma pominąć większość parametrów sterujących umieszczaniem<br>wstawek Jeżeli otoczenia table użyto bez opcionalnego argumentu, to jego wstawek. Jeżeli otoczenia table użyto bez opcjonalnego argumentu, to jego domyślnymi wartościami są [tbp].<br>IAT<sub>R</sub>X umieszcza każdą wstawkę zgodnie ze specyfikacją autora podaną

w argumencie *miejsce*. Jeżeli nie może umieścić wstawki na bieżącej stronie, <sup>w</sup> argumencie *miejsce*. Jeżeli nie może umieścić wstawki na bieżącej stronie, to dołącza ją albo do *kolejki rysunków*, albo do *kolejki tabel* <sup>12</sup>. Na początku składania nowej strony <sup>L</sup><sup>A</sup>TEX sprawdza, czy można ją zapełnić wstawkami czekającymi <sup>w</sup> kolejce. Jeśli nie jest to możliwe, to <sup>p</sup>ierwsza wstawka każdej z kolejek traktowana jest tak, jak gdyby właśnie pojawiła się w tekście:<br>FADX stara się ja umieścić zgodnie z wartościami parametru *miejsce (z*a <sup>L</sup><sup>A</sup>TEX stara się ją umieścić zgodnie <sup>z</sup> wartościami parametru *miejsce* (za wyjątkiem h, gdyż nie jest to już oczywiście możliwe). Nowe wstawki dołączane są na koniec odpowiednich kolejek. LATEX dba o właściwy porządek wstawek każdego typu. Może się zdarzyć, że pojedynczy rysunek, którego <sup>z</sup> jakichś względów nie można poprawnie wstawić, "ciągnie" za sobą wszystkie późniejsze rysunki, nawet aż na koniec dokumentu. Dlatego:<br>Jeżeli IAT<sub>F</sub>X nie umieszcza wstawek zgodnie z oczekiwaniami, to

Jeżeli IATEX nie umieszcza wstawek zgodnie z oczekiwaniami, to<br>z reguły któraś z nich blokuje cała kolejke, a być może nawet z reguły któraś z nich blokuje całą kolejkę, a być może nawet<br>wszystkie kolejki wstawek wszystkie kolejki wstawek.

Wyjaśniwszy ów cokolwiek zawiły problem umieszczania wstawek, przejdźmy do omówienia kilku pozostałych spraw <sup>z</sup> nimi związanych. Poleceniem:

## \caption{*tekst*}

wstawiamy tytuł rysunku lub tabeli. Kolejny numer rysunku bądź tabeli oraz<br>słowo – Rysunek" badź – Tabela" (lub – Tablica" – zależnie od używanego słowo "Rysunek" bądź "Tabela" (lub "Tablica" – zależnie od używanego<br>pakietu polonizacyjnego) zostana wstawione automatycznie pakietu polonizacyjnego) zostaną wstawione automatycznie.

<sup>&</sup>lt;sup>10</sup>Pełniejsze wyjaśnienie, kiedy ten pakiet się przydaje, można znaleźć w TEXowym faq-u, <sup>w</sup> punkcie http://www.tex.ac.uk/cgi-bin/texfaq2html?label=ifpdf.

 $12$ Są to kolejki typu FIFO (pierwsze weszło – pierwsze wyjdzie).

citecolor (=green) kolor cytowań, czyli odsyłaczy do bibliografii,

filecolor (=magenta) kolor odsyłaczy do <sup>p</sup>lików,

urlcolor (=cyan) kolor łączy typu url (adresy poczty elektronicznej bądź sieciowe).

Jeśli zadowalają nas ustawienia domyślne, to wpisujemy:

\usepackage[pdftex]{hyperref} %ew. dvips zamiast <sup>p</sup>dftex

Jeśli przeglądarka ma pokazać listę zakładek, <sup>a</sup> łącza mają być kolorowane (wartości domyślnych =true nie trzeba podawać), to:

\usepackage[pdftex,bookmarks,colorlinks]{hyperref}

Gdy tworzymy dokumenty PDF przeznaczone do druku czarno-białego, to kolorowanie łączy nie jest najlepszym pomysłem, bo <sup>w</sup> wydrukach wychodzą one szare, co utrudnia czytanie. Zamiast tego możemy użyć kolorowych ramek, które nie są drukowane:

\usepackage{hyperref}\hypersetup{colorlinks=false}

albo dla łączy używać koloru czarnego:

\usepackage{hyperref}

\hypersetup{colorlinks,citecolor=black,%

filecolor=black,linkcolor=black,urlcolor=black,pdftex}

Jeśli chcemy dodać informacji o dokumencie PDF, które Acrobat wyświetla <sup>w</sup> oknie *Document Properties*:

\usepackage[pdfauthor={P. Desproges},pdftitle={Des femmes qu<sup>i</sup> tombent},pdftex]{hyperref}

Oprócz hiperłączy tworzonych automatycznie możemy umieszczać własne:

## \href{*url*}{*text*}

Przykładowo, <sup>w</sup> wyniku wykonania następującego fragmentu:

Na stronie \href{http://www.ctan.org}{CTAN}.

zostanie wydrukowane słowo "CTAN", kliknięcie <sup>w</sup> to słowo przeniesie nas na internetową stronę CTAN-u.

Jeśli docelowe miejsce łącza nie jest url-em, lecz <sup>p</sup>likiem lokalnym, to możemy użyć polecenia \href <sup>w</sup> następującej postaci:

Pełny dokument jest w~\href{manual.pdf}{pliku}.

Generuje to tekst "Pełny dokument jest w pliku". Klikając w słowo "pliku", otworzymy <sup>p</sup>lik manual.pdf. (Nazwa <sup>p</sup>liku jest interpretowana względem położenia dokumentu PDF).<br>Autorka dokumentu może zachęcić czytelników do korespondencji elek-

Autorka dokumentu może zachęcić czytelników do korespondencji elek-<br>ucznej wpisując instrukcje Abref jako fragment polecenia Nauthor na tronicznej, wpisując instrukcję \href jako fragment polecenia \author na<br>stronie tytułowej dokumentu: stronie tytułowej dokumentu:

## **2.13. Ochrona poleceń kruchych**

Niektórych poleceń nie można umieszczać wewnątrz argumentów innych poleceń, na przykład polecenie \footnote albo \verb nie może się pojawić<br>w argumencie polecenia \section czy \cantion. Kompilacia dokumentu w argumencie polecenia **\section** czy **\caption.** Kompilacja dokumentu<br>zakończy sie w takiej sytuacji błedem, a takie polecenia nazywamy *kruchumi* zakończy się <sup>w</sup> takiej sytuacji błędem, <sup>a</sup> takie polecenia nazywamy *kruchymi* (ang. *fragile command*).

Polecenia kruche wymagają "ochrony". Możemy je chronić, umieszczając przed nimi polecenie \protect. Polecenie \protect odnosi się wyłącznie do instrukcji znajdującej się tuż za nim, nie obejmuje swym działaniem nawet argumentów tej instrukcji. <sup>W</sup> większości wypadków nadmiarowe użycie \protect nie powoduje szkód.

## \section{Jestem przezorny%

\protect\footnote{i~chronię przypisy}}

Uwaga: wiele osób lubi dodawać przypisy do śródtytułów. Naszym zdaniem jest to zły <sup>i</sup> komplikujący życie zwyczaj; ostatecznie zawsze można umieścić przypis <sup>w</sup> <sup>p</sup>ierwszym akapicie pod śródtytułem. Rób jak uważasz, ale czy wiesz, jak usuną<sup>ć</sup> numer przypisu ze spisu treści?

## **2.14. Listy**

Do <sup>p</sup>isania listów można użyć klasy letter. Struktura <sup>p</sup>liku źródłowego tej klasy różni się od dokumentów <sup>z</sup> klasy article czy book. Klasę letter zaprojektowano tak, by bezproblemowo dało się napisać zarówno pojedynczy list do przysłowiowej "cioci", jak też setki listów do różnych osób (korespondencja seryjna).

Jeśli imię, nazwisko <sup>i</sup> adres nadawcy mają być identyczne we wszystkich listach, to deklarujemy je poleceniem:

\address{*imię*\\*nazwisko*\\ *adres. . .* }

Użycie instrukcji \\ <sup>w</sup> adresie powoduje złamanie wiersza.

Polecenie \signature służy do zadeklarowania podpisu pod listem. Wewnątrz argumentu tego polecenia instrukcja \\ służy do rozpoczęcia nowego wiersza, przykładowo:

Dyr. E."K."Tor, \\ Przewodniczący Zastępcy

Dyr. E. K. Tor, Przewodniczący Zastępcy

Do nagłówka listu automatycznie wstawiana jest bieżąca data. Aby wstawić inną, należy zastosować deklarację \date:

\date{16 Czerwca 1963~r.}

<sup>L</sup><sup>A</sup>TEX umie korzystać zarówno <sup>z</sup> fontów pk, jak <sup>i</sup> <sup>z</sup> fontów Type 1, zaś pdfl4TEX potrafi dodatkowo używać fontów TrueType i OpenType.<br>Jednakże dokument z tradycyjnymi fontami PK bardzo źle wyglada w prze-Jednakże dokument <sup>z</sup> tradycyjnymi fontami pk bardzo źle wygląda <sup>w</sup> przeglądarce Acrobat Reader. Najlepiej używać wyłącznie fontów Type 1, bo<br>wówczas dokumenty zawsze wyświetlają się poprawnie. Współczesne instawówczas dokumenty zawsze wyświetlają się poprawnie. Współczesne insta-<br>lacie TrXa sa domyślnie skonfigurowane tak-by używane były fonty Type 1<sup>9</sup> lacje TEXa są domyślnie skonfigurowane tak, by używane były fonty Type <sup>1</sup> 9 .W zależności od sposobu polonizacji dokumentu (por. punkt 2.5.1) LATEX albo wykorzysta obwiedniowe wersje fontów pl, albo przełączy się na fonty <sup>z</sup> pakietu cm-super, które są implementacją fontów ec <sup>w</sup> technologii Type 1.

Ostatnio dostępna stała się wysokiej jakości rodzina fontów obwiedniowych lm (*Latin Modern*). Jeśli dysponujemy świeżej daty instalacją TEXa, to jest całkiem możliwe, że zawiera ona już tę rodzinę. Wystarczy <sup>w</sup> takim wypadku dodać do preambuły:

### \usepackage{lmodern}\usepackage[T1]{fontenc}

Uwaga! Rodzina lm nie zawiera na razie fontów matematycznych, dlatego do składu formuł <sup>i</sup> tak potrzebne są albo fonty pl, albo oryginalne fonty LATEXowe.

 Uwaga! Jeśli <sup>w</sup> <sup>p</sup>liku <sup>o</sup> rozszerzeniu .log, zawierającym raport <sup>z</sup> kompilacji, pojawią się komunikaty <sup>w</sup> rodzaju:

Warning: <sup>p</sup>dftex (file eurmo10): Font eur... not found

to oznacza, że któryś <sup>z</sup> fontów potrzebnych do przetworzenia dokumentu nie został odnaleziony. Problem taki wymaga rzetelnej naprawy, gdyż prze<sup>g</sup>lądarka <sup>p</sup>lików pdf *<sup>w</sup> ogóle nie wyświetli stron ze znakami <sup>z</sup> brakującego fontu.*

## **4.7.3. Dołączanie grafiki**

Do włączania grafiki najlepiej korzystać <sup>z</sup> pakietu graphicx (zobacz str. 65). Po wpisaniu pdftex jako opcji *sterownik* pakiet zadziała też w pdfLAT<sub>E</sub>Xu:

\usepackage[pdftex]{color,graphicx}

<sup>W</sup> tym przykładzie pojawia się również pakiet color, jako że stosowanie kolorów <sup>w</sup> sieci jest naturalne.

Tyle dobrych wieści. Złe są takie, że grafika <sup>w</sup> formacie eps nie działa w pdfl<sup> $\Delta$ T</sup>EXu. Jeśli w argumencie instrukcji \includegraphics pominiemy rozszerzenie nazwy <sup>p</sup>liku, to pakiet graphicx będzie szukał <sup>p</sup>liku <sup>w</sup> formacie zależnym od opcji *sterownik*. W programie pdfT<sub>E</sub>X dopuszczalny jest jeden <sup>z</sup> formatów: .png, .pdf, .jpg, .mps (METAPOST), ale *nie* .eps.

# **Rozdział <sup>3</sup>**

# **Wyrażenia matematyczne**

Nareszcie! W tym rozdziale poznasz najlepszą stronę T<sub>E</sub>Xa, czyli skład wzorów matematycznych. Ostrzegamy jednak, że przedstawimy tu jedynie absolutne podstawy. *tematy Chociaż wystarczają one większości użytkowników, to nie załamuj rąk, jeśli nie po-*Chociaż wystarczają one większości użytkowników, to nie załamuj rąk, jeśli nie po-<br>radzisz sobie z iakimś skomnlikowanym wzorem. Jecz zanoznaj się z możliwościami radzisz sobie z jakimś skomplikowanym wzorem, lecz zapoznaj się z możliwościami<br>AA4S-FTFXa lub innego wyspecializowanego pakietu<sup>1</sup> AMS*-L<sup>A</sup>TEXa lub innego wyspecjalizowanego pakietu* 1 *.*

**3.1. Wstęp** Do składu wyrażeń matematycznych mamy <sup>w</sup> <sup>L</sup><sup>A</sup>TEXu specjalny *tryb matematyczny*. Wzory wpisuje się między znakami \$ <sup>i</sup> \$, między param<sup>i</sup> znaków \( <sup>i</sup> \) albo między \begin{math} oraz \end{math}.

\$a\$ do kwadratu plus~\$b\$<br>do kwadratu równa sie~\$c\$ do kwadratu równa się~\$c\$ do kwadratu. Albo, stosując<br>bardziei matematyczne bardziej matematyczne<br>podeiście: \$c^{2}=a^{ podejście: \$c^{2}=a^{2}+b^{2}\$.

{\TeX} należy wymawiać jako \$\tau\epsilon\chi\$.\\[6pt]100~m\$^{3}\$ wody. \\[6pt] 100~m\$^{3}\$ wody. \\[6pt]<br>To płvnie z~moiego~\$\heam To <sup>p</sup>łynie <sup>z</sup>~mojego~\$\heartsuit\$. *a* do kwadratu <sup>p</sup>lus *<sup>b</sup>* do kwadratu równa się *c* do kwadratu. Albo, stosując bardziej<br>matematyczne podejście:  $c^2 = a^2 + b^2$ . matematyczne podejście:  $c^2 = a^2 + b^2$ .

T<sub>E</sub>X należy wymawiać jako  $τ ∈ γ$ .  $100 \text{ m}^3$  wody.

To <sup>p</sup>łynie <sup>z</sup> mojego *♥*.

Składając większe wzory, powinniśmy je eksponować, to znaczy wstawiać między akapitami, w osobnym wierszu. Takie wzory umieszcza się albo<br>miedzy parami znaków \f i \l\_albo wewnatrz otoczenia displaymath. Ta między parami znaków \[ i \], albo wewnątrz otoczenia **displaymath**. Ta<br>ostatnia konstrukcia dotyczy tworzenia wzorów bez numeracii: ostatnia konstrukcja dotyczy tworzenia wzorów bez numeracji:

 $9^9$ Aby się przekonać, czy tak jest w wypadku twojej instalacji, utwórz plik PDF (na przykład za pomocą pdfL<sup>AT</sup>EX) i wyświetl go w oknie przeglądarki Acrobat Reader. Jeżeli fonty na ekranie sa nieczytelne i maja poszarpane brzegi, to masz problem. W nowych fonty na ekranie są nieczytelne <sup>i</sup> mają poszarpane brzegi, to masz problem. <sup>W</sup> nowyc<sup>h</sup> dystrybucjach L<sup>a</sup>TEXa problem ten nie powinien wystąpić, więc jeżeli go napotkałeś, to<br>przypuszczalnie masz zainstalowana zbyt okrojona wersie systemu TEX przypuszczalnie masz zainstalowaną zbyt okrojoną wersję systemu TEX.

<sup>1</sup>Pod egidą Amerykańskiego Towarzystwa Matematycznego (*American Mathematical Society*) powstało istotne rozszerzenie L<sup>AT</sup>EX<sup>a</sup>. Wiele przykładów w tym rozdziale korzysta z tego rozszerzenia, które jest dołaczane do wszystkich współczesnych dystrybucji T<sub>E</sub>Xa. z tego rozszerzenia, które jest dołączane do wszystkich współczesnych dystrybucji TEXa.<br>Jeśli w twojej go nie ma, to znajdziesz je pod adresem CTAN //macros/latex/packages/ Jeśli <sup>w</sup> twojej go nie ma, to znajdziesz je pod adresem CTAN://macros/latex/packages/ amslatex.

## **4.7. Tworzenie <sup>p</sup>lików PDF: pdfL<sup>A</sup>TEX <sup>i</sup> hyperref**

pdf (*Portable Document Format*) to format hipertekstowy. Podobnie jak na stronie internetowej, niektóre słowa są w dokumencie zaznaczone jako hiper-<br>łacza. Łacza one miejsce w dokumencie z innymi jego miejscami badź nawet łącza. Łączą one miejsce w dokumencie z innymi jego miejscami bądź nawet<br>z innymi dokumentami: gdy klikamy w takie hinerłacze, jesteśmy przeno<sup>z</sup> innymi dokumentami; gdy klikamy <sup>w</sup> takie hiperłącze, jesteśmy przenoszeni do miejsca docelowego. <sup>W</sup> kontekście <sup>L</sup><sup>A</sup>TEXa oznacza to, że wszystkie wystąpienia poleceń \ref <sup>i</sup> \pageref stają się hiperłączami. Na dodatek spis treści, skorowidz <sup>i</sup> wszystkie podobne struktury stają się zestawami łączy.

Wiekszość spotykanych dziś w Internecie stron jest napisana w języku<br>
HTML (*HyperText Markup Language*). Kiedy przychodzi do pisania pracy<br>
naukowej format ten ma dwie wady: naukowej, format ten ma dwie wady:

- 1. Nie ma dobrej metody włączania wzorów matematycznych. Chociaż został zdefiniowany odpowiedni standard, to jednak większość prze-<br>gladarek go nie obsługuje, brakuje też w komputerach odpowiednich <sup>g</sup>lądarek go nie obsługuje, brakuje też <sup>w</sup> komputerach odpowiednich fontów.
- 2. Dokumenty html można co prawda drukować, ale wydruki wyglądają różnie w różnych przeglądarkach, a także na różnych platformach. Od<br>iakości do której przyzwyczają nas IATvX wydruki te dzieli przepaść jakości, do której przyzwyczaja nas <sup>L</sup><sup>A</sup>TEX, wydruki te dzieli przepaść.

Próbowano już na wiele sposobów napisać program tłumaczący język LAT<sub>EX</sub>a na HTML. Niektóre z tych programów dają nawet niezłe wyniki – w tym<br>sensie że sa w stanie ze źródła w standardowym IATvXu wygenerować czysensie, że są w stanie ze źródła w standardowym IATEXu wygenerować czytelny dokument HTML. Wszystkim jednak zawsze czegoś brakuje. Gdy tylko zachodzi konieczność użycia bardziej wyrafinowanych możliwości IATFXa zachodzi konieczność użycia bardziej wyrafinowanych możliwości IATEXa<br>badź-iego-pakietów-zewnetrznych jakość-spada Autorom którym-zależy-na bądź jego pakietów zewnętrznych, jakość spada. Autorom, którym zależy na<br>publikowaniu w sieci WWW-a jednocześnie chca utrzymać wysoka jakość tvpublikowaniu <sup>w</sup> sieci www, <sup>a</sup> jednocześnie chcą utrzymać wysoką jakość typograficzną, pozostaje w zasadzie wyłącznie PDF. Większość współczesnych<br>przegladarek sieciowych potrafi wyświetlać dokumenty w tym formacie przeglądarek sieciowych potrafi wyświetlać dokumenty <sup>w</sup> tym formacie.

Chociaż przeglądarki do <sup>p</sup>lików <sup>w</sup> formatch dvi <sup>i</sup> ps są dostępne na prawie każdej <sup>p</sup>latformie, to jeszcze powszechniej spotyka się przeglądarki do <sup>p</sup>lików pdf, takie jak Acrobat Reader <sup>i</sup> xpdf. Tak więc, jeśli naszą pracę udostępnimy w postaci PDF, to stanie się ona łatwiej dostępna dla grona potencjalnych czytelników.

## **4.7.1. Tworzenie dokumentów PDF <sup>w</sup> <sup>L</sup><sup>A</sup>TEXu**

Są dwa sposoby<sup>7</sup> zamiany plików źródłowych IAT<sub>E</sub>Xa na dokument PDF.<br>Pierwszy z nich polega na zamianie pliku DVI na dokument PS (zwykle za Pierwszy <sup>z</sup> nich polega na zamianie <sup>p</sup>liku dvi na dokument ps (zwykle za pomocą programu dvips), który następnie jest transformowany do formatu PDF bądź programem ghostscript, bądź z użyciem komercyjnego narzędzia<br>Acrobat Distiller, firmy Adobe, Drugi sposób to bezpośrednie generowanie Acrobat Distiller, firmy Adobe. Drugi sposób to bezpośrednie generowanie \begin{equation}x^{2} \geq 0\qquad<br>\textrm{dla każdeg \textrm{dla każdego }x\in\mathbf{R} \end{equation}

 $x^2 \geqslant$ dla każdego  $x \in \mathbf{R}$  (3.3)

Matematycy potrafią być niezwykle staranni <sup>w</sup> doborze symboli. Na przykład we wzorach, <sup>w</sup> których występują oznaczenia zbiorów (jak powyższy), często stosuje się krój, <sup>w</sup> którym te oznaczenia przypominają odmianę "grubą", <sup>p</sup>isaną kredą na tablicy ( A*,*B*,* C *. . .*). Symbole takie wstawiamy do wzoru poleceniem \mathbb <sup>z</sup> pakietu amsfonts lub amssymb. Ostatni przykład wygląda wtedy następująco:

\begin{displaymath}x^{2} \geq 0\qquad<br>\textrm{dla każdeg \textrm{dla każdego }x\in\mathbb{R} \end{displaymath}

 $x^2 \geqslant$ dla każdego  $x \in \mathbb{R}$ 

## **3.2. Grupowanie**

Argumentem większości instrukcji do składu matematyki jest tylko jeden znak – ten, który następuje tuż po instrukcji. Jeżeli polecenie ma dotyczyć grupy znaków, to należy je umieścić wewnątrz pary nawiasów klamrowych {...}:

\begin{equation}a^x+y \neq a^{x+y}<br>\end{equation} \end{equation}

 $a^x + y \neq a^{x+y}$ (3.4)

# **3.3. Części składowe wyrażeń matematycznych**

<sup>W</sup> tym podrozdziale opiszemy ważniejsze instrukcje do składu wyrażeń. Zestawienie wszystkich dostępnych symboli i znaków znajduje się w punk-<br>cie 3 10 na stronie 58 cie 3.10 na stronie 58.

**Małe litery alfabetu greckiego** wprowadzamy, używając instrukcji typu: \alpha, \beta, \gamma itd., <sup>a</sup> **duże** 2 : \Delta, \Gamma itd.:

\$\lambda,\xi,\pi,\mu,\Phi,\Omega\$

 $λ, ξ, π, μ, Φ, Ω$ 

**Indeksy górne** <sup>i</sup> **wykładniki** otrzymujemy za pomocą znaku ^, <sup>a</sup> **dolne** – stosując podkreślenie \_:

<sup>7</sup>Tych sposobów jest więcej, ale przedstawione dwa są zdecydowanie najczęściej używane.

<sup>2</sup>Obecnie brakuje dużej litery *Alpha* <sup>i</sup> wygląda ona identycznie jak <sup>p</sup>ierwsza litera *A* alfabetu łacińskiego. Sytuacja ta ma się zmienić po wprowadzeniu nowego sposobu kodowania symboli matematycznych.

Za pomocą IATEXa można sobie łatwo poradzić z automatycznym umiesz-<br>czaniem odpowiedniej informacji w żywej paginie. Rozwiazanie jest nasteczaniem odpowiedniej informacji w żywej paginie. Rozwiązanie jest nastę-<br>pujące – W definiciach poleceń składających paginy wykonanie instrukcji pujące. W definicjach poleceń składających paginy wykonanie instrukcji<br>\rightmark.oraz \leftmark wstawia odnowiedni tytuł rozdziału punktu \rightmark oraz \leftmark wstawia odpowiedni tytuł rozdziału, punktu k oraz \leftmark wstawia odpowiedni tytuł rozdziału, punktu<br>iek innego. Poleceniom \rightmark i \leftmark iest nadawane lub cokolwiek innego. Poleceniom **\rightmark i \1eftmark j**est nadawane<br>nowe znaczenie (nowe wartości) za każdym wykonaniem instrukcii składania nowe znaczenie (nowe wartości) za każdym wykonaniem instrukcji składania tytułu rozdziału <sup>i</sup> punktu (\chapter, \section).

<sup>W</sup> rzeczywistości, \chapter oraz inne polecenia podziału logicznego dokumentu nie zmieniają znaczenia poleceń \rightmark <sup>i</sup> \leftmark. Odwołują się one natomiast do poleceń \chaptermark, \sectionmark oraz \subsectionmark. Dopiero użycie tych instrukcji powoduje zmianę definicji poleceń \rightmark <sup>i</sup> \leftmark.

Do zmiany postaci tytułu rozdziału <sup>w</sup> paginie wystarczy modyfikacja polecenia \chaptermark. Rysunek 4.1 przedstawia takie wykorzystanie pakietu, że paginy górne będą wyglądać mniej więcej tak jak <sup>w</sup> tym podręczniku. Kompletny opis pakietu znajduje się <sup>w</sup> jego dokumentacji.

## **4.5. Pakiet** verbatim

Pakiet verbatim udostępnia poprawioną wersję standardowego otoczenia verbatim (opisanego na stronie 38). Oprócz wielu drobnych, chociaż istotnyc<sup>h</sup> ulepszeń pakiet udostępnia polecenie:

#### \verbatiminput{*plik*}

które dołącza do dokumentu <sup>p</sup>lik tekstowy tak, jakby jego zawartość znajdowała się wewnątrz otoczenia verbatim.

Pakiet verbatim jest częścią grupy pakietów o nazwie "tools". Wchodzą<br>w skład standardowej dystrybucji IATvXa. Wiecej szczegółów znajone <sup>w</sup> skład standardowej dystrybucji <sup>L</sup><sup>A</sup>TEXa. Więcej szczegółów znajdziemy <sup>w</sup> [25].

## **4.6. Instalowanie dodatkowych pakietów**

Ten punkt jest adresowany raczej do tych czytelników, którzy mają już doświadczenie <sup>w</sup> <sup>L</sup><sup>A</sup>TEXu, do składania dokumentów używają własnych poleceń <sup>i</sup> otoczeń, <sup>a</sup> odczuwają potrzebę uporządkowania sobie środowiska pracy bądź udostępnienia go innym. Czytelnicy początkujący mogą bez wielkiej straty pominąć ten punkt <sup>i</sup> kontynuować czytanie od następnego punktu.

<sup>W</sup> większość instalacji <sup>L</sup><sup>A</sup>TEXa wbudowany jest bogaty zestaw pakietów dodatkowych, jeszcze ich więcej można znaleźć <sup>w</sup> sieci. Głównym miejscem, gdzie można je znaleźć, jest archiwum CTAN (http://www.ctan.org/).

Pakiety takie jak geometry albo hyphenat, <sup>a</sup> także wiele innych, składają się na ogół <sup>z</sup> dwóch <sup>p</sup>lików: jednego <sup>o</sup> rozszerzeniu .ins <sup>i</sup> drugiego \arccos \cos \csc \exp \ker \limsup \min \sinh \arcsin \cosh \deg \gcd \lg \ln \Pr \sup \arctan \cot \det \hom \lim \log \sec \tan \arg \coth \dim \inf \liminf \max \sin \tanh

\[\lim\_{x \rightarrow 0} \frac{\sin x}{x}=1\] lim*x→*<sup>0</sup>

 $\frac{\sin x}{x} = 1$ 

<sup>W</sup> Polsce nazwy niektórych funkcji trygonometrycznych różnią się od anglosaskich. Pakiet polski – po dołączeniu do dokumentu – zmienia na życzenie standardowe funkcje <sup>L</sup><sup>A</sup>TEXa na zgodne ze zwyczajami polskimi. Oto angielskie oryginały: tan, coth, tanh, arccos, arcsin <sup>i</sup> ich polskie odpowiedniki: tg, ctgh, tgh, arc cos, arc sin.

Dla funkcji typu modulo istnieją dwie instrukcje: \bmod dla binarnego operatora "*a* mod *b*" oraz \pmod do składu takich wyrażeń jak " $x \equiv a \pmod{b}$ ".

\$a\bmod b\$\\ \$x\equiv <sup>a</sup> \pmod{b}\$

*a* mod *b x <sup>≡</sup> <sup>a</sup>* (mod *<sup>b</sup>*)

**Ułamki <sup>p</sup>iętrowe** składa się poleceniem \frac{...}{...}. Do ułamków zwykłych czasami lepiej stosować kreskę ukośną, zwłaszcza <sup>w</sup> wypadku niewielkich porcji materiału ułamkowego, jak "1/2":

\$1\frac{1}{2}\$~godziny\begin{displaymath}\frac{ x^{2} }{ k+1 }\quad<br>x^{ \frac{2}{k+1} }\quad x  $x^{\frac{2}{k+1} \quad x^{\frac{1}{2}}$ \end{displaymath}

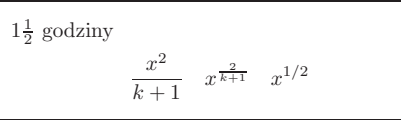

Do składu dwumianów lub podobnych konstrukcji możemy użyć polecenia {... \choose ...} albo {... \atop ...}. Instrukcja \atop daje efekt taki jak \choose, tyle że bez nawiasów:

\begin{displaymath} {n \choose k}\qquad {x \atop <sup>y</sup>+2} \end{displaymath}

 $\Big($ *k* $\left.\rule{-2pt}{10pt}\right)$ *xy* <sup>+</sup> <sup>2</sup>

<sup>W</sup> pakiecie amsmath do składu dwumianu Newtona dostępne jest polecenie \binom:

\begin{displaymath} \binom{n}{k}\qquad\mathrm{C}\_n^k\end{displaymath}

$$
\binom{n}{k} \qquad \mathbf{C}^k_n
$$

Hasło wstawiamy do skorowidza poleceniem:

#### \index{*hasło*}

gdzie *hasło* oznacza pozycję <sup>w</sup> skorowidzu. Polecenie \index{*hasło*} umieszczamy <sup>w</sup> <sup>p</sup>liku źródłowym bezpośrednio <sup>w</sup> miejscu związanym <sup>z</sup> określonym hasłem. <sup>W</sup> tabeli 4.2 przedstawiono przykłady użycia *haseł*.

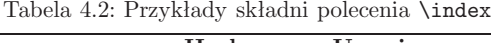

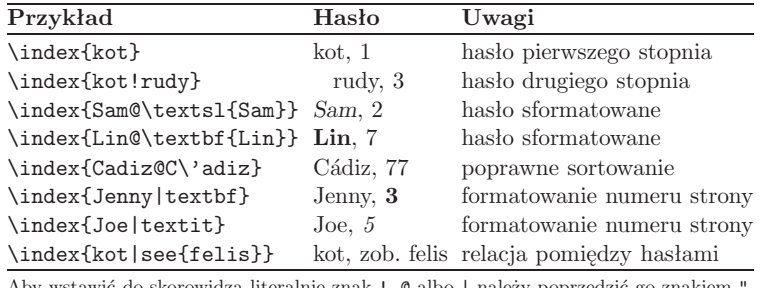

Aby wstawić do skorowidza literalnie znak !, @ albo <sup>|</sup> należy poprzedzić go znakiem ".

Podczas przetwarzania <sup>p</sup>liku źródłowego przez <sup>L</sup><sup>A</sup>TEXa każda instrukcja \index powoduje, że do <sup>p</sup>liku pomocniczego zostaje zapisana odpowiednia pozycja skorowidza wraz <sup>z</sup> bieżącym numerem strony. Plik pomocniczy nosi tę samą nazwę co <sup>g</sup>łówny <sup>p</sup>lik źródłowy, ma jednak rozszerzenie .idx. Trzeba go następnie przetworzyć programem makeindex, <sup>w</sup> taki oto sposób:

## makeindex *plik*

<sup>W</sup> rezultacie program makeindex tworzy posortowany skorowidz <sup>i</sup> zapisuje go do <sup>p</sup>liku <sup>o</sup> nazwie identycznej <sup>z</sup> nazwą <sup>g</sup>łównego <sup>p</sup>liku źródłowego <sup>i</sup> <sup>o</sup> rozszerzeniu .ind. Jeżeli jeszcze raz przetworzymy <sup>p</sup>lik źródłowy, to tym raze mskorowidz zostanie włączony <sup>w</sup> miejscu wystąpienia polecenia:

#### \printindex

Pakiet showidx, wchodzący <sup>w</sup> skład standardowej dystrybucji <sup>L</sup><sup>A</sup>TEX <sup>2</sup>*ε*, drukuje pozycje skorowidza na lewym marginesie szpalty. Jest on dość przydatny do sprawdzania <sup>i</sup> korygowania skorowidza.

Reguły sortowania skorowidza zależą oczywiście od języka, <sup>w</sup> którym <sup>p</sup>iszemy dokument. Pod tym względem program makeindex jest nieprzydatny<br>dla dokumentów polskojezycznych, gdyż sortuje basła jedynie według zasad dla dokumentów polskojęzycznych, gdyż sortuje hasła jedynie według zasad<br>iezyka angielskiego. Wersia programu makeindex przystosowana do polskich języka angielskiego. Wersją programu makeindex przystosowaną do polskich regu<sup>ł</sup> sortowania wyrazów jest <sup>p</sup>lmindex (autor: Włodzimierz Macewicz).

\left oraz ogranicznika wymaga nawiasu zamykającego poprzedzonego poleceniem **\right.** Gdy ogranicznik ma się pojawić tylko po jednej stronie,<br>wówczas po drugiej *należu* użyć konstrukcji z kropka: **\left\_** po lewej albo wówczas po drugiej *należy* użyć konstrukcji <sup>z</sup> kropką: \left. po lewej albo \right. po prawej:

\begin{displaymath}1 + \left( \frac{1}{ 1-x^{2} }<br>\right) ^3 \right) ^3 \end{displaymath}

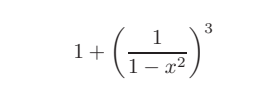

<sup>W</sup> pewnyc<sup>h</sup> sytuacjach trzeba samemu określić właściwą wielkość ogranicznika. Do tego celu służą instrukcje \big, \Big, \bigg oraz \Bigg, poprzedzające odpowiedni ogranicznik<sup>5</sup>:

\$\Big( (x+1) (x-1) \Big) ^{2}\$\\ \$\big(\Big(\bigg(\Bigg(\$\quad \$\big\}\Big\}\bigg\}\Bigg\}\$\quad\$\big\|\Big\|\bigg\|\Bigg\|\$

 $((x+1)(x-1))^2$  $\left($  $\left(\left(\left\{ \begin{array}{c} 1 \end{array} \right\}\right)\right)$ 

Wielokropek w wyrażeniach matematycznych wprowadzamy poleceniem k w wyrażeniach matematycznych wprowadzamy poleceniem<br>pki pojawiają się wtedy na linii podstawowej to znaczy na \ldots. Kropki pojawiają się wtedy na linii podstawowej, to znaczy na jednakowej wysokości <sup>z</sup> przecinkiem czy kropką. Instrukcja \cdots wstawia natomiast inny rodzaj wielokropka, <sup>w</sup> którym kropki znajdują się <sup>w</sup> osi znaków +, *−*, =:

\begin{displaymath}x\_{1},\ldots,x\_{n} \qquad<br>x {1}+\cdots+x {n}  $x_{1}+\cdots+x_{n}$ \end{displaymath}

 $x_1, \ldots, x_n$   $x_1 + \cdots + x_n$ 

Są jeszcze instrukcje \vdots oraz \ddots. Pierwsza <sup>z</sup> nich generuje wielokropek <sup>p</sup>ionowy, <sup>a</sup> druga – skośny (zobacz przykład <sup>w</sup> punkcie 3.5).

## **3.4. Odstępy <sup>w</sup> trybie matematycznym**

Zdarzają się sytuacje, kiedy wielkość odstępów wewnątrz wyrażeń matecjami. Do wprowadzania niewielkich odstępów służy kilka poleceń:  $\setminus$ , wstacjami. Do wprowadzania niewielkich odstępów służy kilka poleceń: \, wsta-<br>wia odstep równy  $\frac{3}{2}$  em<sup>6</sup> (II) \; pozwala uzyskać odstep równy  $\frac{4}{5}$  em (II) a \; wia odstęp równy  $\frac{3}{18}$  em<sup>6</sup> (l), \: pozwala uzyskać odstęp równy  $\frac{4}{18}$  em (l) a \;<br>- odstep równy  $\frac{5}{18}$  em (l). Użycie instrukcji \.. (spacia po znaku \) prowadzi – odstęp równy $\frac{5}{18}$ em (l). Użycie instrukcji  $\setminus$  (spacja po znaku $\setminus$ ) prowadzi

<sup>5</sup>Polecenia te nie działają zgodnie <sup>z</sup> oczekiwaniami, gdy uprzednio zmieniono stopień <sup>p</sup>isma, na przykład użyto opcji 11pt lub 12pt. <sup>W</sup> takiej sytuacji należy skorzystać

<sup>z</sup> pakietu exscale albo pakietu amsmath. <sup>6</sup><sup>W</sup> programac<sup>h</sup> komputerowych przyjęło się stosowanie jednostki *em* równej szerokości litery "M" w bieżącym kroju pisma. Por. też [20].

(\textwidth <sup>w</sup> języku <sup>L</sup><sup>A</sup>TEXa), między rysunkami wstawiony zostanie odstęp wielkości zwykłej spacji, co wynika <sup>z</sup> zasady <sup>L</sup><sup>A</sup>TEXa, że pojedyncza zmiana wiersza jest traktowana jak odstęp. Całość zostanie wyśrodkowana<br>w osi szpalty. Pamietajmy, żeby do tego stosować polecenie *\centering* w osi szpalty. Pamiętajmy, żeby do tego stosować polecenie **\centering**<br>a nie otoczenie c**enter** gdyż to drugie wstawia dodatkowy a zbedny odsten a nie otoczenie **center**, gdyż to drugie wstawia dodatkowy a zbędny odstęp<br>pionowy pionowy.

Aby efekt końcowy na wydruku był zadowalający, rysunki powinny mieć identyczne wymiary. Inaczej, albo poszczególne obrazki będą optycznie niezgodnie (np. sowa uszata będzie <sup>3</sup> razy większa od puchacza), albo też poszczególne rysunki składowe będą miały różne wymiary (rysunek <sup>z</sup> sową uszatą będzie dwa razy mniejszy niż rysune<sup>k</sup> <sup>z</sup> puchaczem).

Czasami rysunki czy tabele zmieściłyby się na stronie, gdyby obrócić je <sup>o</sup> <sup>90</sup> . <sup>W</sup> tym celu można skorzystać <sup>z</sup> pakietu rotating. Do obracania je o 90°. W tym celu można skorzystać z pakietu rotating. Do obracania dowolnego fragmentu tekstu, pudełka (por. punkt 6.6), tabeli itp. należy używać otoczenia rotate:

```
\begin{rotate}{kąt} ... \end{rotate}
```
Do obrócenia obiektu <sup>o</sup> kąt <sup>90</sup> o należy użyć otoczenia sideways:

```
\begin{sideways} ... \end{sideways}
```
Do obrócenia tabeli łącznie <sup>z</sup> podpisem pod tabelą należy zastosować otoczenie **sidewaystable** (uwaga: tabela jest umieszczana na osobnej stronie):<br>\begin{sidewaystable}}

\begin{sidewaystable} ... \end{sidewaystable}<br>Do obrócenia rysunku łacznie z podpisem pod rysunkiem należy użyć otocze-Do obrócenia rysunku łącznie <sup>z</sup> podpisem pod rysunkiem należy użyć otocze-nia sidewaysfigure (uwaga: rysune<sup>k</sup> jest umieszczany na osobnej stronie): \begin{sidewayfigure} ... \end{sidewaysfigure}

## **4.2. Spis literatury**

Do przygotowania spisu literatury służy otoczenie thebibliography. Każda pozycja <sup>w</sup> tym otoczeniu ma postać polecenia:

## \bibitem{*etykieta*}

*Etykiety* można następnie użyć do zacytowania <sup>w</sup> dokumencie tej pozycji, czyli książki, artykułu bądź pracy konferencyjnej:

## \cite{*etykieta*}

Numerowanie pozycji literaturowych jest automatyczne (polecenia \bibitem i \cite działają podobnie jak opisane już instrukcje \label <sup>i</sup> \ref). Otoczenie thebibliographyy ma jeden parametr, który powinien zawierać tekst<br>ki jak najszersza etykieta ze spisu. W poniższym przynajmniej tak szeroki jak najszersza etykieta ze spisu. W poniższym<br>przykładzie zapis 99 oznacza że numery pozycii w spisie beda co najwyprzykładzie zapis <sup>99</sup> oznacza, że numery pozycji <sup>w</sup> spisie będą co najwyżej dwucyfrowe.

Otoczeniem array możemy się posłużyć także do składania wyrażeń zawiem **array** możemy się posłużyć także do składania wyrażeń zawie-<br>wlko jeden ogranicznik, po prawej lub po lewej stronie, stosując rających tylko jeden ogranicznik, po prawej lub po lewej stronie, stosując<br>konstrukcie z kronka \right\_lub \1eft\_: konstrukcję <sup>z</sup> kropką \right. lub \left.:

\begin{displaymath} $v = \left\{ \begin{array}{c} \begin{array}{c} \text{array}{11} \end{array} \end{array} \right\}$ y = \left\{ \begin{array}{ll}<br>a & \textrm{ieżeli \$d>c\$}\\ a & \textrm{jeżeli \$d>c\$}\\<br>b+x & \textrm{rano}\\ b+x & \textrm{rano}\\ l & \textrm{w~ciągu dnia}<br>\end{arrav} \riøht. \end{array} \right. \end{displaymath}

*y* $y =$  $\sqrt{ }$  $\left\{ \right\}$ ્ *a* $a$  jeżeli  $d > c$ <br>  $b + x$  rano<br>  $b$  *r x* is *m* dvi <sup>w</sup> ciągu dnia

Podobnie jak <sup>w</sup> wypadku otoczenia tabular, także <sup>w</sup> otoczeniu array można wstawiać <sup>p</sup>ionowe <sup>i</sup> poziome kreski, np. oddzielające poszczególne rubryki macierzy:

\begin{displaymath} \left(\begin{array}{c|c}1 & 2 \\ \hline 3 & 4 <sup>3</sup> & <sup>4</sup> \end{array}\right)\end{displaymath}

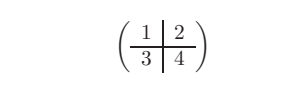

Do składu wyrażeń wielowierszowych można użyć – zamiast otoczenia equation – otoczeń eqnarray lub eqnarray\*. W otoczeniu eqnarray każdy<br>wiersz zawartego w nim wyrażenia otrzymuje osobny numer: w otoczeniu wiersz zawartego <sup>w</sup> nim wyrażenia otrzymuje osobny numer; <sup>w</sup> otoczeniu eqnarray\* wiersze nie są numerowane. Otoczenia eqnarray oraz eqnarray\* \* wiersze nie są numerowane. Otoczenia **eqnarray** oraz **eqnarray\***<br>ak tróikolumnowa tabela w układzie frc1}. W takiej tabeli w środdziałają jak trójkolumnowa tabela w układzie {rc1}. W takiej tabeli w środ-<br>kowej kolumnie wstawiamy zwykle znaki równości lub nierówności. Polecekowej kolumnie wstawiamy zwykle znaki równości lub nierówności. Poleceniem \\ łamiemy zawartość otoczenia na wiersze:

\begin{eqnarray} $f(x)$   $\&=$   $\&$  \cos x \\ f(x) & <sup>=</sup> & \cos <sup>x</sup> \\ f'(x) & <sup>=</sup> & -\sin <sup>x</sup> \\  $\int_{0}^{x} f(y) dy$  $=$  & \sin x & \sin <sup>x</sup> \end{eqnarray}

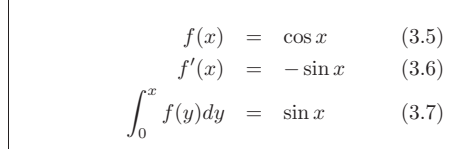

Zwróćmy uwagę, że odstęp po obu stronach znaku równości jest dość duży. Można go zmniejszyć poleceniem \setlength\arraycolsep{2pt}, które najlepiej jest umieścić <sup>w</sup> preambule dokumentu.

<sup>L</sup><sup>A</sup>TEX nie dzieli automatycznie długich wyrażeń, niemieszczących się <sup>w</sup> jednym wierszu. Musimy to zrobić sami. Najczęściej stosuje się takie sposoby:

- 1. <sup>W</sup> programie graficznym zachowujemy rysune<sup>k</sup> <sup>w</sup> formacie eps konwertujemy rysune<sup>k</sup> na format eps, jeżeli dysponujemy już gotową  $^3$  lub 4 .
- grafiką ale <sup>w</sup> innym formacie 2. Dołączamy pakiet graphicx do preambuły dokumentu:

#### \usepackage[*dvi-ps*]{graphicx}

gdzie *dvi-ps* oznacza nazwę programu do konwersji <sup>p</sup>liku wyjściowego .dvi na <sup>p</sup>lik postscriptowy. Najczęściej używanym do tego celu programem jest dvips. Nazwa sterownika jest tu konieczna, gdyż brakuje<br>standardu dotyczącego dołączania grafiki postscriptowej w dokumenstandardu dotyczącego dołączania grafiki postscriptowej w dokumen-<br>tach TuXowych. Kierując się nazwą sterowniką, pakiet graphicy potrafi tach TEXowych. Kierując się nazwą sterownika, pakiet graphicx potrafi<br>do wynikowego pliku .dvi właczyć informacje potrzebna do tego, by do wynikowego pliku .dvi włączyć informację potrzebną do tego, by<br>interpreter Postscriptu (w drukarce badź w komputerze) poprawnie interpreter Postscriptu (w drukarce bądź <sup>w</sup> komputerze) poprawnie umieścił rysune<sup>k</sup> na wydruku.

3. Instrukcją:

# \includegraphics[*klucz*<sup>=</sup>*wartość*, . . . ]{*plik*}

włączamy *plik* do dokumentu. Parametr opcjonalny jest listą oddzielonyc<sup>h</sup> przecinkami *kluczy*, <sup>o</sup> określonych przez nas *wartościach*. Klucze wykorzystujemy do zmiany parametrów dołączanego rysunku, takich<br>iak szerokość "wysokość czy kat obrotu. W tabeli 4-1 zamieszczono jak szerokość, wysokość czy kąt obrotu. <sup>W</sup> tabeli 4.1 zamieszczono najważniejsze klucze.

## Tabela 4.1: Znaczenie ważniejszych kluczy polecenia \includegraphics

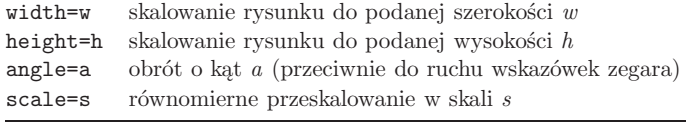

## Poniższy przykład pomoże zrozumieć całą ideę:

<sup>3</sup>Jeżeli używany przez nas program graficzny na to *nie pozwala*, to spróbujmy zainstalować sterownik do drukarki postscriptowej, jak Apple Laser Writer, <sup>i</sup> drukować tym mietajmy, że plik EPS może zawierać tylko jedna strone. Sterowniki niektórych drukarek miętajmy, że plik EPS może zawierać tylko jedną stronę. Sterowniki niektórych drukarek<br>można jawnie ustawić do tworzenia nlików wyjściowych właśnie w tym formacie można jawnie ustawić do tworzenia plików wyjściowych właśnie w tym formacie.<br><sup>4</sup>W wypadku grafiki obwiedniowej i rastrowej, można do tego celu użyć progra

<sup>4</sup>W wypadku grafiki obwiedniowej i rastrowej, można do tego celu użyć programu Ima-geMagick (http://www.imagemagick.org/). Dobrym programem do konwersji, ale tylko grafiki rastrowei, jest gimp (http://www.gimp.org). Do konwersji zdjeć albo innych grafik w formacie JPG wygodnym narzędziem jest jpeg2ps http://gnuwin32.sourceforge.net/ packages/jpeg2ps.htm. Niestety konwersja plików zapisanych w promowanym przez firme Microsoft formacie WMF/EMF (MS Visio, MS Office, itn.) czesto daje opłakane rezultaty. Microsoft formacie WMF/EMF (MS Visio, MS Office, itp.) często daje opłakane rezultaty,<br>ale to już jest wina wspomnianej firmy i stosowanej przez nia – strategii biznesowej" ale to już jest wina wspomnianej firmy i stosowanej przez nią "strategii biznesowej"...

## **3.7. Stopień <sup>p</sup>isma**

W trybie matematycznym stopień pisma dobierany jest automatycznie, za-<br>leżnie od kontekstu. Indeksy górne IATEX składa na przykład mniejsza leżnie od kontekstu. Indeksy górne IAT<sub>E</sub>X składa na przykład mniejszą<br>czcionka Gdy-wewnatrz-wyrażenia matematycznego zachodzi potrzeba złoczcionką. Gdy wewnątrz wyrażenia matematycznego zachodzi potrzeba zło-<br>żenia fragmentu normalnego tekstu, a użyjemy polecenia \textrm\_to\_nie żenia fragmentu normalnego tekstu, a użyjemy polecenia \textrm, to nie<br>zadziała mechanizm przełaczania stopni pisma. Bedzie tak, ponieważ polezadziała mechanizm przełączania stopni pisma. Będzie tak, ponieważ pole-<br>cenie \textrm powoduje tymcząsowe przejście do trybu tekstowego cenie \textrm powoduje tymczasowe przejście do trybu tekstowego.<br>Zamiast \textrm można użyć polecenia \mathrm\_które zachow

Zamiast **\textrm** można użyć polecenia **\mathrm**, które zachowuje me-<br>nizm zmiany stopnia pisma. Pamietajmy jednak, że działa ono poprawnie chanizm zmiany stopnia <sup>p</sup>isma. Pamiętajmy jednak, że działa ono poprawnie w zasadzie tylko dla pojedynczych wyrazów, ponieważ znaki odstępów są<br>ignorowane. Ponadto nie działa zgodnie z oczekiwaniami mechanizm akcenignorowane. Ponadto nie działa zgodnie z oczekiwaniami mechanizm akcen-<br>towania<sup>9.</sup> towania<sup>9</sup>:

# \begin{equation}

2^{\textrm{nd rd}^\textrm{th}} \quad<br>?^{\mathrm{nd rd}^\mathrm{th}} 2^{\mathrm{nd rd}^\mathrm{th}} \end{equation}

and rd<sup>th</sup> and rd<sup>th</sup>  $(3.10)$ 

Czasami musimy wyraźnie określić stopień pisma, jakim chcemy się posłu-<br>żyć W trybie matematycznym możemy do tego stosować cztery nastepujące żyć. W trybie matematycznym możemy do tego stosować cztery następujące<br>polecenia: polecenia:

\displaystyle (123), \textstyle (123), \scriptstyle (123) oraz  $\verb|\scriptstyle\sc{iscriptstyle|}$  (123).

Zmiana stylu dotyczy także sposobu składania indeksów górnych <sup>i</sup> dolnych, jak granice sumowania czy całkowania:

\begin{displaymath} \mathop{\mathrm{cov}}(X,Y)=\frac{\displaystyle\sum\_{i=1}^n(x\_i-\overline x)<br>(v i-\overline v)} (y\_i-\overline y)} {\displaystyle\biggl[ $\sum_{i=1}^n(x_i-\overline{\overline{x}})^2$ \sum\_{i=1}^n(x\_i-\overline x)^2 \sum\_{i=1}^n(y\_i-\overline y)^2<br>\biøørl^{1/2}} \biggr]^{1/2}}\end{displaymath}

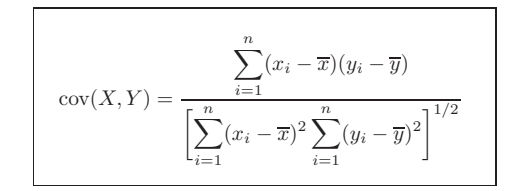

Powyższy przykład ilustruje sytuację, <sup>w</sup> której należy zastosować polecenie **\biggl** bądź **\biggr**, ponieważ nawiasy pochodzące z konstrukcji<br>\left[oraz \right] byłyby zbyt małe \left[ oraz \right] byłyby zbyt małe.

<sup>&</sup>lt;sup>9</sup>W pakiecie  $A_M S$ -L<sup>T</sup>FX polecenie \textrm zostało poprawione i umożliwia automatyczną zmiane stopnia pisma zależnie od kontekstu. Pakiet ten nie tylko poprawia działanie tyczną zmianę stopnia pisma zależnie od kontekstu. Pakiet ten nie tylko poprawia działanie<br>\textrm\_ale też definiuje instrukcje \text\_do wstawiania fragmentów\_ normalnego" tekstu \textrm, ale też definiuje instrukcję \text do wstawiania fragmentów "normalnego" tekstu<br>wewnatrz wzorów wewnątrz wzorów.

Tabela 3.17: Różne symbole (pakiet AMS)

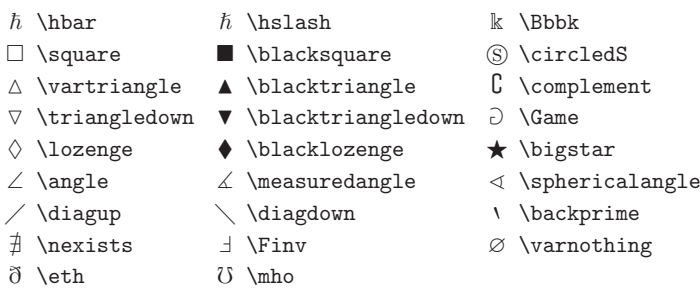

Tabela 3.18: Kroje <sup>p</sup>isma dostępne <sup>w</sup> trybie matematycznym

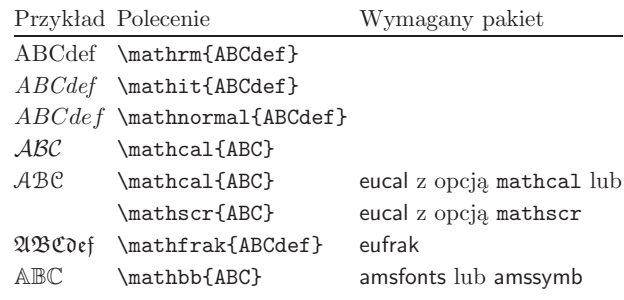

\newtheorem{mur}{Murphy}[section]\begin{mur} Jeżeli coś można przy czym jeden z<sup>~</sup>nich prowadzi do przy czym jeden z~nich prowadzi do<br>katastrofy, to sposób ten zostanie katastrofy, to sposób ten zostanie<br>przez kogoś wybrany \end{mur} przez kogoś wybrany.\end{mur}

**Murphy 3.8.1.** *Jeżeli coś można wykonać na dwa lub więcej sposobów, przy czym jeden <sup>z</sup> nich prowadzi do katastrofy, to sposób ten zostanie przez kogoś wybrany.*

Numeracja twierdzenia "Murphy'ego" jest tu powiązana z numeracją kolej-<br>nych punktów. Można też do numerowania twierdzeń stosować inne jednostki nych punktów. Można też do numerowania twierdzeń stosować inne jednostki<br>podziału dokumentu, jak rozdziały czy podpunkty podziału dokumentu, jak rozdziały czy podpunkty.

<sup>W</sup> pakiecie amsthm znajduje się też otoczenie proo<sup>f</sup> do zapisywania dowodów:

\begin{proof}Banalne. Użyj \[E=mc^2\]<br>\end{proof} \end{proof}

*Dowód.* Banalne. Użyj  $E = mc^2$ 

Polecenie **\qedhere** pozwala wstawić symbol "końca dowodu" w określonym<br>miejscu zamiast domyślnego umieszczania go w oddzielnym wierszu: miejscu zamiast domyślnego umieszczania go <sup>w</sup> oddzielnym wierszu:

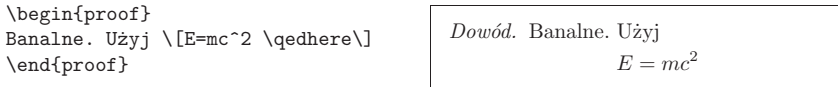

## **3.9. Symbole półgrube**

Wstawianie symboli półgrubych jest w IATEXu zadaniem dość trudnym. Być może jest tak celowo, ponieważ składacze-amatorzy maja skłonność do ich może jest tak celowo, ponieważ składacze-amatorzy mają skłonność do ich<br>nadużywania. Poleceniem \mathbf uzyskamy odmiane półgruba. Nie bedzie nadużywania. Poleceniem \mathbf uzyskamy odmianę półgrubą. Nie będzie to niestety półgruba kursywa, jaką zwykle składane są symbole matema-<br>tyczne. Istnieje co prawda polecenie \bo1dmath, ale można go użyć jedynie tyczne. Istnieje co prawda polecenie \bo1dmath, ale można go użyć jedynie<br>*poza trubem matematucznym*. Jego działanie obejmuje również symbole *poza trybem matematycznym*. Jego działanie obejmuje również symbole.

\begin{displaymath} \mu, <sup>M</sup> \qquad \mathbf{M} \qquad \mbox{\boldmath \$\mu, M\$} \end{displaymath}

*µ,M* **<sup>M</sup>** $\mu$ *, M* 

Zauważmy, że przecinek też został złożony <sup>w</sup> odmianie półgrubej, co <sup>z</sup> reguły jest niepożądanym efektem.

Pakiet amsbsy, dołączany przez amsmath, czyni zadanie dużo łatwiejt amsbsy, dołączany przez amsmath, czyni zadanie dużo łatwiej-<br>Z pakiecie tym dostepne są polecenia \boldsymbol oraz \pmb szym. W pakiecie tym dostępne są polecenia \bo1dsymbo1 oraz \pmb.<br>Instrukcia pmb imituje znak półgruby przez wydrukowanie dwóch nakłada-Instrukcja pm<sup>b</sup> imituje znak półgruby przez wydrukowanie dwóch nakładających się na siebie znaków, złożonych <sup>w</sup> odmianie normalnej. Można tym  $\Box$ 

 $\Box$ 

**62**

#### Tabela 3.13: Symbole relacji (pakiet AMS)

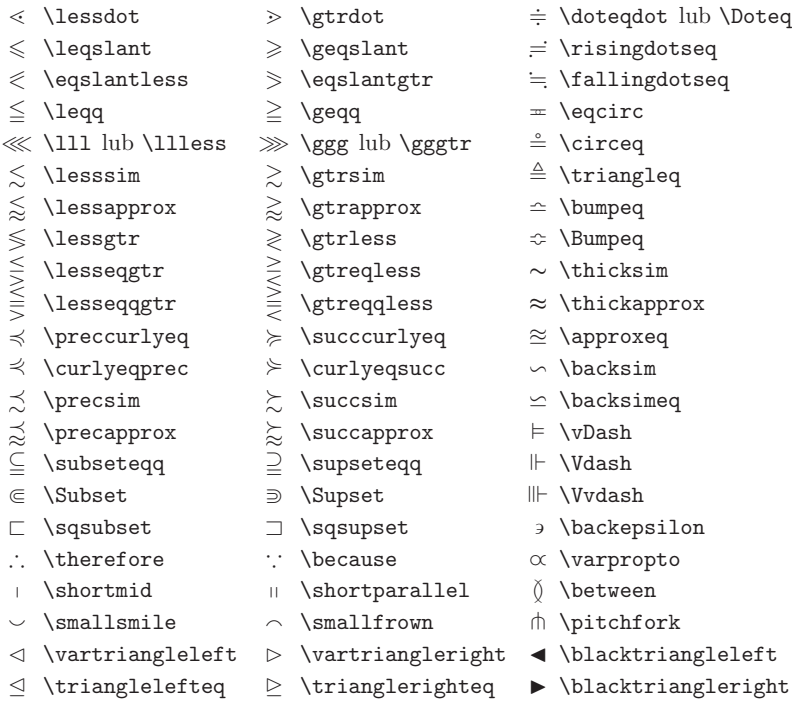

Tabela 3.14: Strzałki (pakiet AMS)

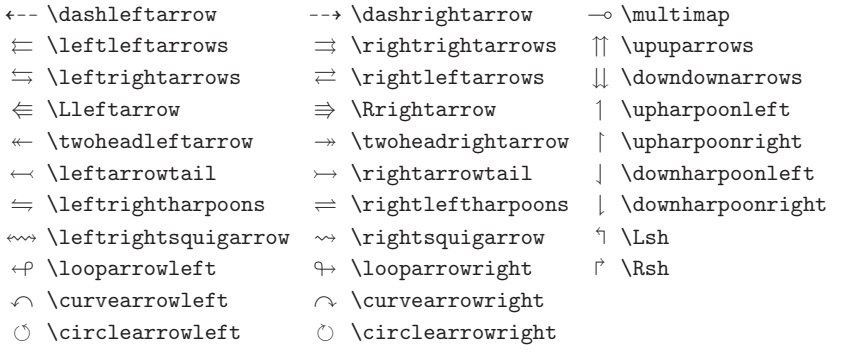

## Tabela 3.3: Symbole relacji

Odpowiednie symbole negacji można utworzyć, poprzedzając każde <sup>z</sup> poniższych poleceń instrukcją \not.

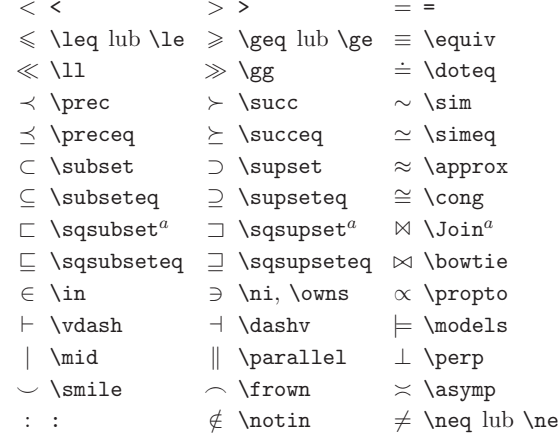

*a* Dostępne po dołączeniu pakietu latexsym.

przed <sup>i</sup> za znakiem, bo traktuje dwukropek jako znak relacji. Oto ilustracja tej różnicy:

Nie \$f:A\to B\$, lecz \$f\colon A\to B\$ Nie *<sup>f</sup>* : *<sup>A</sup>*

 $\rightarrow$  *B*, lecz *f* : *A*  $\rightarrow$  *B* 

Jeżeli przecinek oddziela część całkowitą liczby od części dziesiętnej, to wska-<br>zane jest zakazać L<sup>2</sup>T<sub>F</sub>X-owi wstawiania dodatkowego odstępu, co zwykle zane jest zakazać IATEX-owi wstawiania dodatkowego odstępu, co zwykle<br>robi w trybie matematycznym. Wystarczy w tym celu otoczyć przecinek robi w trybie matematycznym. Wystarczy w tym celu otoczyć przecinek<br>para nawiasów klamrowych. Porównajmy: parą nawiasów klamrowych. Porównajmy:

Zamiast \$22,115\$ lepiej \$22{,}115\$ Zamiast <sup>22</sup>*,* <sup>115</sup> lepiej <sup>22</sup>*,*<sup>115</sup>

Znaki mniejszy-lub-równy <sup>i</sup> większy-lub-równy mają kształt różny od stosowanego <sup>w</sup> krajach anglosaskich. Po dołączeniu pakietu polski standardowe <sup>w</sup> <sup>L</sup><sup>A</sup>TEXu polecenia \leq oraz \geq generują polskie wersje tych relacji, to znaczy*¬* <sup>i</sup> zamiast *≤* <sup>i</sup> *<sup>≥</sup>*.